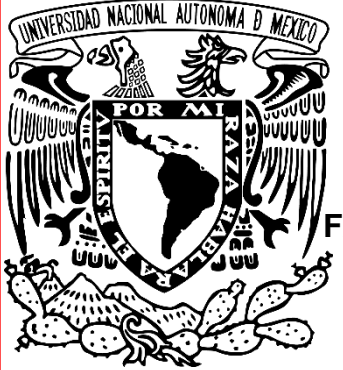

# **UNIVERSIDAD NACIONAL AUTÓNOMA DE MÉXICO FACULTAD DE ESTUDIOS SUPERIORES CUAUTITLÁN**

Memoria de proyectos GESBAN **Trabajo o práctica profesional**

Que para obtener el título de: **Licenciado en Informática**

Presenta:

Vicente Medrano Pérez

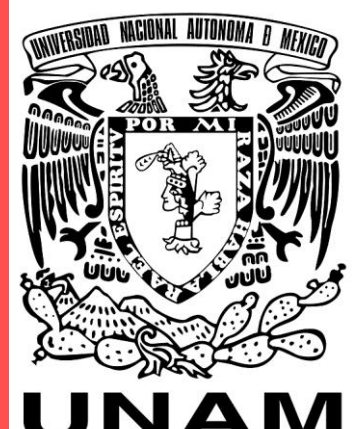

CUAUTITLÁN

ASESOR:

M. G.T.I. Rosalba Nancy Rosas Fonseca

Cuautitlán Izcalli, Estado de México, 2022.

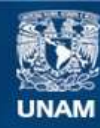

Universidad Nacional Autónoma de México

**UNAM – Dirección General de Bibliotecas Tesis Digitales Restricciones de uso**

#### **DERECHOS RESERVADOS © PROHIBIDA SU REPRODUCCIÓN TOTAL O PARCIAL**

Todo el material contenido en esta tesis esta protegido por la Ley Federal del Derecho de Autor (LFDA) de los Estados Unidos Mexicanos (México).

**Biblioteca Central** 

Dirección General de Bibliotecas de la UNAM

El uso de imágenes, fragmentos de videos, y demás material que sea objeto de protección de los derechos de autor, será exclusivamente para fines educativos e informativos y deberá citar la fuente donde la obtuvo mencionando el autor o autores. Cualquier uso distinto como el lucro, reproducción, edición o modificación, será perseguido y sancionado por el respectivo titular de los Derechos de Autor.

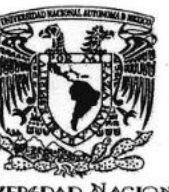

#### **FACULTAD DE ESTUDIOS SUPERIORES CUAUTITLÁN** SECRETARÍA GENERAL DEPARTAMENTO TITULACIÓN

**VNIVERIDAD NACIONAL AVPNOMA DE** MEXICO

U. N. A. M. ASUNTO: VOTO APROBATORIO

 $mmax$ 

#### DR. DAVID QUINTANAR GUERRERO DIRECTOR DE LA FES CUAUTITLAN **PRESENTE**

ATN: DRA. MARÍA DEL CARMEN VALDERRAMA BRAVO Jefa del Departamento de Titulación<br>de la FISC dagitation.

Con base en el Reglamento General de Exámenes, y la Dirección de la Facultad, nos permitimos comunicar a usted que revisamos el: Trabajo Profesional

#### Memoria de proyectos GESBAN

Que presenta el pasante: Vicente Medrano Pérez Con número de cuenta: 413077132 para obtener el Título de: Licenciado en Informática

Considerando que dicho trabajo reúne los requisitos necesarios para ser discutido en el EXAMEN PROFESIONAL correspondiente, otorgamos nuestro VOTO APROBATORIO.

#### **ATENTAMENTE**

"POR MI RAZA HABLARÁ EL ESPÍRITU" Cuautitlán Izcalli, Méx. a 24 de Junio de 2022.

#### PROFESORES QUE INTEGRAN EL JURADO

**NOMPDE** 

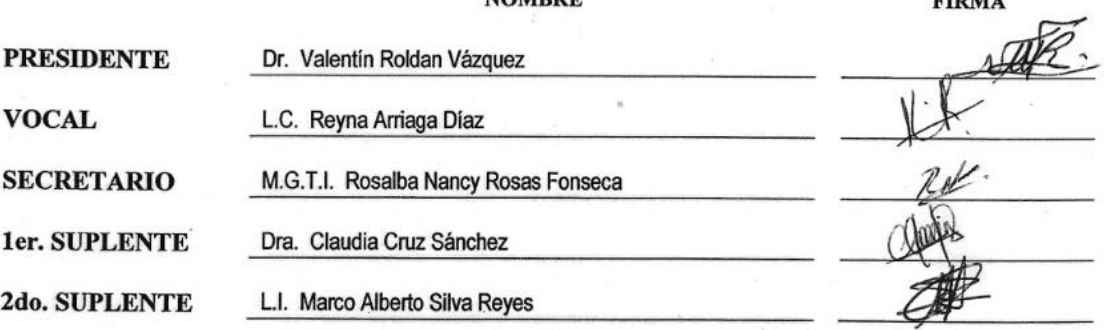

NOTA: los sinodales suplentes están obligados a presentarse el día y hora del Examen Profesional (art. 127).

MCVB/ntm\*

# **DEDICATORIA Y AGRADECIMIENTOS**

Antes de todo quiero reconocer enormemente el esfuerzo de mi madre Margarita Pérez González por haberme apoyado en todo momento para poder perseguir mis objetivos y ser mi principal motivación para proponerme y cumplir las metas que hoy en día he logrado alcanzar y porque siempre me ha permanecido a mi lado en todas situaciones sin importar las circunstancias.

A demás de mi madre, quiero dedicar este trabajo a mi hermano José Antonio Medrano Pérez ya que han sido parte fundamental de mi crecimiento personal y profesional, sin dejar a un lado a mi padre Vicente Medrano Pérez y mis hermanos Rey David, Rey Luis, Reyna Alicia y a Jessica Ruiz que he aprendido mucho de cada uno de ellos y en especial a mis profesores que tuve durante la carrera, todos y cada uno de ellos logró sembrar conocimiento en mí, el cual me ha servido bastante en la vida laboral.

A mis amigos de la carrera, Daniela Motes de Oca, Mariel Sánchez Hernández, Angélica Vargas Zamora y Jorge Omar Soriano Uriostegui quienes fueron un gran apoyo emocional y de crecimiento durante mi estancia en la facultad, guardo con cariño y nostalgia los recuerdos de aquellos años.

Agradezco enormemente a mis compañeros de Gesban quienes me han abierto las puertas y han sido muy solidarios conmigo, he aprendido demasiado de la mano de ellos, puedo decir sin lugar a equivocarme que voy al trabajo como si fuera al colegio, este es el privilegio de tener insomnio y soñar despierto.

Y en general a la UNAM que me permitió ser partícipe de esta gran comunidad y por ello estoy orgulloso, recordar que no se pierda la esencia que nos caracteriza como profesionistas y protagonistas de cambios sociales, continuar con los ideales que nos representan ya que sólo el pueblo salva al pueblo.

# **CONTENIDO**

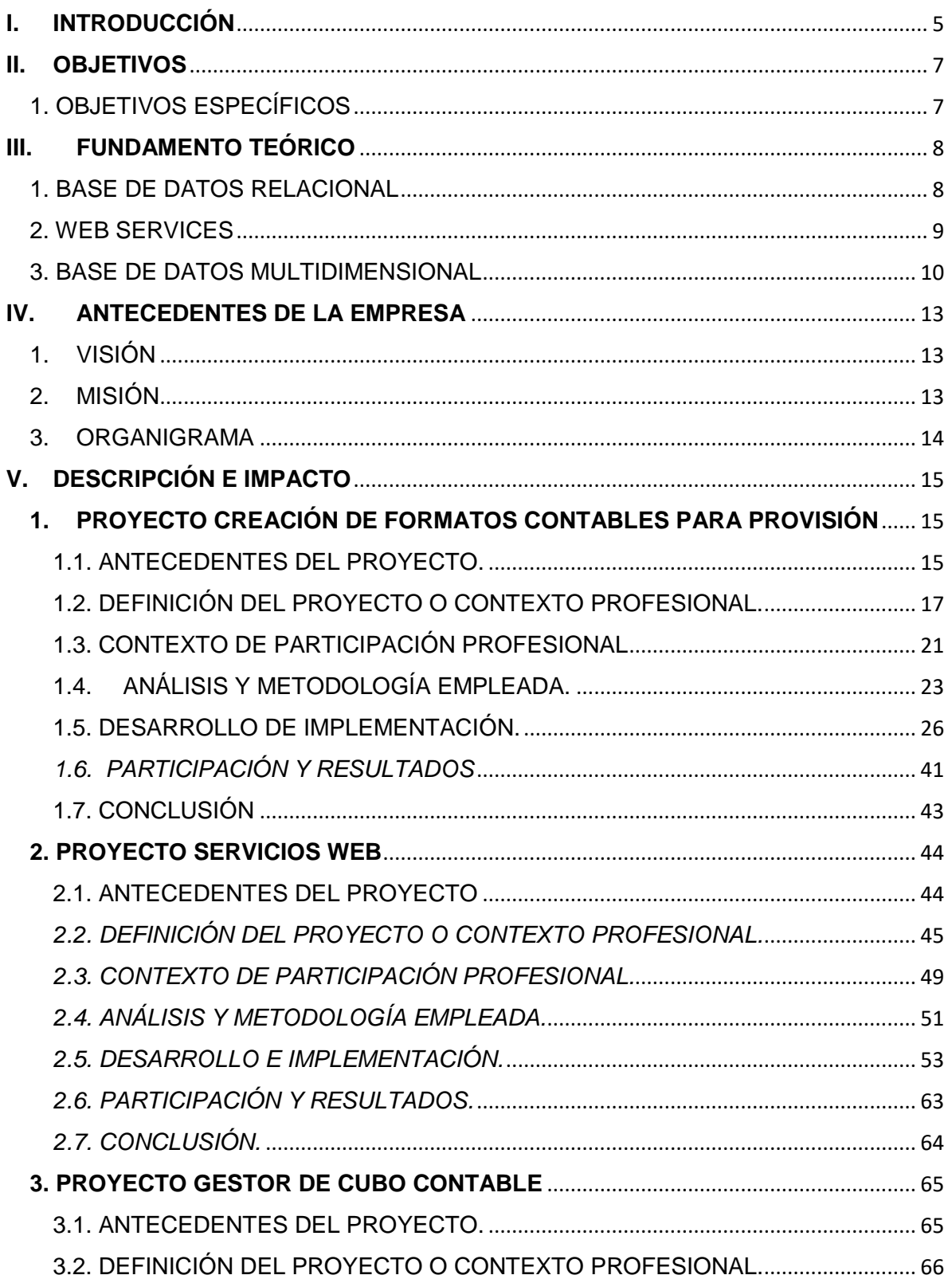

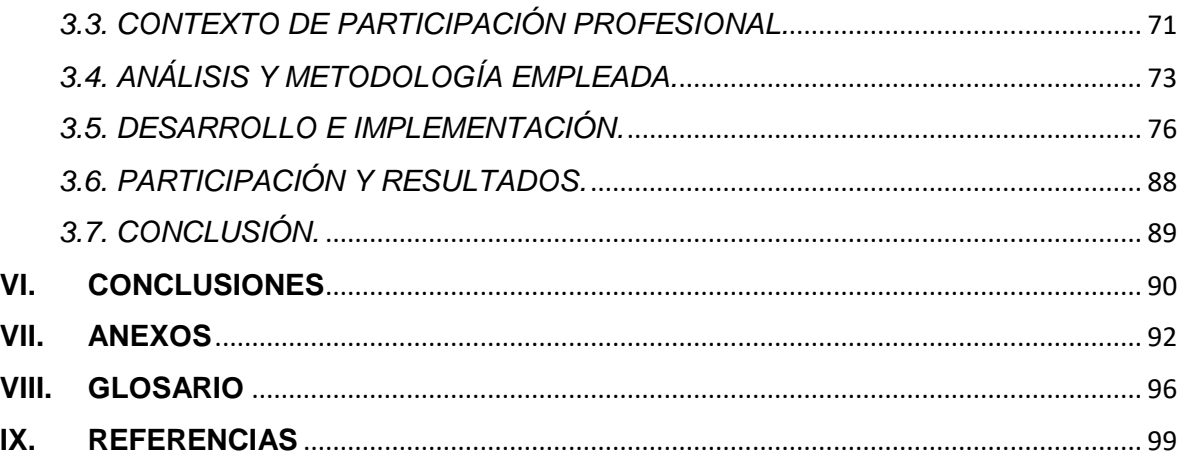

# **I. INTRODUCCIÓN**

<span id="page-6-0"></span>El presente documento pretende mostrar la aplicación de los conocimientos adquiridos durante la estancia en la Facultad de Estudios Superiores Cuautitlán en situaciones específicas actuales dentro de la filial de Santander, Gesban México. Situaciones en las cuales se involucran TIC, con el objetivo puntual de generar procesos automatizados que reflejen mayor rapidez y seguridad de la información que manejan; así mismo se describen las herramientas utilizadas y los procesos que permitieron desarrollar las soluciones aquí presentadas acordes a las necesidades del Cliente y/o Usuario. Cabe mencionar que las herramientas para el desarrollo de los proyectos fueron utilizadas en base a la experiencia y comodidad del usuario para el manejo, resguardo y tratamiento de la información.

El documento contiene 3 proyectos que se desarrollaron durante los primeros 2 años dentro de Gesban; a continuación, se describen de forma resumida:

1. Proyecto Creación de formatos contables para provisión: Desarrollado con la finalidad de apoyar al área Contable de Gesban en específico al área de Facturación, en la cual se lleva a cabo la administración de los activos financieros de los clientes que contratan el servicio de Custodia, con dirección en la creación de los cálculos para todos los movimientos que realizan los clientes durante un periodo determinado en base a sus activos. El proyecto se enfoca en la automatización de los procesos, aplicación de reglas de negocio, obtención de informes y creación de provisión contable, el

cual es un formato que contiene de forma resumida los movimientos de las cuentas contables en su naturaleza donde se registran los recursos financieros de los clientes de forma agrupada, de acuerdo a clasificaciones internas del negocio; a su vez se generan formatos especiales como pólizas y registros contables que son utilizados para la facturación de la misma provisión.

Con este desarrollo se pretende optimizar el tiempo de respuesta y creación de los registros contables, reducción de errores del personal asignado, certeza de correcta aplicación de reglas de negocio, disponibilidad de información y mínima intervención de los usuarios.

2. Proyecto Servicios web: Este proyecto nace de la necesidad de disponer información fiscal a áreas como Cuentas por pagar, Fiscal y Contabilidad, para análisis y toma de decisiones; información que se obtiene a través de Servicios Web desarrollados para Gesban México.

La información obtenida de los Servicios Web es procesada con el fin de generar informes de seguimiento interno para la Dirección Ejecutiva de Gesban, Administradores del negocio y Proveedores responsables, con ello se confirma el cumplimiento a lo impuesto por la autoridad hacendaria.

Este proceso muestra un panorama de las deudas a las cuales se debe dar seguimiento oportuno y de esta forma se atienden casos específicos. El desarrollo realizado se encarga de automatizar el proceso de consulta a los servicios web disponibles:

- a. Servicio web de validación: El cual permite conocer el estatus de la factura dentro del [q1]SAT, así como la estructura que integra la misma. Esto permite realizar validaciones con datos reales extraídos directamente del archivo estructurado ([o1]xml) de la facturación.
- b. Servicio web de Complementos: El cual muestra los comprobantes de pago que se emiten y tienen relación con las facturas recibidas, así como la estructura que conforma el Complemento.

Estos servicios web se unifican en el desarrollo, y se generan los reportes requeridos en un entorno de Excel el cual es conocido y manejable para el usuario; así mismo se aplican reglas de negocio de acuerdo al tipo de pago de cada factura ([f1]PPD y PUE).

El desarrollo se realizó con la finalidad de reducir tiempos de respuesta, disminución de carga de trabajo a los usuarios encargados de generar el proceso, correcta aplicación de reglas de negocio, automatización de reportes, envió de los mismos e integración de nuevos procesos.

3. Proyecto Gestor de cubo contable: El proyecto comienza a raíz de los inconvenientes que se venían presentado dentro de la base de datos multidimensional creada con la finalidad de generar informes financieros tales como el [f]Balance general, [r]Estado de resultados, etc. para el área contable y fiscal de Gesban.

Derivado de los problemas que se venían presentando y gracias a la migración de servidores que se aproximaba, se decidió replantear la base de datos multidimensional existente y a su vez generar una solución para su gestión, adición y consumo de información.

El proyecto comenzó con una nueva propuesta en cuanto a la estructura de la base, contemplando [o]dimensiones, [a]agrupaciones y tipo de almacenamiento, para este último se optó por utilizar la opción de almacenamiento agregado (ASO).

El desarrollo se enfocó en la creación de una nueva estructura y a su vez se generó una macro con la cual se puede cargar, consultar y procesar información del cubo contable, con ayuda del complemento para Excel "Smart view" y a través de scripts que contienen lenguaje [w]MaxL.

El proyecto se desarrolló en un ambiente confortable para el usuario y con ello se pretende reducir el tiempo en cuanto a cargas, agregación de nuevos miembros, creación de nuevas agrupaciones y reportes, y mantenimiento en general, además se busca que la solución sea didáctica para el usuario y de fácil acceso y manejo. Con ello la gestión del cubo se debe tornar relativamente más rápida y accesible para el administrador.

# **II. OBJETIVOS**

- <span id="page-8-0"></span> Demostrar la aplicación de conocimientos, el desempeño, las habilidades y aptitudes adquiridos durante la estancia dentro de la Licenciatura de informática en situaciones reales.
- Mostrar ejemplos reales de soluciones que se desarrollaron a través del uso de TICS.
- Describir los procesos de desarrollo de automatización de los proyectos generados.

## <span id="page-8-1"></span>1. OBJETIVOS ESPECÍFICOS

- Demostrar el uso de [l1]TIC dentro de una institución bancaria.
- Demostrar que a través de *Visual Basic para Aplicaciones* (VBA) se pueden crear herramientas que permiten la automatización de procesos que facilitan las tareas rutinarias.
- Mostrar como la correcta aplicación de conocimientos aplicados en [l1]TIC pueden resolver problemas en áreas Contables, Fiscales y en general en el procesamiento de datos.
- Resaltar el cambio en los procesos generados a partir de las soluciones presentadas.
- Evidenciar el impacto de los proyectos desarrollados dentro de Gesban a partir de las observaciones obtenidas de los usuarios.

# **III. FUNDAMENTO TEÓRICO**

#### <span id="page-9-1"></span><span id="page-9-0"></span>1. BASE DE DATOS RELACIONAL

Actualmente dentro de Gesban México, se generan diversos procesos que se ejecutan de forma manual con apoyo de hojas de cálculo, donde sus repositorios son los mismos formatos de Excel, y se almacenan en carpetas destinadas para guardar los históricos, por esta razón se dio lugar a las siguientes incógnitas:

- ¿Cuál es la mejor opción para almacenar los datos generados?
- ¿Qué tan importante es la concurrencia?
- ¿Cómo aplicar las reglas de negocio en menor tiempo?

Analizando las TICS autorizadas por grupo Santander, se propuso la utilización de bases de datos relacionales, las cuales permiten obtener una [1]colección de datos relacionados, organizados, estructurados y almacenados de manera persistente, donde la persistencia es la característica de los datos que nos permite recuperarlos en el futuro, es decir que un dato es persistente si los podemos almacenar a través del tiempo; por lo que a su vez permite generar un histórico preciso de los datos almacenados. Para poder solventar esta necesidad de almacenamiento y recuperación de información se generaron [2] estructuras lógicas (tablas de datos) basados en el modelo relacional ya que se puede considerar una base de datos relacional para cualquier necesidad de información en la que los puntos de datos se relacionen entre sí y se deban administrar de una manera segura, consistente y basada en reglas.

Como ventaja podemos resaltar que el modelo relacional garantiza que múltiples instancias de una base de datos tengan los mismos datos todo el tiempo, esta característica resuelve el problema de concurrencia, ya que la base siempre se mostrará en tiempo real desde cualquier equipo que utilice las soluciones propuestas.

Una fortaleza del modelo relacional es el lenguaje de consulta estructurado (SQL) para escribir y consultar datos en una base de datos. Por esta razón para el manejo de la base de datos se eligió trabajar con el gestor de bases de datos relacionales (RDBMS) "Microsoft SQL Server" ya que admite una amplia variedad de aplicaciones de procesamiento de transacciones, inteligencia empresarial y análisis en entornos informáticos corporativos.

SQL Server está vinculado a Transact-SQL (T-SQL), una implementación de SQL de Microsoft que añade un conjunto de extensiones de programación propias al lenguaje estándar. El componente principal de Microsoft SQL Server es el motor de base de datos que controla el almacenamiento, el procesamiento y la seguridad de los datos.

Por la parte de aplicación de reglas de negocio, vistas y reportería, se buscó la implementación de procedimientos almacenados ya que el motor de base de datos también crea y ejecuta procedimientos almacenados, desencadenantes, vistas y otros objetos de la base de datos. [3] Un procedimiento almacenado es un conjunto de instrucciones que se almacena como un objeto, y puede ser ejecutado en cualquier momento.

### <span id="page-10-0"></span>2. WEB SERVICES

Gesban México cuenta con servicios web, diseñados y administrados por proveedores especializados, para solventar entre muchas necesidades la facturación de los diversos clientes que integran el grupo. [5] Los Servicios Web permiten la comunicación entre aplicaciones o componentes de aplicaciones (interoperabilidad máquina-máquina) de forma estándar a través de protocolos comunes (como http) y de manera independiente al lenguaje de programación, plataforma de implantación, formato de presentación o sistema operativo.

Actualmente el área de Administración PDI utiliza 2 servicios: Validación y Complementos de Pago; gracias a los datos que brindan estos servicios web se logran generar informes detallados de las facturas recibidas por el grupo, con ello es posible realizar evaluaciones y aplicar reglas de negocio para cada tipo de pago (PUE/[f1]PPD), adicionalmente con los informes generados se da un seguimiento interno para la Dirección Ejecutiva de Gesban, Administradores del negocio y Proveedores responsables, con ello se cumple con las normas emitidas por Hacienda.

Derivado de este proceso y gracias al volumen de información y tiempo invertido, se plantearon las siguientes interrogantes:

- ¿Cómo ejecutar ambos servicios web y verter la información de que arroja cada uno de ellos dentro de un mismo documento?
- ¿Cómo aplicar reglas de negocio derivados de las reglas para complementos de pago emitidos por el [q1]SAT, con certeza que serán aplicadas correctamente?
- ¿Cómo reducir el tiempo invertido para el armado de los reportes requeridos?
- ¿Qué proceso adoptar para él envió de informes masivo?

Gracias a ello se dio la oportunidad de indagar más acerca del consumo de los servicios web y se encontró que como ventaja se tiene [6] la facilidad para extender la funcionalidad de las aplicaciones; basta con realizar las llamadas al servicio web que se desea; además de la posibilidad de valerse de la capacidad instalada y mantenida por terceros.

Con las API REST se hace uso del protocolo HTTP para obtener los datos, siendo éstos intercambiados a través de un [7] JSON (son las siglas de *JavaScript Object Notation*), el cual es un formato de intercambio de datos ligero y fácil de analizar. Es ideal para el intercambio de datos a través de Internet.) o un [o1]XML. Además, REST utiliza los métodos de HTTP de forma explícita, siendo los más comunes los siguientes:

- GET: se utiliza para obtener un recurso.
- POST: se utiliza para crear un recurso en el servidor.
- PUT: se utiliza para actualizar un recurso del servidor o cambiar su estado.
- DELETE: se utiliza para eliminar un recurso del servidor.

La principal desventaja de usar este enfoque (servicios web) es que dependemos de servicios de terceros que, salvo en casos muy puntuales, no se pueden controlar. El método POST es el protagonista para el consumo que se requiere cubrir.

Por otro lado, se Visualizó un plano totalmente funcional para el usuario donde los reportes y el envío masivo de correos se puedan obtener de forma automatizada con la mínima intervención del mismo, en este punto se vio la posibilidad de utilizar [12] Visual Basic para Aplicaciones (VBA) de Office: un lenguaje de programación simple, pero efectivo, que permite ampliar aplicaciones de Office y tiene un conjunto muy completo de características. Hay muchas formas diferentes de crear, manipular y dar formato a documentos, correos electrónicos, bases de datos, formularios, hojas de cálculo y presentaciones. A demás VBA brinda:

- Automatización y repetición: VBA es eficaz cuando se trata de soluciones repetitivas para problemas de formato y corrección.
- Interacción entre las aplicaciones de Office: Puede usar la programación de VBA para interactuar con los detalles de dos o más aplicaciones de Office al mismo tiempo y después modificar el contenido de una aplicación en función del contenido de otra.

## <span id="page-11-0"></span>3. BASE DE DATOS MULTIDIMENSIONAL

Grupo Santander cuenta con un área especial dedicada a la creación y gestión de Base de datos multidimensionales, donde se realizan diversas bases que apoyan a las áreas contables de las filiales que pertenecen al grupo. Dentro de estas bases se creó específicamente una base orientada a la operativa de Gesban México, el cual tiene un tipo de almacenamiento de Bloque ([g]BSO) y su gestión se realiza mediante aplicaciones web, mismos que en el último año (2019) ha comenzado a presentar diversos problemas de accesos, gestión del cubo y consumo del mismo.

Derivado de los inconvenientes que venía presentando la aplicación y a la migración del servidor donde se alojaba el cubo, surgieron las nuevas interrogantes:

- ¿Las dimensiones actuales que tiene el cubo son 100% productivas?
- ¿El almacenamiento [g]BSO es la mejor opción para continuar con los cálculos?
- ¿El proceso para la integración de saldos iniciales es el adecuado?
- ¿La aplicación web sigue siendo vigente para la gestión y consumo del cubo?
- ¿Cómo se puede resolver la temática de agregación de Centros de costo ([j]CeCos)?
- ¿Qué alternativa para el consumo del cubo se puede implementar?

[18] Las bases de datos multidimensionales están constituidas de varias tablas de hechos y de dimensiones. De esa forma, cada tabla de dimensión contiene una clave primaria simple que compone a su vez, la clave primaria de la tabla de hechos. Asimismo, las bases de datos multidimensionales permiten acceder de manera rápida, a datos que ya han sido agregados, según las necesidades del usuario. Partiendo de esta premisa, se analizó a detalle la estructura del cubo actual y se encontraron dimensiones que no estaban siendo utilizadas además que su mantenimiento era nulo por la misma razón, además se encontraron con miembros que debían tener una reestructuración para un mejor mantenimiento.

En cuanto al cálculo de los cubos se optó por integrar un almacenamiento agregado (ASO) ya que [15] admiten una gran cantidad de miembros, lo que permite realizar un análisis financiero de algún aspecto del negocio que se necesite indagar en detalle. El tiempo de cálculo agregado es mucho más rápido que el de bloques. Esto se debe a que los datos solo se cargan a último nivel o "Nivel 0", y una vez cargados se agregan automáticamente. A diferencia de los cubos [g]BSO, que se puede cargar a cualquier nivel el almacenamiento, no está en bloques, sino en nodos de agregación optimizados.

Para el consumo y agregación de datos al cubo se exploró una herramienta novedosa que se integra como un complemento de Excel: [11] "*Smart View*", el cual permite una interacción del usuario con el cubo de datos de forma dinámica, permite realizar consultas para este propósito, además los datos de las dimensiones se pueden refrescar, es decir, los datos siempre serán los más recientes. Como parte de la novedad dentro de Gesban este complemento se utilizó de forma automatizada para generar las vistas, reportes e integración de datos al cubo, tal que permitiera al usuario tener una independencia sin necesidad de conocer a fondo la herramienta en cuestión.

En cuanto a la alimentación del cubo se decidió trabajar con él Cliente Essbase de Oracle ya que gracias a este conector [16] se puede utilizar comandos en cadena para interactuar con Oracle Essbase. Por ejemplo:

- Ejecutar scripts de cálculo, [w]MaxL e informes en Oracle Essbase
- Enumerar y administrar bases de datos, aplicaciones y variables de Essbase
- Cargar, descargar y eliminar archivos en Oracle Essbase

Para complementar las cargas de información se utilizó [17] MaxL, el cual es uno de los dos lenguajes de línea de comandos para Essbase. Proporciona comandos para construir, calcular y administrar procesos de Essbase. Algunos requisitos sintácticos clave de [w]MaxL:

- Las sentencias terminan en punto y coma (;).
- Las rutas con espacios y caracteres especiales requieren comillas simples  $()$ .
- Para insertar comentarios en un script, abra el bloque de comentarios con / \* y ciérrelo con \* /. Todo lo que esté dentro de estos marcadores se ignora cuándo se ejecuta el script.

Se pueden automatizar otras tareas más allá de la creación de una base de datos, como las siguientes:

- Cerrar la sesión de los usuarios y deshabilitar las conexiones durante los procesos por lotes (si lo desea)
- Exportación de datos y objetos para respaldo
- Cifrar nombres de usuario y contraseñas
- Creación de scripts de cálculo e informes
- Configuración de cachés de base de datos

En resumen, el lenguaje de línea de comandos [w]MaxL proporciona una gama completa de capacidades para administrar todos los procesos de la base de datos.

# **IV. ANTECEDENTES DE LA EMPRESA**

<span id="page-14-0"></span>Gesban México, es una filial de Grupo Santander México, constituida el primero de Julio de 1994, dedicada a la gestión de la contabilidad y fiscalización, así como del control de riesgos de los diversos clientes del grupo. Actualmente existe una división de Gesban en España, la cual cumple con las mismas funciones.

<span id="page-14-1"></span>1. VISION

Asumir la responsabilidad del control administrativo y financiero de nuestros clientes, asesorándolos e implementando procesos que permitan generar sinergias, optimizando costos, controlando riesgos y generando información oportuna que aporte valor a su negocio y a la consecución de los objetivos del grupo.

### <span id="page-14-2"></span>2. MISIÓN

- Somos la entidad del Grupo responsable del control administrativo y financiero y de la generación de la información contable y de gestión de las filiales que operan en el país, así como gestionar el proceso de pagos a proveedores y empleados de todas las sociedades del Grupo que operen en el mismo.
- Consolidar el modelo en México, generando un primer nivel de ahorros que beneficie a nuestros clientes e implantando medidas de control y esquema de seguimiento alineados con las mejores prácticas en la materia.
- Contribuimos a la mejora de la calidad a través de diversos programas y seguimiento, así como la medición de satisfacción a nuestros clientes.
- Asegurar el cumplimiento de la normatividad establecida por el grupo (SOX, Basilea), de los procesos bajo nuestra responsabilidad.

<span id="page-15-0"></span>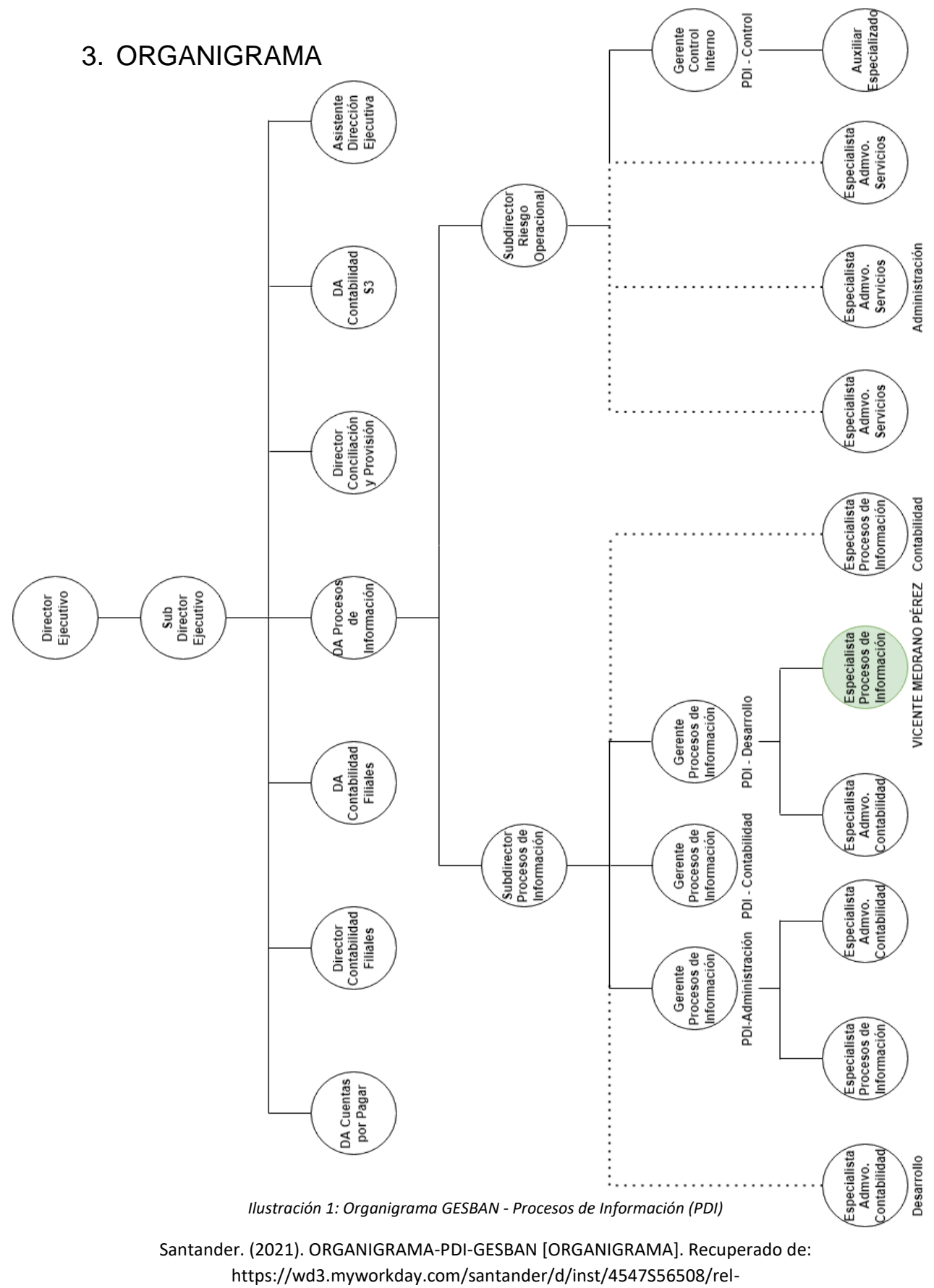

task/2998S14648.htmId#opennodes=247%247792&viewing=247%247792

# **V. DESCRIPCIÓN E IMPACTO**

### <span id="page-16-1"></span><span id="page-16-0"></span>**1. PROYECTO CREACIÓN DE FORMATOS CONTABLES PARA PROVISIÓN**

#### 1.1. ANTECEDENTES DEL PROYECTO.

<span id="page-16-2"></span>El área de Facturación de Gesban México, es encargada de una parte de la administración de los activos financieros (recursos económicos invertidos) de los clientes que contratan el servicio de Custodia a Grupo Santander, donde se generan una serie de procedimientos que permiten el cálculo y el registro contable de todos los movimientos que realizan los clientes mensualmente en base a sus recursos económicos, además se deben contemplar las segmentaciones que se definen internamente de forma estratégica.

Este proceso implica demasiado tiempo de análisis y dedicación, ya que se deben aplicar diferentes reglas de negocio que permiten generar validaciones necesarias para obtener formatos que contienen los movimientos contables y sus respectivas cuentas, este resumen se define de acuerdo a catálogos de [a]agrupaciones internas del grupo, el formato generado es registrado en un sistema contable y una vez aprobada la estimación que esta próxima a ser facturada, se procede a emitir la facturación de cada contrato, donde existen clientes que deben tener una facturación especial y otros a los que se les factura de forma masiva (es decir, se realiza una factura simple).

Después de la facturación se procede a crear pólizas contables con el resumen de los contratos facturados a la par se crea un formato único "[d1]Polbanco" que es requerido por el área de Pagos. La mayoría de los formatos que se generan son cargados y registrados dentro del sistema contable con el que cuentan.

A continuación, se describen de manera general los procesos que se involucran para crear la [g1]provisión:

- Validación de montos (de acuerdo al tipo de moneda)
- Clasificación y agrupación de cuentas
- Segmentación de contratos para clientes especiales
- Validación de cuentas vs catálogos de agrupación
- Creación de [g1]Provisión Detalle
- Creación de [g1]Provisión Resumen
- Creación de Pólizas
- Creación de [d1]Polbanco

La forma en la cual el área de facturación realizaba este proceso era manualmente, desde el inicio hasta la entrega de información (reportería). Dicho proceso se realiza de forma mensual y sigue la siguiente línea:

Primera Etapa:

- 1. Comienza con la notificación de actualización del sistema para descarga de archivos base (contratos y catálogos)
- 2. Validación de contratos contra catálogos y clasificación de cuentas (Clientes y Facturados/No facturados)
- 3. Segmentación de contratos para clientes especiales (dividir contratos especiales de acuerdo a los montos establecidos para pagos)
- 4. Creación de tablas dinámicas para generar reporte detalle de [g1]provisión
- 5. Filtrado y tratamiento de información para generar reporte resumen de provisión por grupos de clientes
- 6. Identificar cuentas contables para agregar a reporte resumen de acuerdo a su naturaleza
- 7. Validación de montos, en resumen, de [g1]provisión
- 8. El último paso de esta primera etapa es la entrega de la [g1]provisión resumen y el registro del mismo dentro del sistema contable

Segunda etapa:

- 9. Como segunda etapa se realiza la facturación de los contratos y de esta se desprende el formato de Pólizas y [d1]Polbanco (Formato con información de cuentas contables, contratos y montos)
- 10.El último paso de esta etapa es el registro del [d1]Polbanco dentro del sistema contable y él envió de pólizas vía correo electrónico.

El cliente se enfrentaba a los siguientes factores:

- Demasiado tiempo invertido en el proceso
- Retraso de entrega de información
- Posibles errores de cálculos en los montos registrados
- Contratos mal agrupados
- Pérdida de información
- Duplicidad en contratos por migración
- Saturación de los equipos de cómputo
- Dificultad de acceso o búsqueda de Históricos

El área tenía destinadas a 3 personas de las cuales 1 revisaba el proceso, mientras que 2 de ellos se dedicaban al análisis de la información y procesamiento de datos. Este análisis se realizaba en hojas de cálculo "Excel", utilizando tablas dinámicas y aplicando formulas.

De acuerdo con la información recabada y atendiendo a las necesidades del área de facturación, se realizó un análisis de las necesidades del cliente y los factores a los que se enfrentaban; de esta manera se planteó un proceso automatizado con la idea de explotar las herramientas con las que se cuentan, pero al mismo tiempo asegurar al cliente que el tratamiento de la información se realizará de manera eficiente y adecuada para la credibilidad de la misma, además de seguir la misma línea del proceso que ya se venía manejando y agregar contenido que enriquezca el trabajo final.

### <span id="page-18-0"></span>1.2. DEFINICIÓN DEL PROYECTO O CONTEXTO PROFESIONAL.

De acuerdo al análisis del proceso que se genera de forma manual para el tratamiento de la información, se decidió replicar este mismo proceso de forma automatizada, el cual debe seguir la cultura de Riesgos implementado por Santander México, y a su vez debe ser flexible para los usuarios, por lo que al analizar las herramientas disponibles y con la finalidad de no generar costos adicionales a la empresa, se llegó a la conclusión de utilizar la programación que brinda Microsoft Office Excel: "Visual Basic para Aplicaciones", y recurrir a "*Sql Server*" para el almacenamiento de información. De forma que al combinar estas 2 herramientas se puede generar una solución bastante completa para el cliente. El proceso culmina con el visto bueno de los usuarios, ya que gracias a su experiencia tienen la certeza de generar los reportes finales de forma correcta.

### *1.2.1. REQUERIMIENTOS DEL PROYECTO.*

Para comenzar a desarrollar el proyecto fue necesario convocar a reuniones previas con el equipo de facturación que estaba dedicado a realizar estas funciones, dentro de las cuales se comenzó a indagar sobre los procesos y los detalles mínimos necesarios que se debían contemplar, además se revisaron los archivos base para homologar los mismos dentro de la base de datos.

Dentro de las reuniones se acordaron los siguientes requerimientos por parte del cliente:

- Carga de archivos base (Cifras gestión de clientes) a base de datos
- Carga de catálogos (perímetros y grupos de [g1]provisión) a base de datos
- Procesamiento de información y Aplicación de reglas de negocio
- Creación de reporte de cifras gestión
- Actualización de contratos para clientes especiales
- Clasificación de cuentas
- Validación de cuentas
- Segmentación de clientes
- Creación de [g1]provisión detalle
- Creación de [g1]provisión resumen
- Creación de folios de facturación
- Creación de pólizas
- Creación de [d1]Polbanco

#### *1.2.2. OBJETIVOS.*

Los objetivos principales del proyecto son:

- Optimización de tiempos de respuesta
- Automatización de los procesos
- Correcta aplicación de reglas de negocio
- Fácil acceso a la solución desarrollada (extracción, Transformación y Carga)
- Enriquecimiento del proyecto con funciones adicionales
- Mantenimiento accesible
- Satisfacción del cliente

Durante el tiempo de desarrollo se realizaron diversas reuniones para mostrar avances, y poder solucionar a tiempo cambios significativos del proyecto tales como cambios de alcance y corrección de procedimientos, además se aprovecharon para conocer a fondo los procesos y poderlos llevar a la lógica de programación.

### *1.2.3. RESTRICCIONES DEL PROYECTO.*

Las principales restricciones a las que se expuso el proyecto, fueron:

- Archivos base: los cuales se encuentran dentro del sistema contable donde se descargan, ya que estos presentaban variaciones (en ocasiones los encabezados se modifican o cambian de posición).
- Disponibilidad de información: debido a los cierres de mes, en ocasiones la disponibilidad para descargar información del sistema contable se retrasa, además que se enfrentan con contratiempos para generar la [g1]provisión a tiempo para revisión y aprobación final.
- Actualización de catálogos: en ocasiones los contratos dentro de los catálogos en el sistema no se encuentran actualizados en cuanto a la migración de clientes (cambio de entidades financieras).
- Duplicidad en contratos (debido a la migración interna de los clientes)
- Falta de personal para realizar el proceso (Análisis, Revisión y Aprobación).

## 1.2.4. DESCRIPCIÓN DE LA SOLUCIÓN.

La propuesta para la automatización del proyecto fue realizar una macro desarrollada con Visual Basic para Aplicaciones de Excel, donde se procesarán los insumos que se requieren y se da tratamiento especial con el fin de generar información con mínimos errores.

La macro se complementa con la integración de Base de datos relacional que sirve de repositorio dentro del cual se busca generar procedimientos almacenados que apoyen al tratamiento y aplicación de reglas de negocio y la obtención de reportes con mayor rapidez. Dentro de la base de datos se generaron una serie de tablas relacionadas para tener una estructura confiable y segura, además se generaron archivos de formato para la importación en bloque de datos ([b]fmt) con el fin de generar cargas masivas, por ultimo con ayuda de *Transact-SQL* se crearon procedimientos almacenados que ejecutan consultas las cuales se encargan de realizar validaciones, aplicación de reglas de negocio y obtener reportes de los datos que se cargan a través de la macro.

La macro desarrollada desencadena una serie de pasos a seguir para generar los requerimientos del proyecto, los cuales se dividen en 5 módulos principales:

- Carga de Información
- Consultas
- Gestión
- Provisión
- Facturación

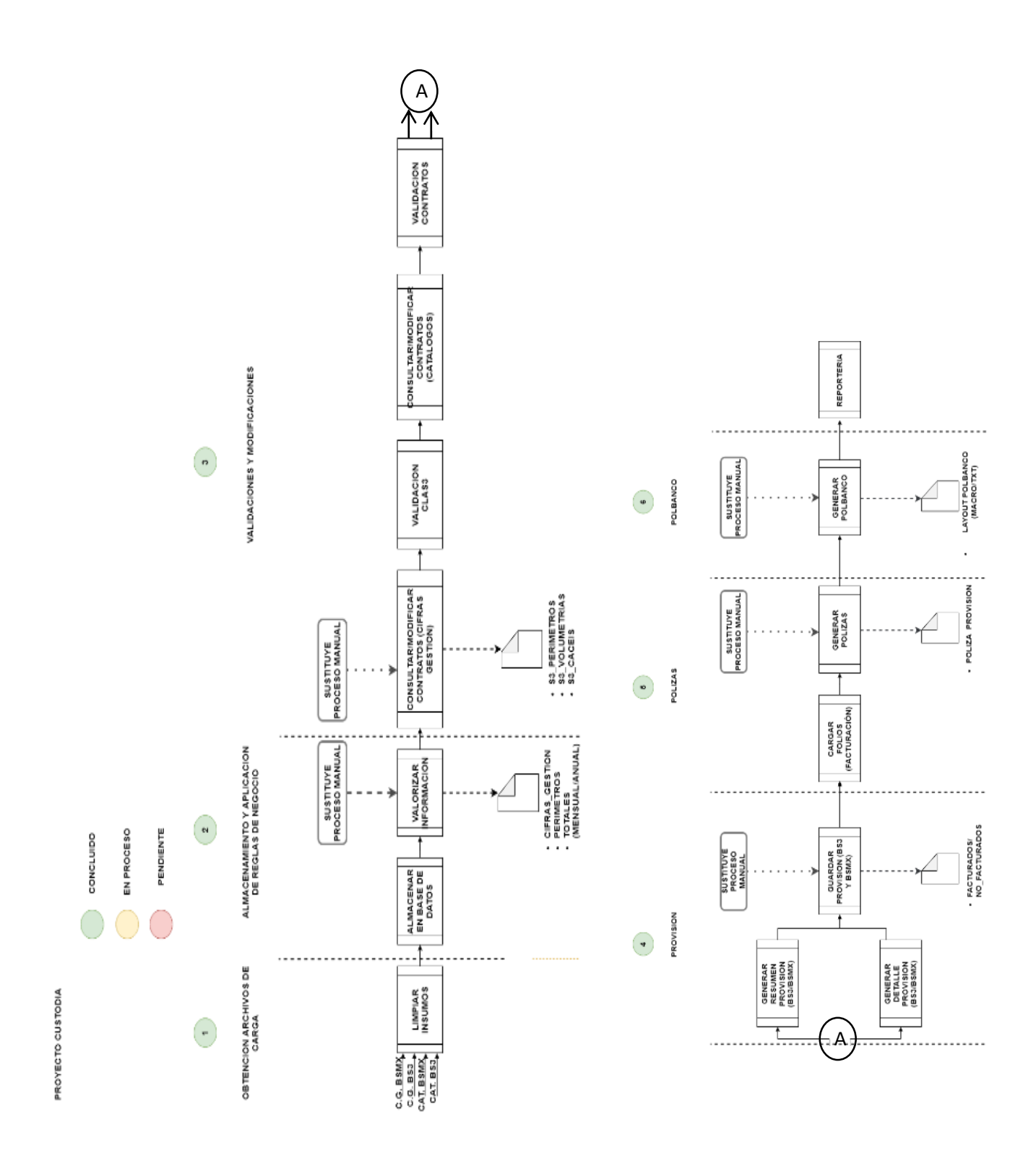

*Ilustración 2: Diagrama general del proyecto.*

GESBAN MEXICO. (2019). Diagrama de procesos – Creación de formatos contables para provisión [CAPTURA]. Recuperado de Proyecto Creación de formatos contables para provisión - Documentación.

# 1.3. CONTEXTO DE PARTICIPACIÓN PROFESIONAL

<span id="page-22-0"></span>Detrás del proyecto existen 4 personas clave, de las cuales 2 de ellos son encargados de la gestión del mismo:

- 1. Administrador: Gerente PDI-Desarrollo. (Gestión)
- 2. Desarrollador: Analista PDI-Desarrollo (Vicente Medrano Gestión)
- 3. Definición de procesos: Gerente de facturación y analistas
- 4. Apoyo en definición: Directora de Contabilidad

#### *1.3.1. ROL ASIGNADO.*

El rol desempeñado durante el proyecto fue el de Analista, Desarrollador y Tester de primera línea, donde las principales tareas y responsabilidades fueron las siguientes:

- Interacción con los clientes (área de facturación y Contabilidad)
- Interpretación de los procesos
- Propuestas para desarrollo
- Administración de base de datos
- Responsable de automatización
- Creación de documentación
- Propuesta de mejoras
- Administración de tiempos de entrega
- Mantenimiento (sobre peticiones y/o cambios de alcance)
- Tester de primera línea (pruebas funcionales)

#### *1.3.2. DESARROLLO. 1.3.2.1. ORGANIZACIÓN DEL PROYECTO.*

Para comenzar el proyecto de custodia, se planteó de primera instancia la automatización de los procesos que se realizan para obtener la [g1]provisión de manera mensual, para ello se realizó un mapeo en fases y un plan de trabajo contemplando las diferentes etapas que en conjunto logran el cometido.

Para llevar un mejor control sobre el avance del proyecto se presentó un plan de trabajo que contempla tareas, actividades y fechas definidas, dentro del cual se comenzaron a implementar periodos de una a dos semanas de acuerdo al proceso desarrollado.

En esta fase se detectaron los procesos y las posibles barreras a las cuales se podrían enfrentar para tener un plan de acción en caso de encontrarlas, de igual forma se trató de distribuir de manera eficiente el tiempo para entregas de actividades con apoyo de diagramas de Gantt. También se definieron los lineamientos para recolectar y comprender los requerimientos necesarios para la automatización.

## *1.3.2.2. ASIGNACIÓN DE ROLES Y RESPONSABILIDADES.*

Dentro de cada proyecto es necesario diseñar un plan de acción para ejecutar de forma correcta la solución a las situaciones que se presentan, por ello se requiere definir roles, los cuales con apoyo del área de facturación quedaron de la siguiente manera:

- 1 recurso dedicado a explotar la herramienta orientada al proyecto, descarga de archivos base y atender posibles errores en la información con el personal indicado.
- 2 recursos capacitados para operar el desarrollo (macro) donde uno de ellos es el respaldo en caso de alguna falta.
- 1 recurso destinado a la administración de la base de datos.

## *1.3.2.3. MANEJO DEL PROYECTO.*

La gestión del proyecto se enfocó a la implementación de las [l1]TIC aprobadas por grupo Santander dentro de las filiales, con ello se procura que los costos no incrementen, por ello se decidió utilizar las herramientas que los usuarios pudieran manipular de forma intuitiva y reforzarlo con aplicaciones adicionales, las cuales son:

Herramientas:

- Microsoft Office Excel
- SQL Server
- Servidor remoto

Lenguajes de programación:

Visual Basic para Aplicaciones (VBA)

Dentro del equipo PDI se cuenta con un equipo de cómputo el cual se convirtió en un servidor local, destinado al almacenamiento de información, este servidor local cuenta con el manejador de Bases de datos "SQL Server 2016".

El servidor cuenta con las siguientes características:

- Sistema Operativo: Windows 10 Enterprise 1909 64 bits
- Memoria Ram: 8 Gb
- Disco Duro: 500 Gb
- Modelo: Lenovo *ThinkCentre* M73
- Conexión remota

# <span id="page-24-0"></span>1.4. ANÁLISIS Y METODOLOGÍA EMPLEADA. *1.4.1. ANÁLISIS DE DATOS.*

Antes de comenzar a desarrollar, se acordó realizar ejercicios de forma manual para conocer a fondo los procesos, de esta manera se enfocó en las posibles soluciones y permitió minimizar la fase de prueba y error. Se analizaron todos los archivos base, los cuales permitieron comenzar la base de datos relacional donde se crearon tablas para almacenamiento y la relación entre ellas.

En esta fase se enfocó la atención al análisis de la información de los archivos base de acuerdo a los requerimientos establecidos por el cliente, para llegar a una mejor toma de decisiones para el desarrollo al proyecto.

Lo anterior ayudó a resumir de la siguiente manera el proyecto:

- Extracción:
	- o Descarga de insumos (archivos csv descargados del portal contable de la empresa)
	- o Análisis y validación de insumos
	- o Conversión de Insumos para Carga
- Procesamiento:
	- o Limpieza de información
	- o Validación de estructuras
	- o Creación de archivos de carga
- Carga:
	- o Carga a base de datos
	- o Aplicación de reglas de negocio mediante procedimientos almacenados
	- o Cruce de información
- Reportería:
	- o Integración de reportes predefinidos
	- o Integración de reportes complementarios

### *1.4.2. FUNCIONALIDAD.*

A continuación, se presenta una breve explicación de la funcionalidad de la solución propuesta y la participación de los usuarios que interactúan de forma directa e indirecta con la misma.

o La funcionalidad de la solución propuesta es realizar de manera mensual la [g1]provisión de los clientes del grupo Santander, de forma rápida y sencilla, permitiendo entregarle al cliente los indicadores de cada agrupación con sus respectivas cuentas contables.

Es necesario tener la [g1]provisión antes del tercer día de cada mes, ya que el reporte que se genera a manera de resumen es cargado directamente al portal contable del banco, y este a su vez desencadena toma de decisiones por parte de directivos para verificar los presupuestos que se destinarán en meses posteriores.

- o **Usuarios:**
	- o **Analista de facturación:** La interacción con el desarrollo es directa, ya que es quien desencadena los procesos del desarrollo; el usuario debe descargar los insumos del portal contable y validar las cifras con los presupuestos que reciben por parte del área contable.
	- o **Analista de contabilidad:** La interacción es directa, ya que consume información procesada para generar reportes e indicadores los cuales son presentados a la dirección ejecutiva.
	- o **Director de contabilidad:** La interacción es indirecta, pero es importante debido al conocimiento y experiencia que tiene sobre el portal contable y el proceso de [g1]provisión que puede aportar a la solución.
	- o **Directivos (Contabilidad, Facturación, Pagos):** La interacción es indirecta ya que consumen información procesada e indicadores para la toma de decisiones y presentación de informes.

## *1.4.3. METODOLOGÍA DE DESARROLLO.*

Derivado de las nuevas innovaciones de la directiva de procesos de información dentro de Gesban, se comenzó en un bajo nivel a implementar algunas fases de la metodología ágil *SCRUM*, la cual es una de las partes que forman el desarrollo de un proyecto. [14] Suele durar una semana y en ella se ejecutan tareas planeadas en el anterior *periodo*. Al finalizar, se reúne el equipo, se vuelven a evaluar resultados y se planifica el siguiente *periodo*. Cada una de las etapas de *Scrum* forma parte de una meta en común que busca satisfacer las exigencias y

necesidades planteadas por los *gestores*, y al mismo tiempo, cumplir con los plazos de entrega de un proyecto.

La metodología *Scrum* consta de 5 Fases:

- Inicio: La primera fase se encarga de estudiar y analizar el proyecto identificando las necesidades básicas del *sprint*. Las preguntas a hacer en la fase de inicio son:
	- o ¿Qué quiero?
	- o ¿Cómo lo quiero?
	- o ¿Cuándo lo quiero?
- Planificación y estimación: La segunda fase de *Scrum* incluye normalmente los siguientes pasos:
	- o Crear, estimar y comprometer historias de usuario.
	- o Identificar y estimar tareas.
	- o Crear el *sprint backlog* o iteración de tareas.

La clave para llevar una buena administración de los proyectos es hacer una planificación y estimación del *sprint,* lo que te ayudará a establecer metas fijas y a cumplir con los plazos.

• Implementación: Es decir, la sala de reuniones donde se discute el sprint y se explora cómo optimizar el trabajo de cada grupo *Scrum* para darle forma definitiva al proyecto.

En la implementación se cumple con los siguientes procesos:

- o Crear entregables.
- o Realizar *daily stand-up* o reunión resumen.
- o Refinanciamiento del *backlog* priorizado del producto.

En la fase de implementación o desarrollo no deberían hacerse cambios innecesarios de última hora (se supone que para evitarlo existe una fase de planificación).

- Revisión y retrospectiva: Una vez que ya todo está maquetado e implementado, deberás hacer la revisión del proceso, que no es más que la autocrítica o evaluación interna del grupo respecto a su propio trabajo. Es importante sumar opiniones constructivas y aportar soluciones viables.
- Lanzamiento: Con esto nos referimos al desenlace del proyecto y entrega del producto, donde deberías cumplir con 2 únicas tareas que son:
	- o Enviar entregables.
	- o Enviar retrospectiva del proyecto.

De acuerdo al procesamiento que se implementó dentro de la solución se optó por integrar procesos ETL, los cuales permiten tener un sistema efectivo y flexible, dando paso a un tratamiento adecuado de los insumos que se procesan ya que estos deben tener una integridad, consistencia y disponibilidad en tiempo real para robustecer los procesos involucrados.

## <span id="page-27-0"></span>1.5. DESARROLLO DE IMPLEMENTACIÓN.

## *1.5.1. DESARROLLO DEL PROYECTO.*

Como parte primordial del desarrollo de la solución propuesta es necesario comprender los requerimientos del cliente y de esta manera traducirla a un lenguaje de codificación o programación. Por ello es indispensable tener identificados todos los procesos de manera que se facilite la depuración, modificaciones, posibles cambios de alcance y reutilización de código.

En este proyecto las herramientas utilizadas son: Visual Basic para Aplicaciones de Excel, SQL server y un servidor remoto que en conjunto ayudan a tener mayor flexibilidad de almacenamiento y a su vez una interfaz amigable y didáctica para el usuario.

# *1.5.2. DESCRIPCIÓN DE LOS PROCESOS.*

Para comprender los procesos y llevar un orden, se diseñaron diagramaras de flujo, los cuales sirvieron de apoyo para la codificación de los procesos, donde se involucran insumos, reglas de negocio y salidas de información.

A continuación, se describen los módulos que integran la macro y los procesos principales de gran impacto que se desarrollaron para la solución propuesta, así como los criterios importantes que se tomaron en cuenta.

### *1.5.2.1. INTERFAZ.*

Pensando en facilitar el acceso al desarrollo, se decidió agregar un menú en la cinta de opciones de Excel colocada al final de las pestañas predefinidas. Este menú cuenta con 6 opciones las cuales se dividieron de forma estratégica de acuerdo al proceso que se generaba manualmente. Los iconos se desarrollaron de manera creativa para identificar cada proceso intuitivamente.

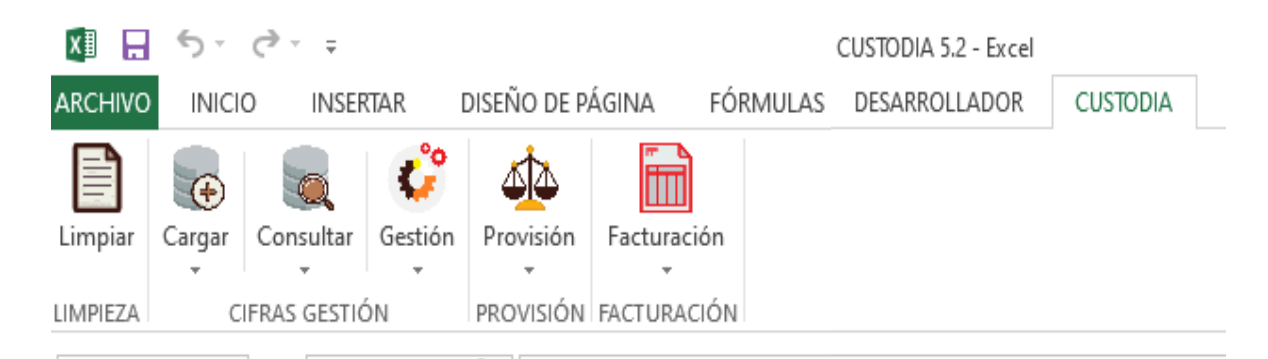

*Ilustración 3: Menú proyecto "Custodia" (Ribbon)*

*GESBAN MEXICO. (2019). Captura de menú macro Proyecto Creación de formatos contables para provisión [CAPTURA]. Recuperado de Proyecto Creación de formatos contables para provisión.*

### *1.5.2.2. CARGA.*

Este módulo procesa los insumos o archivos base (Formato csv y xls), y los transforma a archivos de texto plano (txt) para cargar de forma masiva a la base de datos. Los archivos base se descargan directamente del portal contable del banco.

El procesamiento de los insumos consiste en realizar las siguientes actividades:

- Validaciones de estructura del archivo
- Validación de periodos de carga donde se comprueba que no exista información previamente cargada dentro de la base de datos y la estructura del periodo "AAAA-MM". Ej. "2021-08"
- Correcciones de caracteres especiales
- Detección y corrección en montos en cuanto a formatos se refiere
- Creación de archivo de texto plano separado por pipes "|"
- Almacenamiento de archivo de carga: el archivo obtenido se traslada a una carpeta compartida dentro del servidor donde es almacenado para comenzar con la carga a la base de datos
- Carga a Base: La carga se realiza a través de la sentencia *Bulk Insert* y con ayuda de un archivo [b]fmt*,* los cuales se encargan de *importar* y estructurar el archivo creado a la base de datos
- Aplicación de reglas de negocio: una vez cargado se ejecuta un procedimiento almacenado que se encarga de ejecutar las reglas de negocio establecidas (por ejemplo, validación de contratos de acuerdo a su nacionalidad).

Este proceso aplica para ambos insumos: información de clientes y catálogos.

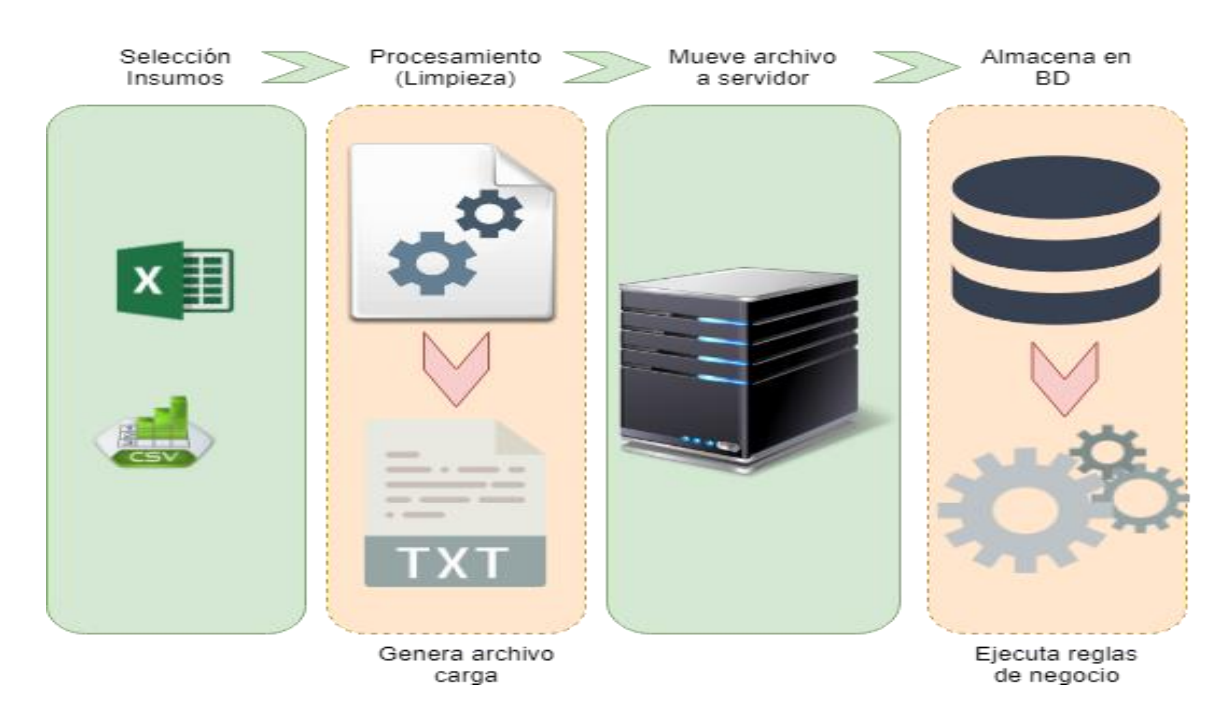

*Ilustración 4: Proceso general de carga*

*Medrano V. (2019). Diagrama de flujo proceso de carga – Proyecto Creación de formatos contables para provisión [IMAGEN]. Recuperado de Proyecto Creación de formatos contables para provisión.*

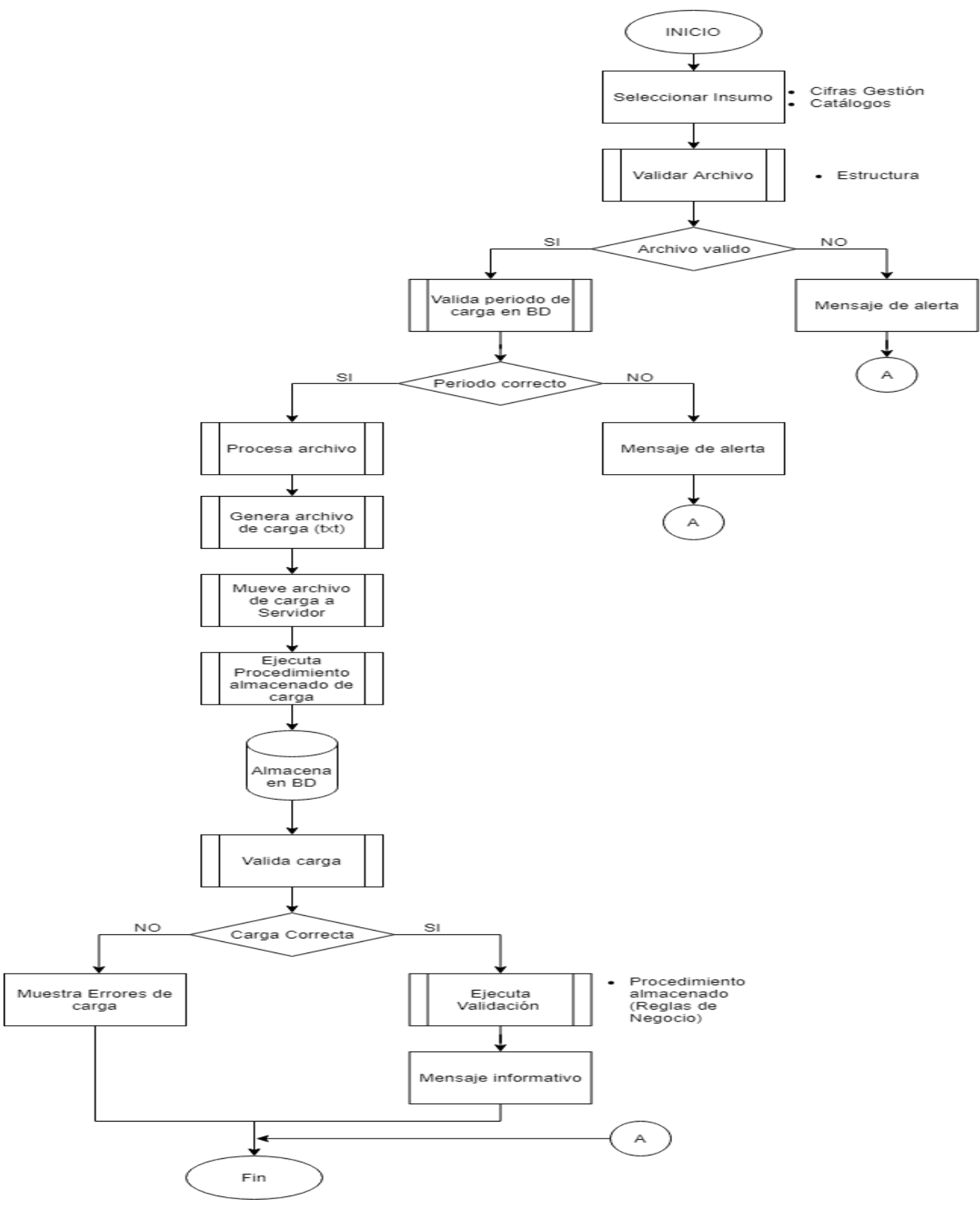

*Ilustración 5: Diagrama de flujo – Proceso de Cargas.*

*GESBAN MÉXICO. Diagrama de flujo (proceso de carga – Proyecto Creación de formatos contables para provisión) [IMAGEN]. Recuperado de Proyecto Creación de formatos contables para provisión.*

#### *1.5.2.3. CONSULTAS.*

El módulo consultas permite consumir información cargada en la base de datos, el cual genera reportes previamente definidos por el cliente, adicionalmente se encuentran algunos indicadores que sirven de apoyo para la validación de la información cargada en base, la cual se procesa posteriormente.

El menú consultas se compone de 2 submenús:

- 1. Base de datos: Diseñada para consultar la información de los insumos cargada a la base de datos con reglas de negocio aplicadas; donde se pueden consultar:
	- a. Cifras Gestión: Muestra la información detallada de los clientes que se encuentra cargada en la base de datos donde se aplican reglas de negocio para validación de montos.
	- b. Catálogo Perímetros: Muestra la agrupación a la que pertenecen los clientes dentro del grupo Santander (ya que se encuentran en proceso de migración interna).
- 2. Reportes: En este menú se integraron reportes complementarios que enriquecen el proyecto y explotan la información para apoyar a otras áreas de Gesban, como contabilidad. A continuación, se enlista un breve resumen de los reportes disponibles:
	- a. Tipo de Cambio: Es un indicador que muestra el tipo de cambio de los últimos 3 periodos cargados en la base de datos.
	- b. Totales: Muestra un resumen sumarizado de campos relevantes donde las cifras monetarias permiten obtener indicadores de medición contable entre clientes y segmentaciones de los mismos, las vistas pueden ser Anuales, Mensuales o por Rangos de Fechas.
	- c. Reporte BS3: Estos reportes se diseñaron para el apoyo del área de Contabilidad de Gesban los cuales son:
		- i. Perímetros: Muestra un reporte especializado que contiene el top 10 de los clientes de las entidades financieras pertenecientes a grupo Santander con mayor influencia comisionaría.
		- ii. Volumetrías: Muestra un reporte especializado que contiene indicadores y gráficas específicas para análisis financiero del grupo.
- d. Caceis: Destinada para el área contable, muestra la información procesada de los clientes donde cada uno contiene la respectiva cuenta contable a la que pretense.
- e. Cuentas Provisión: Muestra las cuentas contables que se utilizan para realizar la [g1]provisión, facturación, pólizas y [d1]polbanco. (Vista informativa).
- f. Consulta Movimientos: Este reporte fue implementado con la finalidad de llevar un control e identificar los movimientos que se realizan durante el proceso, el cual muestra los datos del usuario y que acción ejerce sobre la información cargada.

Todos los reportes incluyen una interfaz desarrollada con ayuda de VBA, que apoya al usuario para seleccionar los parámetros adecuados, y se ejecutan a través de procedimientos almacenados previamente definidos, esto con la finalidad de tener de forma óptima y en un menor tiempo los reportes debido a la volumetría.

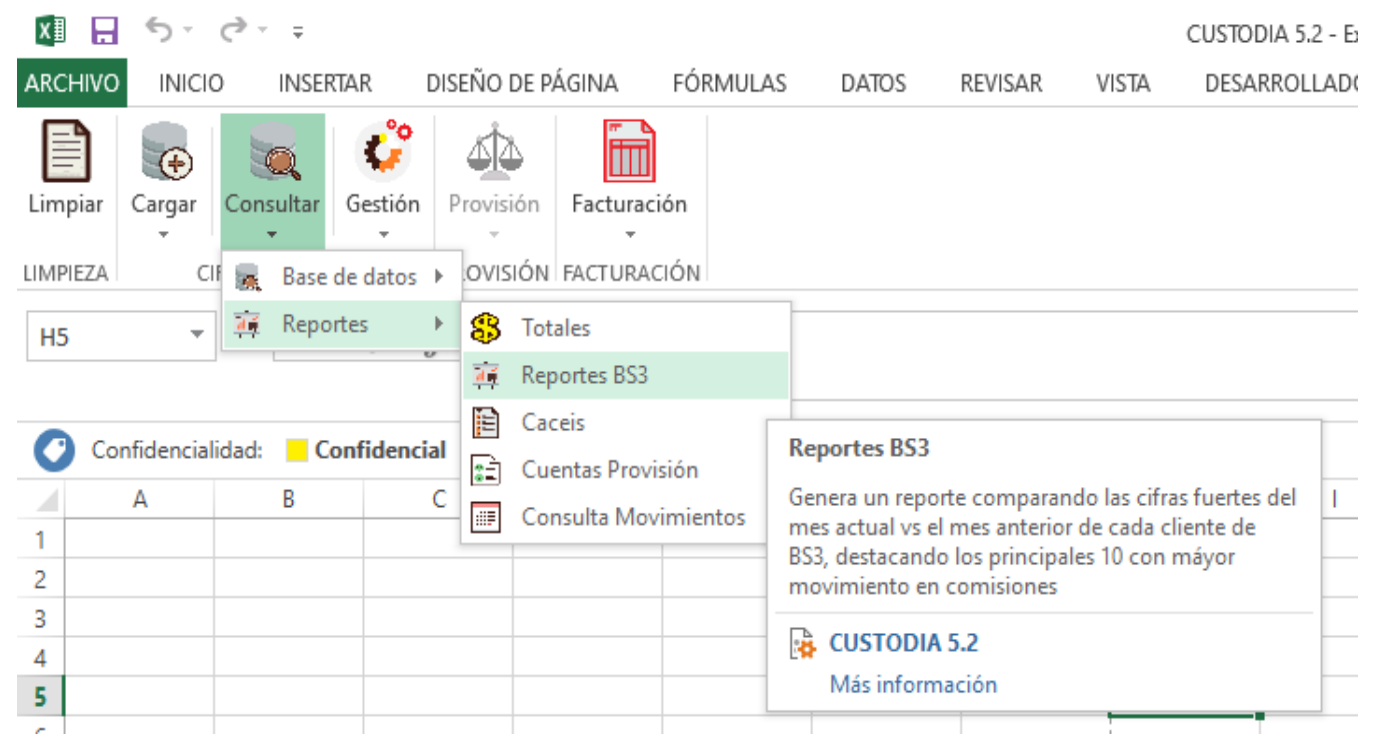

*Ilustración 6: Menú Consultas – Proyecto Creación de formatos contables para provisión.*

*GESBAN MÉXICO. (2019). Menú Consultas - Proyecto Creación de formatos contables para provisión [CAPTURA]. Recuperado de Proyecto Creación de formatos contables para provisión.*

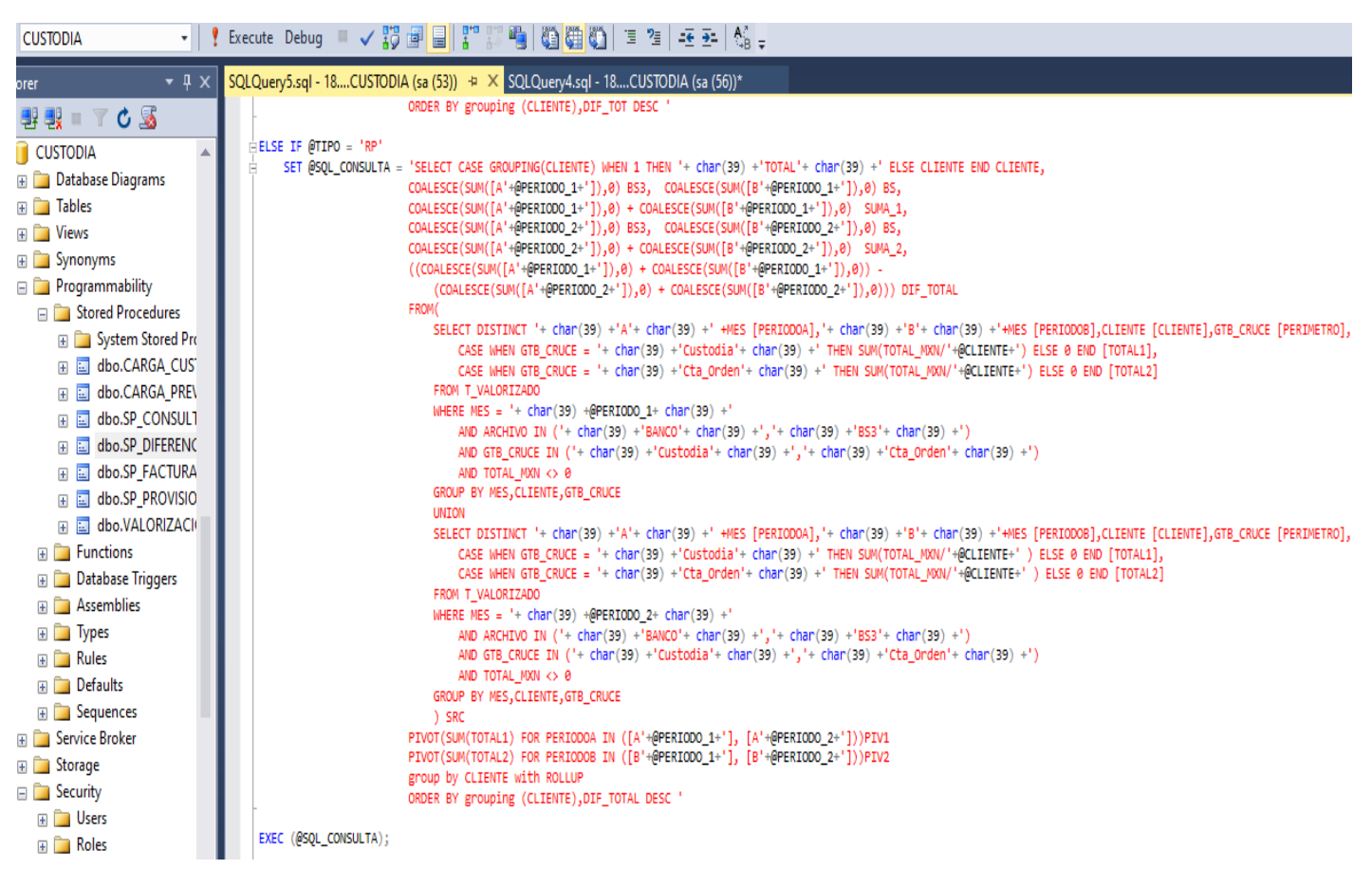

*Ilustración 7: Ej. Procedimiento Almacenado (TOTALES).*

GESBAN MÉXICO. (2019). Trozo de procedimiento almacenado – Proyecto Creación de formatos contables para provisión [CAPTURA]. Proyecto *Creación de formatos contables para provisión.*

## *1.5.2.4. GESTIÓN.*

Permite gestionar aquellos contratos de clientes especiales para su posterior tratamiento dentro de la [g1]provisión, para complementar el módulo, se incorporaron nuevas validaciones para tener una mejor visión sobre la información a tratar y descartar posibles errores de duplicidad en cuentas y segmentaciones.

El modulo se divide en 2 submenús:

- 1. Contratos: Proceso para tener control sobre los clientes especiales, ya que requieren un tratamiento adicional al resto, este menú realiza las siguientes acciones:
	- a. Consultar: Permite al usuario buscar los contratos que requieren tratamiento especial. Estos son presentados de forma segmentada en una hoja de cálculo, donde el usuario puede integrar la información que se requiere en cuanto a montos y clasificaciones indicadas por el cliente.

b. Actualizar: Permite agregar la información modificada por el usuario, donde se valida que la información cumpla con la estructura, y que el monto no sea mayor al de la carga inicial. Este proceso cancela el registro original y agrega los nuevos con la segmentación adecuada para su tratamiento.

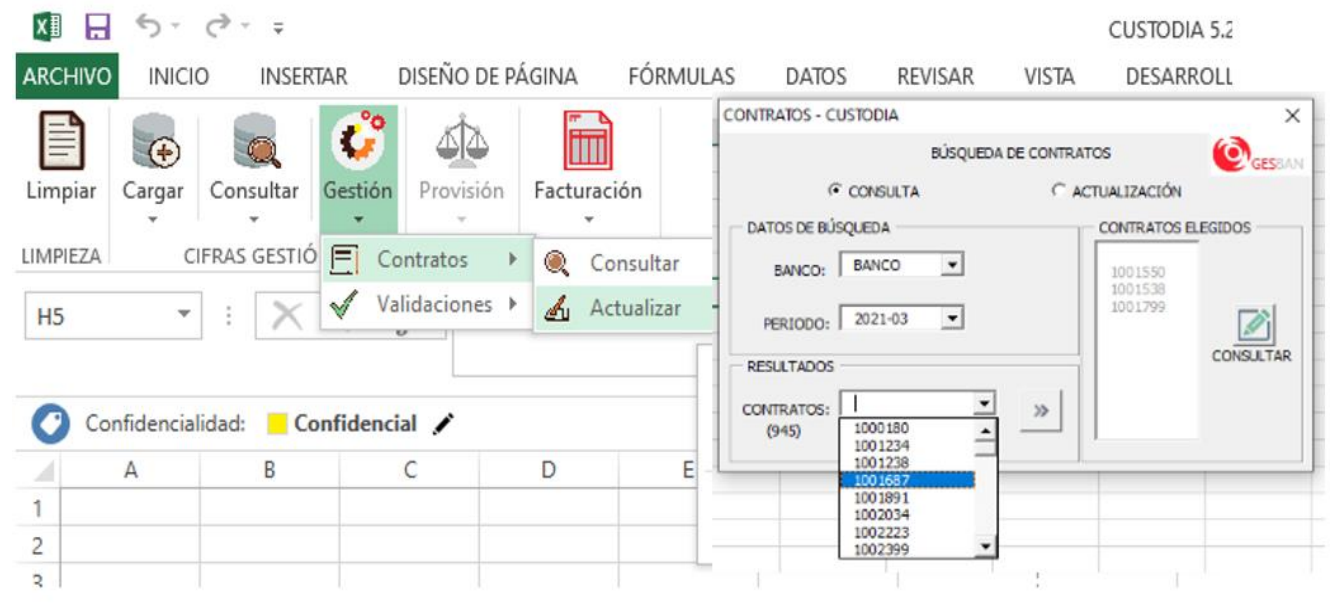

*Ilustración 8: Menú Gestión – Contratos*

*GESBAN MÉXICO. (2019). Menú gestión de contratos - Proyecto Creación de formatos contables para provisión [CAPTURA]. Recuperado de Proyecto Creación de formatos contables para provisión.*

- 2. Validaciones: Proceso destinado a validar la información cargada para tener una mayor certeza de la misma, Este menú se divide en 3 submenús:
	- a. Validar Clas3 X Mes: Realiza una comparación de la clasificación de grupo de clientes entre meses de todos los contratos cargados en base, en caso de encontrar diferencias los presenta en una hoja de cálculo para su revisión.
	- b. Validar Clas3 X Catálogo: Realiza una comparación de la clasificación de grupo de clientes entre el detalle de contratos y el catálogo de [g1]provisión, donde evalúa que la segmentación no cambie y de ser así, muestra en una hoja de cálculo en forma de resumen aquellos contratos que sufrieron cambios; con el fin de evaluarlos y confirmar si es correcta la clasificación, esto se debe a que en ocasiones se presentan cambios sin previo aviso en las clasificaciones de grupo de clientes debido a la migración interna de los mismos, los cuales no se ven reflejados en los catálogos y puede provocar un mal cálculo de la [g1]provisión.
- c. Cuentas canceladas: Este menú se generó para el control de los contratos que presentan algún inconveniente por la migración interna, Permite al usuario realizar las siguientes acciones:
	- i. Validar cuentas canceladas: Realiza una validación de aquellos contratos que en catálogos de [g1]provisión tienen un estatus "cancelado" sin embargo cuentan con un monto diferente a cero.
	- ii. Consultar Contratos: Permite al usuario consultar contratos, el cual presenta un breve resumen de los mismos, donde el usuario puede cambiar el estatus (Cancelado/Vigente) y el tipo de facturación (SI/NO).
	- iii. Actualizar Estatus: Permite actualizar el estatus y/o tipo de facturación de los contratos definido por el usuario. Este módulo se desarrolló con el objetivo de evitar que se dupliquen cifras o en su caso que sean omitidas en la [g1]provisión.

Para realizar las validaciones se generaron procedimientos almacenados que contienen sentencias SQL y se ejecutan a través de VBA, los cuales permiten obtener los resultados de forma inmediata.

Las validaciones sirven como punto de partida para confirmar que la información es concisa y de esta forma evitar descuadres en la [g1]provisión.

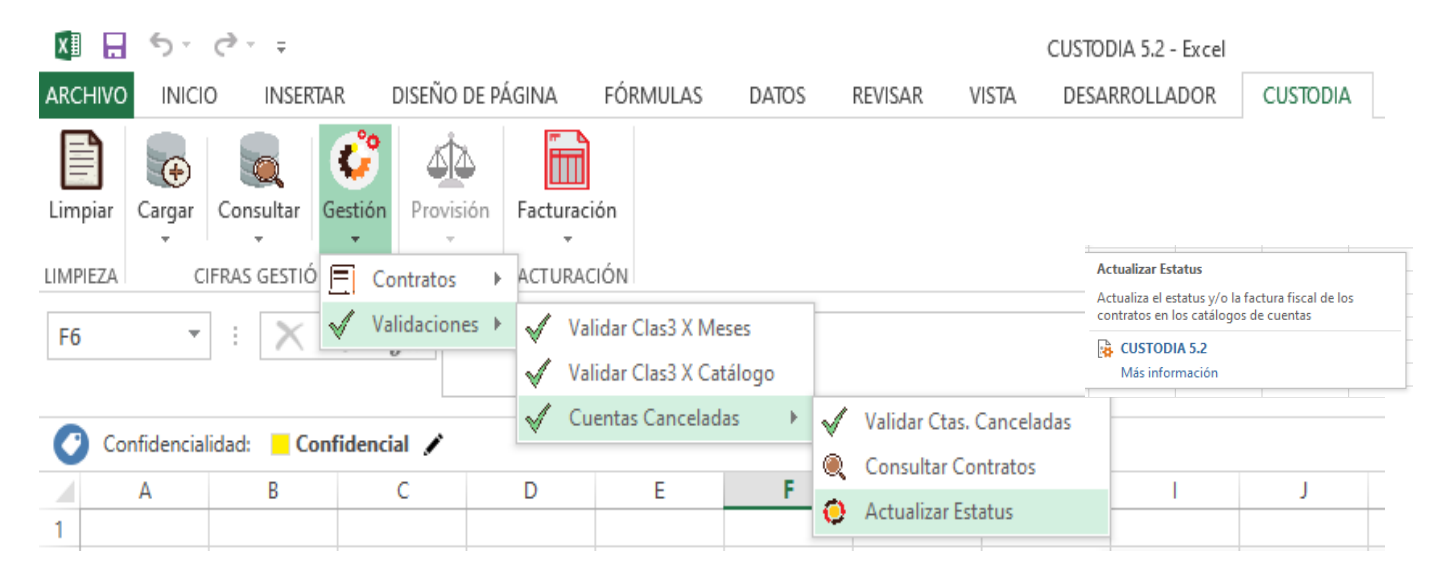

*Ilustración 9: Gestión – Validaciones*

*GESBAN MÉXICO. (2019). Menú gestión de validaciones - Proyecto Creación de formatos contables para provisión [CAPTURA]. Recuperado de Proyecto Creación de formatos contables para provisión.*
#### *1.5.2.5. PROVISIÓN.*

Este módulo es el más fuerte, ya que realiza la construcción de la [g1]provisión en forma de resumen y a detalle, según se requiera; además permite guardar la provisión para generar un histórico y en caso de existir alguna actualización, el registro contable del mes no se vea afectado.

Se divide en 2 menús:

- 1. Generar Provisión: Esta opción permite al usuario obtener de forma inmediata la [g1]provisión, donde se generan 2 reportes:
	- a. [g1]Provisión resumen: es el reporte principal, ya se utiliza para el registro contable. El reporte presenta de forma segmentada el grupo de clientes que conforman cada enfoque financiero de Santander, donde los costos se resumen (en forma de suma) y se integran las cuentas contables de acuerdo a su naturaleza donde se registran los movimientos. Estos reportes se generan en un formato específico para su posterior carga al sistema contable.
	- b. Provisión detalle: Este reporte muestra a detalle la información relevante de cada cuenta y la agrupación a la que pertenece, también permite conocer los totales de acuerdo al enfoque financiero del grupo Santander. Este reporte sirve de apoyo para generar informes específicos y para identificar aquellas cuentas que pueden sufrir cambios sin previo aviso.
- 2. Guardar Provisión: Para enriquecer este módulo, se agregó una opción que permite al usuario guardar la [g1]provisión que se generó (una vez validada y autorizada por el área contable), esto permite generar un histórico íntegro y con ello se evitan alteraciones al registro de la [g1]provisión.

La [g1]provisión se obtiene a través de procedimientos almacenados donde se relacionan tablas de catálogos de agrupación y cuentas contables con la información de los clientes; con el resultado obtenido se genera un pivoteo de la información para presentarla en el formato adecuado para su posterior consumo.

Para este proceso se desarrolló un formulario en VBA que permite la interacción del usuario con el desarrollo en un ambiente amigable.

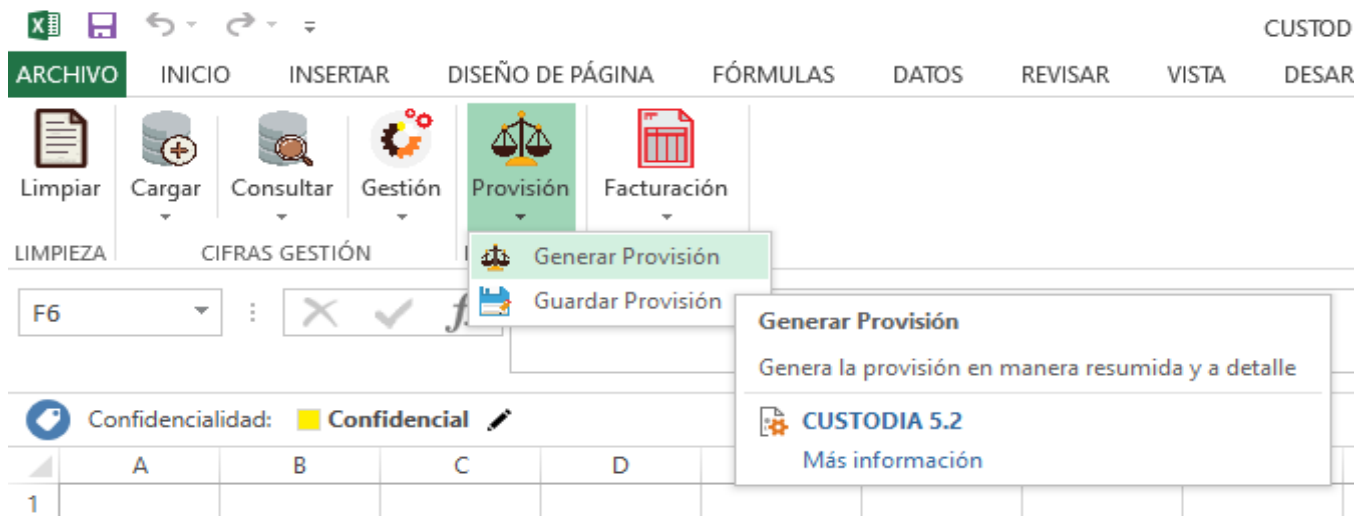

*Ilustración 10: Menú "Guardar Provisión"*

*GESBAN MÉXICO. (2019). Menú Proyecto Creación de formatos contables para provisión (guardar provisión) [CAPTURA]. Recuperado de Proyecto Creación de formatos contables para provisión.*

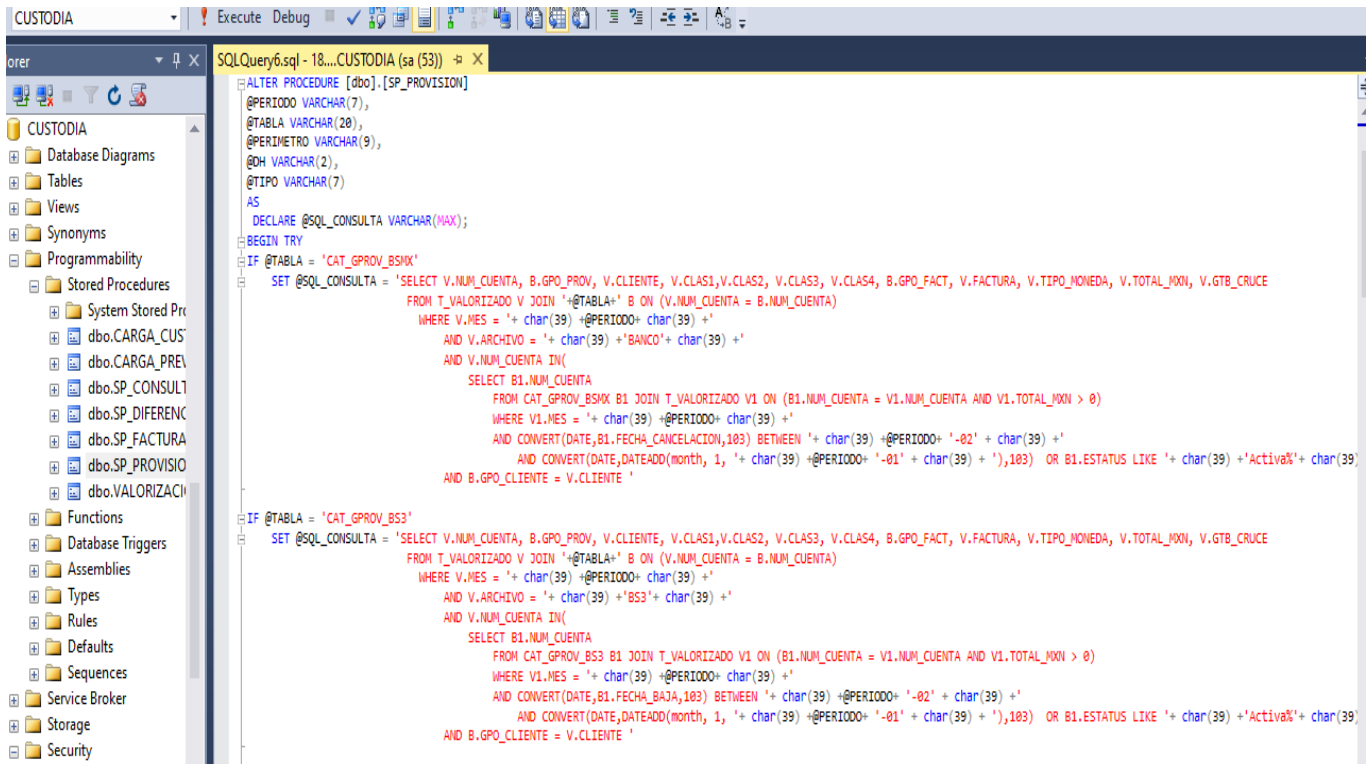

*Ilustración 11: Ej. Procedimiento Almacenado (Provisión)*

*GESBAN MÉXICO. (2019). Trozo de procedimiento almacenado (provisión) - Proyecto Creación de formatos contables para provisión [CAPTURA]. Recuperado de Proyecto Creación de formatos contables para provisión.*

Como medida de control y para ratificar que la información cargada en base sea confiable para generar la [g1]provisión, se deshabilito este módulo, con el fin de que el usuario ejecute las validaciones necesarias, para ello se desarrolló un proceso que se debe cumplir antes de obtener la [g1]provisión; una vez que se ejecutan las validaciones el modulo se habilita automáticamente.

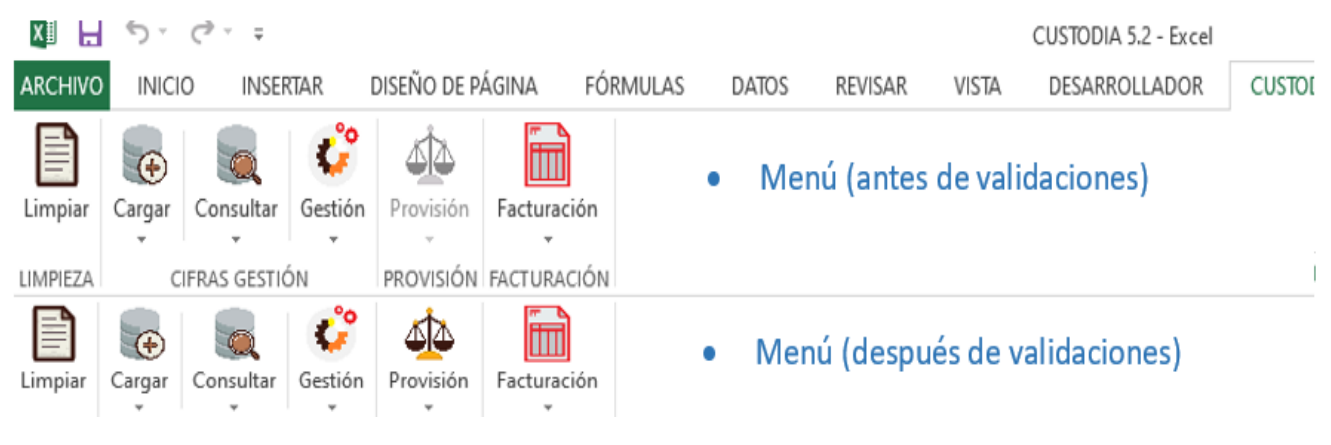

*Ilustración 12: Control menú "Provisión"*

*GESBAN MÉXICO. (2019). Menú macro - Proyecto Creación de formatos contables para provisión (provisión) [CAPTURA]. Recuperado de Proyecto Creación de formatos contables para provisión.*

Para obtener esta medida de control, se trabajó directamente con el [o1]xml del componente de cinta de la interfaz de usuario de Microsoft Office, donde se utilizaron las etiquetas propias del lenguaje para crear el *Ribbon*.

# *1.5.2.6. FACTURACIÓN.*

Este módulo permite la gestión del proceso relacionado con la facturación, donde se asignan folios, procesan pólizas y se obtiene el Polanco que se requiere para el registro contable de la facturación.

Es el último paso del proceso, el cual se divide en 4 aspectos importantes:

- 1. Reporte Facturados / No facturados: Genera el reporte de los contratos segmentados en "Nacionales y Extranjeros", y estos a su vez en "Facturados y No facturados" (ya que existen clientes que requieren facturación específica y clientes que se facturan de manera masiva). Este proceso se realizó con el fin de enriquecer el proyecto y apoyar a agilizar la facturación.
- 2. Folios: Este proceso apoya al usuario para asignar folios de facturación y [n1]UUID (obtenidos de la facturación real) a los contratos, y se divide en 3 puntos:
- a) Consultar Folios: Muestra un resumen de los contratos que no tienen asignado un folio y/o un [n1]UUID de facturación.
- b) Cargar Folios: Este proceso Integra a la base de datos los folios y [n1]UUID que el usuario ingresa y a su vez valida que los UUID ingresados cumplan con las características básicas de este identificador (debe tener 32 dígitos hexadecimales, mostrados en 5 grupos separados por guiones), para ello utilizan expresiones regulares que realizan la validación correspondiente.
- c) Validar Folios: Muestra un resumen por periodo de aquellos contratos y pólizas que no tienen asignado un folio de facturación. Esto con el fin de tener una correcta administración y plena identificación de los registros contables facturados y por facturar.
- 3. Pólizas: Esta opción permite al usuario obtener de forma inmediata los registros contables que se deben registrar en la póliza seleccionada, y a su vez se debe asignar un folio que acredite que fue registrada y procesada en la contabilidad de la empresa, por lo que se divide en 2 opciones:
	- a) Generar Pólizas: Crea el formato de acuerdo a la opción seleccionada, el cual contiene las cuentas contables, y agrupa los contratos de acuerdo a los diferentes movimientos realizados, donde se las cifras monetarias son acomodadas de acuerdo a la naturaleza de las cuentas contables a las que pertenece; adicionalmente se muestran los datos de la entidad financiera.

Existen 5 pólizas, de las cuales cada una cumple con reglas de negocio bien definidas.

b) Asignar Folios: Permite al usuario asignar el folio que arroja el sistema contable una vez que la póliza es registrada, para ello se debe consultar la póliza previamente y esta arrojará el campo donde se ingresa el folio. Este proceso se agregó como apoyo para identificación inmediata de

históricos y que estos estén relacionados con el sistema contable (por temas de auditoria).

4. Generar Polbanco: Este proceso permite al usuario obtener un archivo de texto plano (txt) con datos relevantes de los diferentes movimientos contables que se generaron en el periodo comprendido; el archivo se presenta en un formato especial ya que se registra dentro del sistema contable. El archivo que arroja es almacenado dentro de la carpeta donde se encuentra almacenada la macro.

El usuario cuenta con una interfaz desarrollada en VBA que permite seleccionar los parámetros adecuados para generar las consultas, las cuales se ejecutan a través de procedimientos almacenados que permiten generar la vista adecuada de cada una de ellas, además los formatos requeridos son construidos mediante código dentro de Excel.

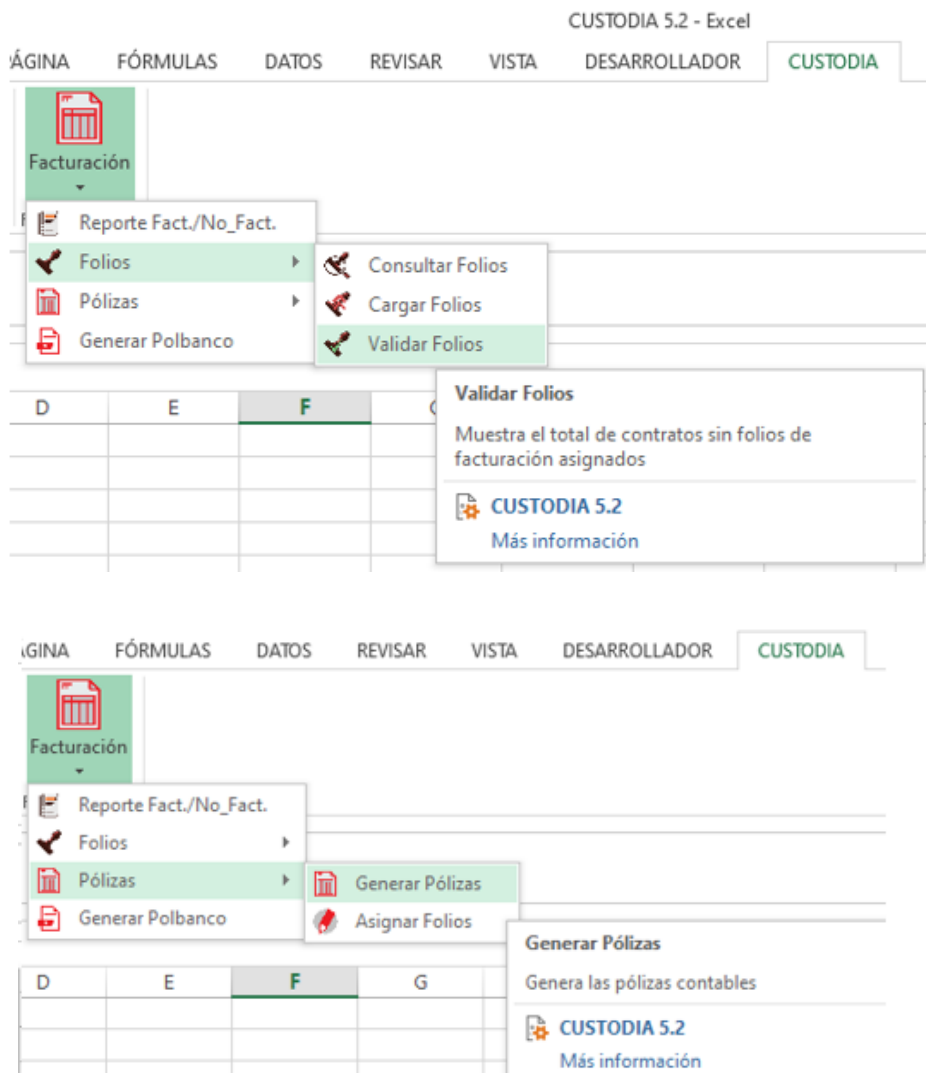

*Ilustración 13: Menú Facturación*

*GESBAN MÉXICO. (2019). Menú facturación macro Proyecto Creación de formatos contables para provisión [CAPTURA]. Recuperado de Proyecto Creación de formatos contables para provisión.*

#### *1.5.2.7. SEGURIDAD.*

La parte de seguridad es bastante importante dentro de cualquier proyecto, por ello se decidió implementar como medida de seguridad los siguientes puntos:

Para cada movimiento de carga, actualización, consulta de provisión, guardar [g1]provisión, asignar folios, etc. se realiza un registro dentro de la base de datos el cual recolecta de forma automática datos del usuario, tales como:

- Usuario Corporativo
- Hostname del equipo
- Tipo de movimiento
- Fecha de movimiento
- Tabla involucrada
- Observaciones

Este registro automatizado, sirve de apoyo para tener un control sobre los procesos que se realizan, ya que con ello se puede identificar rápidamente si alguna incidencia tiene relación con algún mal manejo o ejecución errónea de la macro.

Como parte de la seguridad corporativa, el servidor y la macro están sujetas a la red corporativa del grupo Santander, por lo que solo se puede ejecutar dentro de la empresa o en su caso conectados a una VPN con las aprobaciones necesarias, ya que la información que se maneja es demasiado sensible.

#### *1.5.2.8. PRUEBAS.*

La fase de pruebas es de vital importancia ya que se pueden identificar errores, mal funcionamiento, redundancia en código, problemas de conexión a base de datos, etc. Para ello se realizaron diversas pruebas funcionales, con diferentes usuarios en un entorno de desarrollo, esto con la finalidad de conocer aquellas problemáticas que generaba la macro al ser ejecutada en un equipo diferente al de desarrollo.

Dentro de esta etapa se corrigieron varios procedimientos y se trató de limpiar el código lo más posible, así como de insertar comentarios que ayuden a identificar los procesos para un futuro mantenimiento de la aplicación. Además, se implementaron clases dentro de VBA para tener una mejor práctica y control sobre el proyecto.

Como parte de las pruebas se solicitó a 3 usuarios ejecutar la macro conforme se desarrollaban los módulos, dentro del cual se evaluó la conexión a base de datos, bloques de procesos, el diseño de interfaz y comparación de cifras (automatizadas vs manuales).

Por último, se realizaron pruebas en paralelo, realizando comparaciones en cuanto a los resultados obtenidos del proceso manual y del proceso automático, con el fin de garantizar que los procesos se ejecutarán de manera eficiente y con ello tener mayor certeza que la información se procesa de forma correcta.

El resultado fue exitoso y se pudieron identificar algunos casos que no se tenían contemplados en el proceso manual, los cuales podrían alterar (descuadrar) el resultado de la [g1]provisión. La única observación por parte del cliente fueron las diferencias que oscilaban de 1 a 5 centavos, derivados de la conversión de dólares a pesos mexicanos, los cuales no tienen mayor injerencia en el proceso.

Al concluir con cada prueba, el cliente otorgaba su visto bueno en torno al resultado, comparaciones y tiempo de ejecución de las vistas e información presentadas.

# *1.5.2.9. DISTRIBUCIÓN.*

Uno de los objetivos del proyecto fue, el fácil acceso a la solución desarrollada, para ello se utilizó la herramienta de Office 365: "Microsoft Teams", dentro del cual se generó un grupo especial para almacenar:

- El desarrollo (macro), así como disponibilizar actualizaciones de la misma
- El manual de usuario creado para el uso de la macro

El canal se creó con el fin de tener una mejor comunicación con los usuarios, y de esta forma dar paso a un seguimiento estable del proyecto, así como su mantenimiento de forma oportuna.

# *1.6. PARTICIPACIÓN Y RESULTADOS 1.6.1. PARTICIPACIÓN PROFESIONAL.*

La participación profesional dentro del proyecto fue el análisis de los procesos e información involucrados, el planteamiento y desarrollo de soluciones para cada proceso, donde se gestionó el plan de trabajo, diagramas de flujo y diagramas de procesos, los cuales sirvieron de apoyo para tener un mejor resultado.

Además, se participó en diferentes reuniones con el cliente y áreas involucradas para resolver problemas y dudas que surgían durante el desarrollo del proyecto, generando una involucración cada vez más afondo para comprender el negocio y realizar una toma de decisiones adecuada en conjunto con el gestor del proyecto y los usuarios.

También se participó activamente en las pruebas funcionales de la macro y de los procesos desarrollados en la base de datos, donde se cumple la tarea de administrador de la misma.

En resumen, la participación dentro del proyecto fue la de Analista, Desarrollador, Gestor y Tester de primera línea.

## *1.6.2. RESULTADOS Y APORTACIONES.*

Durante el proyecto se logró desarrollar comunicación y confianza con el cliente para proponer soluciones y alternativas que previamente se planeaban en caso de contingencias, para ello se diseñó un plan de trabajo que permitiera acotar las tareas y optimizar los tiempos de entrega.

Se lograron reforzar los siguientes puntos:

- Comprensión del proceso manual y entendimiento de las reglas del negocio. Ya que al ser de un área contable se manejan diferentes conceptos que se debían plasmar dentro del lenguaje de programación, lo cual requirió bastante esfuerzo y tiempo.
- Seguimiento al cumplimiento de todas y cada de las necesidades del cliente.
- La notable reducción de tiempo para ejecutar este proceso mensual, el cual permite al usuario liberarse de carga de trabajo y enfocarse al análisis de indicadores necesarios para el negocio.
- El apoyo a otros usuarios de diferentes áreas lo cual permite homologar la información y poder tener un tratamiento y enfoque diferente según el área.

Por último, se desarrolló un manual orientado al manejo de la macro de forma ilustrativa donde se anexaron diagramas didácticos que ayuden a comprender el proceso de [g1]provisión.

# 1.7. CONCLUSIÓN

Dentro de la organización existen diversos procesos que se ejecutan de manera rutinaria, los cuales al profundizar en ellos es posible encontrar vías de transformación hacia nuevas tecnologías, lo cual permite tener una mejor organización, reducción en tiempos de respuesta y toma de decisiones; para ello es necesario el trabajo en equipo con el fin de definir las métricas necesarias y establecer reglas de negocio sólidas para un mejor desarrollo.

Con este proyecto se tuvo un primer acercamiento con diferentes conceptos y jergas propias del negocio, además se adoptaron algunas fases de la metodología ágil *Scrum*, que fue implementada para llevar un control general y más asertivo de cada proyecto que se desarrolla dentro del área de desarrollo de Procesos De Información Gesban.

Se abrió un nuevo camino para fortalecer este proyecto ya que se busca agregar nuevos procesos al mismo que favorezcan a la explotación de las herramientas y la información obtenida.

Por parte del usuario, la satisfacción fue alcanzada ya que se obtuvieron resultados positivos en la ejecución y tiempo de respuesta, a la par se cumplieron con los objetivos planteados al inicio del proyecto, así como los cambios de alcance que se generaron durante el desarrollo.

En resumen, se concluye lo siguiente:

- La optimización de tiempos de respuesta fue notable ya que se redujo bastante el tiempo para el procesamiento de la información, con la mínima intervención del personal asignado.
- En mayor parte, los procesos que se requieren para generar la [g1]provisión fueron automatizados de forma oportuna, cumpliendo con las expectativas del cliente.
- Gracias a los procedimientos almacenados y a las validaciones sugeridas que se crearon, se obtiene una correcta aplicación de reglas de negocio y se da certeza de la información procesada.
- Gracias a procesos adicionales que se agregaron se enriqueció el proyecto tal que la información es consumida y procesada por otra dirección adicional al área objetivo.

En resumen, el proyecto cumplió con las expectativas y necesidades del cliente, donde el mantenimiento y acceso a la macro se han generado de manera oportuna, por lo cual se demuestra que gracias a la correcta implementación de las [l1]TIC mediante VBA se logra obtener un mejor resultado y tiempo de respuesta en los procesos generados dentro del área de Facturación-Gesban.

# **2. PROYECTO SERVICIOS WEB** 2.1. ANTECEDENTES DEL PROYECTO

Derivado de la necesidad de compartir información que ayude a generar un correcto análisis y toma de decisiones a las áreas contables como Cuentas por pagar, Fiscal y Contabilidad de Gesban, dentro del equipo de Procesos de Información se comenzó a realizar un proceso en el cual se validan las facturas pagadas por el Grupo Financiero Santander a sus respectivos proveedores a través de Servicios Web creados y administrados por un proveedor especializado. Además, se cerciora que para todas las facturas pagadas y que por disposición oficial deben contar con un complemento de pago, lo tengan; para ello actualmente cuentan con 2 macros:

- 1. La primera macro realiza consultas al servicio web de Validación de facturas donde se obtiene el estatus y contenido de la estructura de las facturas recibidas
- 2. Mientras que la segunda macro, consulta al Servicio Web de Complementos de pago, el cual arroja los complementos de pago relacionados a las facturas recibidas, así como el contenido de su estructura en general.

Con los datos obtenidos por ambos Servicios Web, se realizan informes de seguimiento para la Dirección Ejecutiva de Gesban, Administradores del negocio y Proveedores responsables, donde se realizan cruces con catálogos que se actualizan de manera constante; Este proceso era realizado de forma manual.

El cliente se enfrentaba a los siguientes factores:

- Saturación de los equipos de computo
- Tiempo de ejecución de cada macro
- Disponibilidad de equipos para ejecución
- Tiempo invertido en el proceso
- Retraso en la entrega de información
- Retraso en aplicación de reglas de negocio

El área tiene destinada a una persona para realizar este proceso, al cual implica demasiado tiempo invertido para generar un reporte estratégico. El proceso se realizaba de forma mixta (de forma automatizada para las consultas y de forma manual para la integración de información) utilizando hojas de cálculo aplicando fórmulas y reglas del negocio.

Revisando el proceso y las necesidades del cliente, se propuso realizar una sola macro que consultará ambos servicios web (Validación y Complementos de pago), y adicionalmente realizará el informe final que se requiere aplicando todas las reglas del negocio.

La idea principal es reducir tiempos de respuesta, generar todo el proceso de manera automatizada evitando holguras y posibles errores del personal, con la confianza de que la información presentada sea lo más clara posible y adicionalmente dar mejoras al proceso para generar nuevos reportes basados en la misma información donde se puedan aplicar nuevas reglas de negocio y diferentes enfoques financieros.

# *2.2. DEFINICIÓN DEL PROYECTO O CONTEXTO PROFESIONAL.*

Derivado de la carga de trabajo del recurso encargado de ejecutar este proceso, a la necesidad de entregar información confiable a las áreas de Cuentas por pagar, Fiscal y Contabilidad de Gesban, y derivado del análisis del contexto de esta petición, se optó por generar un nuevo proceso que se encargará de realizar la tarea de forma automática con la mínima intervención del usuario, para ello se planteó unir ambos servicios web dentro de una macro y adicionalmente agregar un proceso que sirva de apoyo para generar un reporte final, aplicando las reglas de negocio ya definidas.

Para poder generar este proyecto se recurrió a las herramientas de programación de Microsoft Office Excel "Visual Basic para Aplicaciones", y a 2 de los servicios web diseñados y administrados por terceros para Gesban México utilizando la estructura [p1]JSON.

Adicionalmente se integraron nuevas funciones que permiten generar informes específicos de manera automática y estos a su vez son enviados de forma masiva por correo electrónico (Outlook) a los administradores del negocio, proveedores cumplidos y a la Dirección Ejecutiva de Gesban.

Los procesos desarrollados deben ser aprobados por el gerente del área administrativa y la directora (ambos del área Procesos de información), ya que ellos son quienes tienen mayor conocimiento del proceso y la forma de actuar frente a diversas casuísticas que se presentan.

# *2.2.1. REQUERIMIENTOS DEL PROYECTO.*

Los requerimientos del proyecto fueron previamente definidos por el cliente, ya que tenía el pleno conocimiento de lo que necesitaba, para ello se llevaron a cabo varias mesas de trabajo donde se plasmaron los objetivos principales y se describieron cada uno de los casos a analizar.

Derivado de las mesas de trabajo, se definieron los siguientes requerimientos por parte del cliente:

- Consulta a servicio web de Validación mediante RFC de la entidad receptora y [n1]UUID de la factura recibida
- Consulta a servicio web de Complementos de paso mediante RFC de la entidad receptora y [n1]UUID de la factura recibida
- Reestructuración de los campos para ambas consultas
- Segmentación de datos (validaciones-catálogos-cancelaciones-reglas de negocio)
- Definición de presentación de datos (para el caso de varios complementos de pago relacionados a una misma factura recibida ([n1]UUID)
- Aplicación de reglas de negocio
- Reporte Final

Durante el desarrollo del proyecto, surgieron nuevas necesidades, las cuales se consideraron y llevaron a cabo para tener un proceso más sólido, además derivado de las nuevas necesidades detectadas se añadieron los siguientes requerimientos:

- Reporte de facturas pendientes de pago por sociedad
- Reporte de facturas canceladas por sociedad
- Generar reportes en formato pdf masivamente
- Envió masivo de Informes en formato Excel vía Outlook:
	- o Informes masivamente
	- o Informe por [v]Intercompañía
	- o Informe por [m]Controller
	- o Informe por Sociedad

### *2.2.2. OBJETIVOS.*

Los objetivos principales del proyecto son:

- Optimización de tiempos de respuesta
- Unificación de ambos Servicios Web involucrados
- Automatización de los procesos
- Creación de reportes
- Mínima intervención de usuario final
- Correcta aplicación de reglas de negocio
- Envió de Informes de forma masiva
- Fácil acceso a la solución desarrollada
- Mantenimiento accesible
- Satisfacción del cliente

Durante el desarrollo se realizaron mesas de trabajo de manera periódica con el cliente para poder resolver dudas y mostrar la aplicación de las reglas de negocio, las cuales tuvieron ajustes por algunos casos detectados durante las demostraciones.

# *2.2.3. RESTRICCIONES DEL PROYECTO.*

Las principales restricciones que se presentaron durante el desarrollo, fueron las siguientes:

- Homologación de ambos Servicios Web: Debido a que la interpretación en la sintaxis es un poco compleja.
- Aplicación de reglas de negocio: debido a que se presentaron nuevas casuísticas donde las reglas definidas no aplicaban.
- Correcta integración de Facturas con más de un complemento de pago relacionado.
- Creación de reportes en archivos pdf, debido al gran volumen de información
- Volumetría de información: Derivado a que el proceso se ejecutaba quincenalmente, la volumetría de las facturas pendientes, crecía con el paso de los meses.
- Disponibilidad y Saturación de los equipos de cómputo: Ocasionado por la volumetría de información, además el equipo donde se ejecutaban las macros pertenece al usuario que ejecuta este proceso, por lo que debía dedicarse de tiempo completo al mismo.

# *2.2.4. DESCRIPCIÓN DE LA SOLUCIÓN.*

Con la finalidad de liberar la carga de trabajo del usuario que se encargaba de ejecutar este proceso, tener una mayor certeza de la aplicación de las reglas de negocio, optimizar tiempos de respuesta y agregar funcionalidades que fortalezcan el proyecto, se decidió trabajar ambos Servicios Web dentro de una macro, donde los insumos son exactamente los mismos (RFC entidad receptora y [n1]UUID de factura recibida), además se pretende procesar la información obtenida con el fin de generar un informe principal aplicando reglas de negocio orientadas para cada tipo de pago ([h1]PUE / [f1]PPD), y a su vez poder obtener nuevos reportes, de esta manera se explotan al máximo los recurso con los que se cuentan para la facturación oportuna.

Los procesos involucrados fueron automatizados con apoyo de Visual Basic para Aplicaciones dentro de hojas de cálculo.

El desarrollo se segmento en 3 módulos principales de acuerdo a la operativa:

- WEB SERVICE
	- o CONSULTAS
	- o REPORTES
- REPORTES
	- o PDF
- ENVIÓ DE INFORMES
	- o CORREOS MASIVOS
	- o ENVÍO DE INFORMES

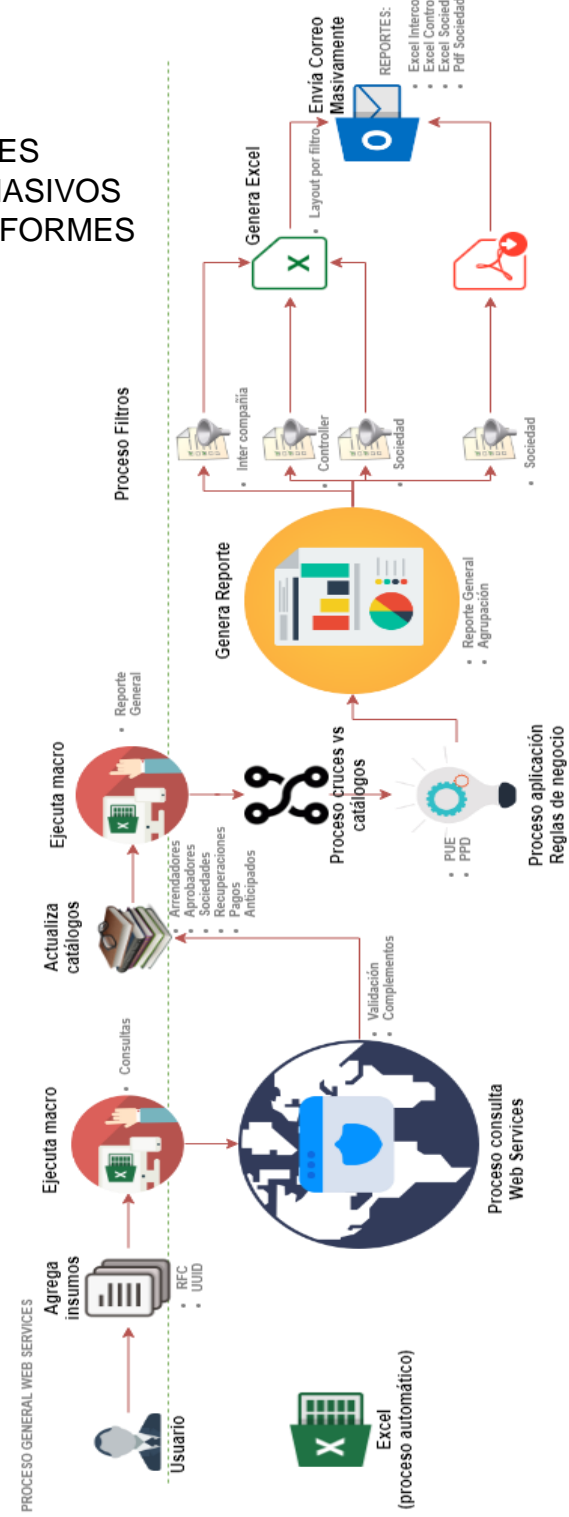

*Ilustración 14: Proceso general - Proyecto Servicios web. GESBAN MÉXICO. (2019). Proceso general - Proyecto Servicios web [IMAGEN]. Recuperado de Proyecto Servicios web.*

# *2.3. CONTEXTO DE PARTICIPACIÓN PROFESIONAL.*

El proyecto se desarrolló con la intervención de 4 personas, los cuales son pieza importante para generar los procesos involucrados:

- 1. Gestor: Gerente PDI-Desarrollo. (Gestión)
- 2. Desarrollador-Administrador: Analista PDI-Desarrollo (Vicente Medrano Gestión)
- 3. Definición de procesos: Gerente de PDI-Administración
- 4. Aprobación de entregables: Directora PDI

#### *2.3.1. ROL ASIGNADO.*

Dentro de este proyecto la participación profesional fue la de Analista, Desarrollador, Gestor y Tester de primera línea donde las principales tareas fueron:

- Seguimiento de requerimientos
- Interpretación de las reglas de negocio
- Propuesta para procesos
- Responsable de desarrollo
- Administración de plan de trabajo
- Pruebas para liberación
- Mantenimiento del desarrollo
- Gestión de proyecto

# *2.3.2. DESARROLLO. 2.3.2.1. ORGANIZACIÓN DEL PROYECTO.*

Se comenzó con mesas de trabajo directamente con el cliente, donde se definieron las reglas de negocio que requerían para llevar a cabo el reporte principal, gracias a que el cliente tenía bien definidas sus necesidades fue más sencilla la comunicación y definición del proyecto.

Para dar un rumbo responsable a este proyecto, se generaron planes de trabajo, definiendo fechas de entrega por cada proceso desarrollado, a su vez cada proceso involucrado se presentó al cliente para realizar pruebas, correcciones e identificar posibles redundancias en el tratamiento de la información.

Se contemplaron todos los requerimientos del cliente y estos fueron previamente evaluados para presentar una solución a cada punto, de esta forma no se comprometió con soluciones fuera del alcance. Adicionalmente el proyecto fue planeado para que cualquier usuario ejecutara el proceso sin necesidad de conocer

sobre el tema a fondo, de esta forma se puede liberar carga de trabajo al área administrativa de PDI.

## *3.2.2. ASIGNACIÓN DE ROLES Y RESPONSABILIDADES.*

Al ser un proyecto donde participan pocos usuarios, se decidió asignar los siguientes roles:

- 1 Responsable para la descarga de insumos y la ejecución de la macro
- 1 Responsable para dar mantenimiento a la macro
- 1 Responsable para seguimiento de posibles fallos en los servicios web
- 1 Recurso como respaldo para descarga y ejecución

### *2.3.2.3. MANEJO DEL PROYECTO.*

Para poder cumplir con la necesidad del cliente, y para tener un desarrollo ágil y de fácil acceso y manejo de la información obtenida, se decidió crear la automatización de los procesos dentro de hojas de cálculo. A demás los servicios web pueden ser explotados mediante lenguaje de programación VBA, gracias a esto se genera un proceso completo y a la par se cuida que los costos no incrementen, ya que dentro de Gesban México existen las herramientas utilizadas para el desarrollo.

Herramientas:

- Microsoft Office Excel
- Servicios Web (Validación y Complementos de Pago) para consumo

Lenguajes de programación:

Visual Basic para Aplicaciones (VBA)

El proceso se puede ejecutar en cualquier equipo de cómputo, por lo que el proceso se torna flexible para el usuario.

# *2.4. ANÁLISIS Y METODOLOGÍA EMPLEADA. 2.4.1. ANÁLISIS DE DATOS.*

Antes de comenzar a desarrollar la aplicación, se acordó realizar ejercicios de forma manual para validar que las reglas se aplicarán de forma correcta, con ello la fase de prueba y error disminuyo y se encontraron casos especiales que se resolvieron en conjunto con la Dirección de PDI.

Se analizaron los campos clave de las facturas y complementos de pago que aportan sentido y validez a los reportes que se generan para un correcto tratamiento y segmentación de los mismos.

Previo a generar la solución automatizada, se revisaron las reglas de negocio definidas por el cliente las cuales se fomentan en las reglas para complementos de pago emitidos por el SAT, adicionalmente se establecieron diagramas de flujo para conocer el mejor camino para generar las consultas a los servicios web.

El desarrollo se dividió en las siguientes tareas:

- Consultas:
	- o Primer barrido a validaciones
	- o Segundo barrido a complementos
- Reporte General:
	- o Cruce vs catálogos
	- o Aplicación de reglas de negocio
	- o Agrupación de complementos de pago por factura
- Procesos adicionales:
	- o Creación de reportes especiales en formato pdf
	- o Envió masivo Outlook (Informes resumidos)

#### *2.4.2. FUNCIONALIDAD.*

Para dar sentido al objetivo principal del proyecto a continuación se describe la funcionalidad y la relación de los usuarios finales con el desarrollo:

o **Funcionalidad:** Para corroborar el cumplimiento oportuno de las normas establecidas por la autoridad hacendaria, es necesario contar con indicadores que aporten información valiosa para gestionar el seguimiento de pagos a las facturas emitidas al Grupo Santander por sus proveedores, para ello se realiza un proceso periódicamente con el objetivo de dar seguimiento a aquellas facturas que no han sido atendidas (pagadas). Para tener un mejor resultado es necesario contar con información adecuada en tiempo y forma ya que de esta dependen los Gestores del negocio para dar un seguimiento adecuado. Por ello se propone generar un proceso automatizado que permita el consumo de los datos que arrojan los servicios web de Validación y Complementos de pago existentes dentro de Gesban.

#### o **Relación de usuarios:**

- o **Analista administrativo:** La interacción con el proyecto es directa, es el primer frente que tiene como responsabilidad la descarga de insumos para el correcto procesamiento mediante la macro desarrollada.
- o **Gestores de cobranza:** La interacción es indirecta, ya que reciben información procesada que les permite conocer aquellas facturas y comprobantes de pago que requieren un seguimiento y en su caso una atención especial.
- o **Director de procesos de información:** El actor es indirecto con el desarrollo, pero es importante, debido al conocimiento y experiencia que tiene sobre las reglas de negocio que deben aplicarse y el seguimiento que debe darse al presentarse un caso especial.
- o **Directivos:** La interacción es indirecta ya que su papel es informativo a través de los indicadores que en conjunto logran los gestores.

# *2.4.3. METODOLOGÍA DE DESARROLLO.*

Para dar un seguimiento adecuado del proyecto se crearon diagramas de Gantt, el cual es un método gráfico de planificación y control en el que un proyecto se divide en diferentes actividades y se realizan estimaciones sobre cuánto tiempo requiere cada una de ellas, así como el total de tiempo necesario para terminar el proyecto por completo.

Gracias a los diagramas y plan de trabajo propuestos, se desarrolló un seguimiento puntual donde se establecieron los tiempos de entrega de avances, mesas de trabajo, pruebas y liberación del proyecto, teniendo en cuenta como factor el visto bueno de la directiva de procesos de información.

Al ser un proyecto relativamente pequeño, pero con grandes alcances, la metodología empleada únicamente se basó en el seguimiento a través de diagramas de Gantt.

# *2.5. DESARROLLO E IMPLEMENTACIÓN. 2.5.1. DESARROLLO DEL PROYECTO.*

Para comodidad del usuario final, el desarrollo se realizó a través de hojas de cálculo de Excel, utilizando el lenguaje de programación Visual Basic para Aplicaciones, de esta forma los reportes son flexibles y se muestran en el formato que se presentan a otras áreas de la empresa para facilitar su manipulación.

Las reglas de negocio se analizaron a fondo para cubrir las necesidades del cliente, adicional se consultaron las reglas para Complementos de pago emitidos por el [q1]SAT para reforzar las validaciones que se generan dentro de la solución.

## *2.5.2. DESCRIPCIÓN DE LOS PROCESOS.*

Principalmente se analizaron las reglas de negocio aplicadas a las facturas [f1]PPD y [h1]PUE, las cuales fueron rediseñadas al encontrar varios casos a los cuales no aplicaban las reglas, para ello se diseñaron diagramas de flujo y se crearon ejemplos de forma manual para el análisis de cada regla.

En cuanto a los servicios web, fue necesario estudiar la estructura de cada uno de ellos para poder generar una solución viable, ya que estos son gestionados por terceros (proveedores de Gesban) y desarrollados a petición de Gesban.

Los siguientes puntos describen los procesos que se involucran para obtener reportes adecuados que dan pauta al seguimiento de facturación.

### 2.5.2.*1. INTERFAZ.*

Para que el usuario interactúe de forma amigable con el sistema, se agregaron 3 menús (esto debido a la comodidad y petición por parte del usuario) en la cinta de opciones de Excel.

| <b>XII H</b>                             | ち‐ き‐ 。       |                                                    |                 |                                              |                  |            |                          |
|------------------------------------------|---------------|----------------------------------------------------|-----------------|----------------------------------------------|------------------|------------|--------------------------|
| <b>ARCHIVO</b>                           | <b>INICIO</b> |                                                    | <b>INSERTAR</b> |                                              | DISEÑO DE PÁGINA | R          | <b>WEB SERVICE</b>       |
| ((၈)<br>Probar<br>Conexión<br><b>RED</b> |               | Validaciones y<br>Complementos<br><b>CONSULTAS</b> | Reporte         | Nueva<br>General Consulta<br><b>REPORTES</b> |                  |            |                          |
| <b>ARCHIVO</b><br>PDF<br>Reportes        | <b>INICIO</b> |                                                    | <b>INSERTAR</b> |                                              | DISEÑO DE PÁGINA | <b>IOR</b> | <b>REPORTES</b>          |
| <b>ARCHIVO</b>                           | <b>INICIO</b> |                                                    | <b>INSERTAR</b> | DISEÑO DE PÁGINA                             |                  |            | <b>ENVIO DE INFORMES</b> |
| $\circ$<br>Enviar                        |               | Intercompañias                                     |                 | Controller                                   | Administrador    |            |                          |
| Informes<br>CORREOS MASIVOS              |               | ENVIO INFORMES                                     |                 |                                              |                  |            |                          |

*Ilustración 15: Menú Proyecto Servicios Web*

*GESBAN MÉXICO. (2019). Menú macro Proyecto Servicios Web (Ws\_Reporte) [CAPTURA]. Recuperado de Proyecto Servicios Web Recuperaciones.*

#### *2.5.2.2. PROBAR CONEXIÓN.*

Antes de comenzar a generar las consultas es necesario comprobar que el servidor se encuentre activo, por lo que se desarrolló esta opción para que el usuario tenga la certeza de que las consultas se ejecutarán de forma correcta; para ello se utiliza el método GET de [p1]JSON, el cual devuelve el estatus del servicio web (Con servicio y Sin Servicio).

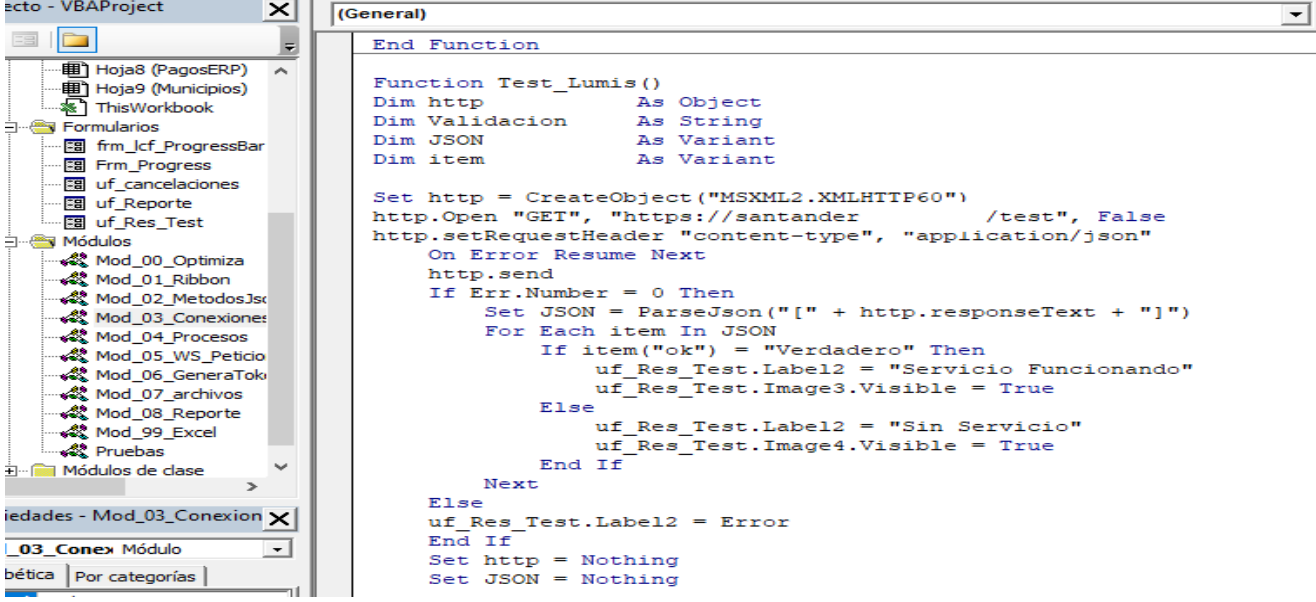

*Ilustración 16: Ej. Código conexión a Servicio web*

*GESBAN MÉXICO. (2019). Trozo de código VBA Proyecto Servicios Web [CAPTURA]. Recuperado de Proyecto Servicios Web*

## *2.5.2.3. VALIDACIONES Y COMPLEMENTOS.*

Este módulo se encarga de realizar las consultas a los 2 servicios web mediante los insumos que el usuario debe ingresar al esquema principal, esta información la obtienen directamente de un sistema contable (SAP).

Para comenzar con este proceso, es necesario que el usuario ingrese los insumos (RFC de sociedad receptora y [n1]UUID de factura recibida). Este proceso ejecuta las siguientes acciones:

- 1. Evalúa la cantidad de registros (insumos)
- 2. Solicita un [m1]*Token* o clave de acceso (el cual se encuentra cifrado como parte de la seguridad corporativa) mediante el método *POST de* [p1]*JSON*, donde se envían las credenciales del usuario (predefinidas) al Servicio Web Token encargado de generar estas claves.
- 3. Consulta a Servicio Web de Validaciones, mediante el método POST. Este servicio devuelve datos de las facturas recibidas y podemos obtener 3 respuestas sobre el estatus SAT:
	- Vigente
	- Cancelado
	- No disponible (en caso de que exista algún error de conexión)

A de más se obtienen datos adicionales de la factura como:

- RFC Emisor
- RFC Receptor
- Fecha emisión
- Nombre de Proveedor
- Método de pago
- Retenciones
- Monto Total
- $\bullet$  IVA
- $\bullet$  ISR
- 4. Obtiene un nuevo [m1]*Token*
- 5. Consulta al Servicio Web de Complementos de pago, este proceso es un poco más complejo debido a que existen facturas con varios complementos de pago relacionados, por lo que deben tener un tratamiento especial. Este Servicio muestra datos como:
	- Fecha emisión Complemento
	- [n1]UUID Complemento
	- Monto pagado
	- Saldo insoluto
	- Parcialidad

El avance del proceso se puede visualizar en la barra de estado ubicada en la parte inferior izquierda (esto como parte informativa para el usuario).

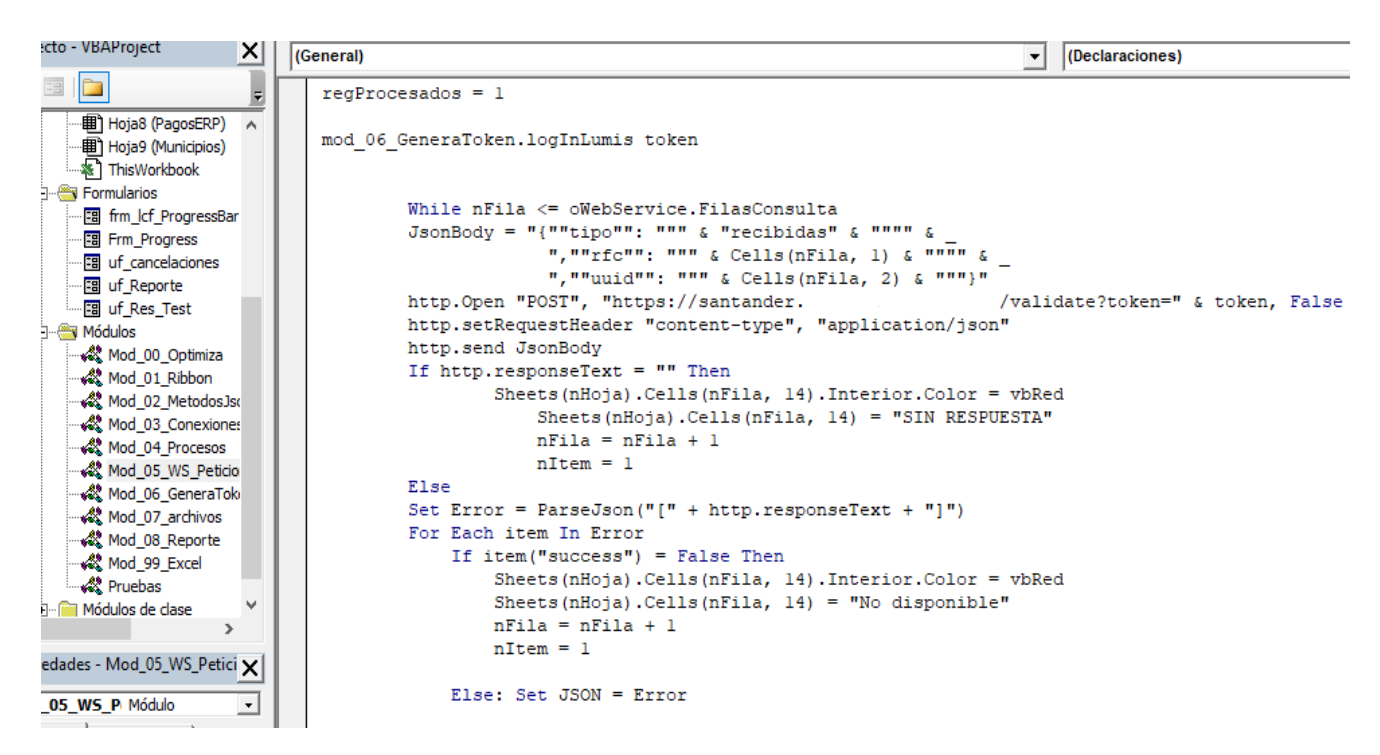

*Ilustración 17: Ej. Código Conexión a Servicio web "Validación".*

*GESBAN MÉXICO. (2019). Trozo de código VBA conexión a Servicio Web [CAPTURA]. Recuperado de Proyecto Servicios Web.*

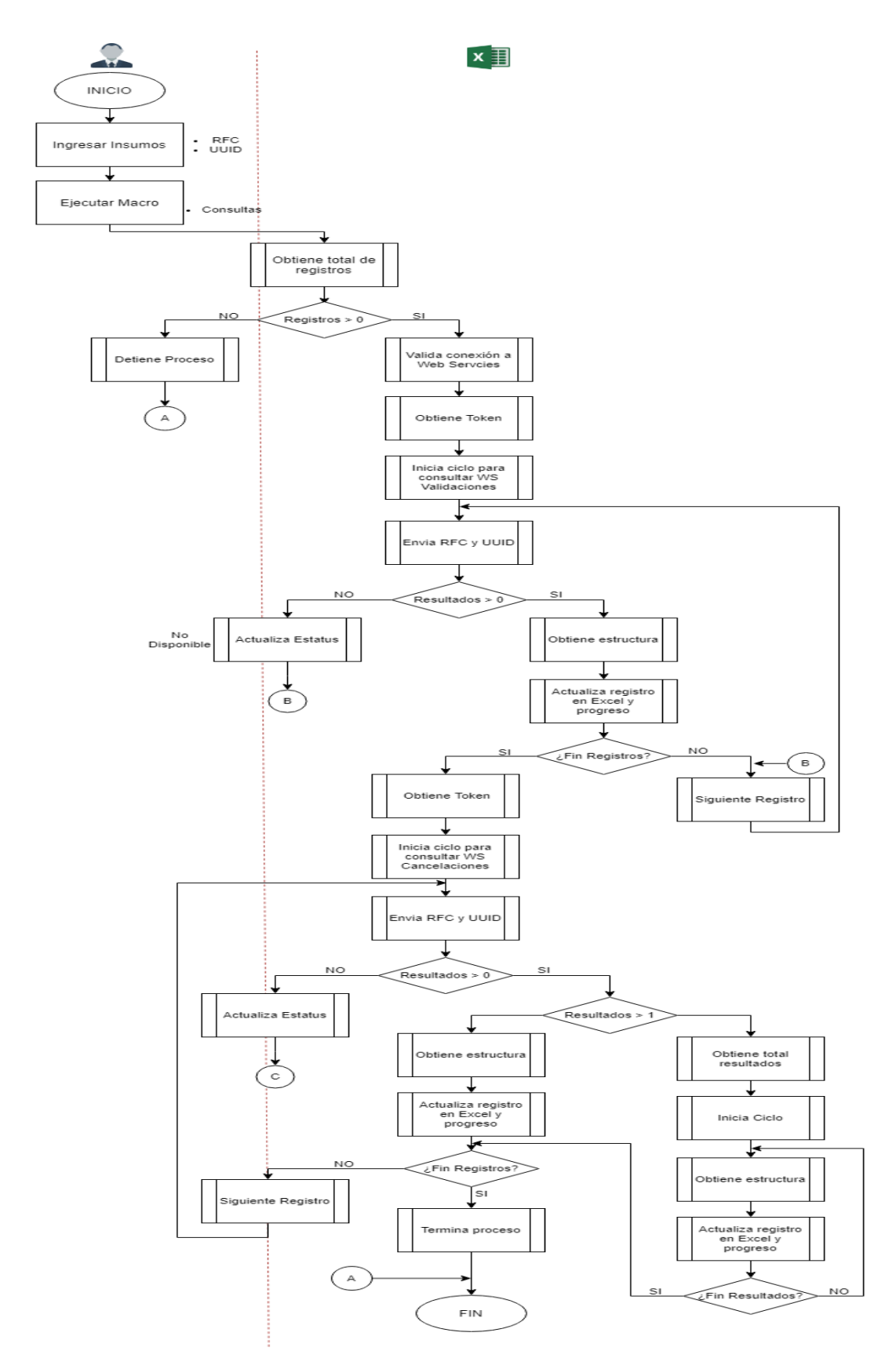

*Ilustración 18: Proceso Consultas a Servicios Web*

*GESBAN MÉXICO. (2019). Diagrama de flujo Proceso de Servicios Web [CAPTURA]. Recuperado de Proyecto servicios web.*

### *2.5.2.4. REPORTE GENERAL.*

Dentro de este módulo se procesan los datos arrojados por las consultas a los servicios web, donde se aplican las reglas de negocio para facturas [h1]PUE (Pago en Una sola exhibición) y [f1]PPD (Pago en Parcialidades o Diferido), obteniendo como resultado un reporte general, el cual da panorama de aquellas facturas que deben tener un seguimiento por los Administradores del negocio, y con ello se da seguimiento oportuno para el cumplimiento a lo estipulado por la Autoridad Hacendaria.

El proceso genera un reporte definido por el cliente, el cual se segmenta de la siguiente manera:

- Datos de la sociedad
- Datos del proveedor
- Cruce vs catálogos (Recuperadores, [v]Intercompañía, Arrendadores, Municipios y Pagos anticipados)
- Datos de Servicio web (Validación y Complementos de pago)
- Datos de aprobadores (Administradores del negocio)
- Aplicación de reglas de negocio

Por último, agrupa los complementos de pago por factura para tener una visión más detallada.

Todo esto es procesado a través de Visual Basic para aplicaciones y Utiliza como insumos los datos arrojados por los servicios web y extrae información de catálogos previamente cargados por el usuario.

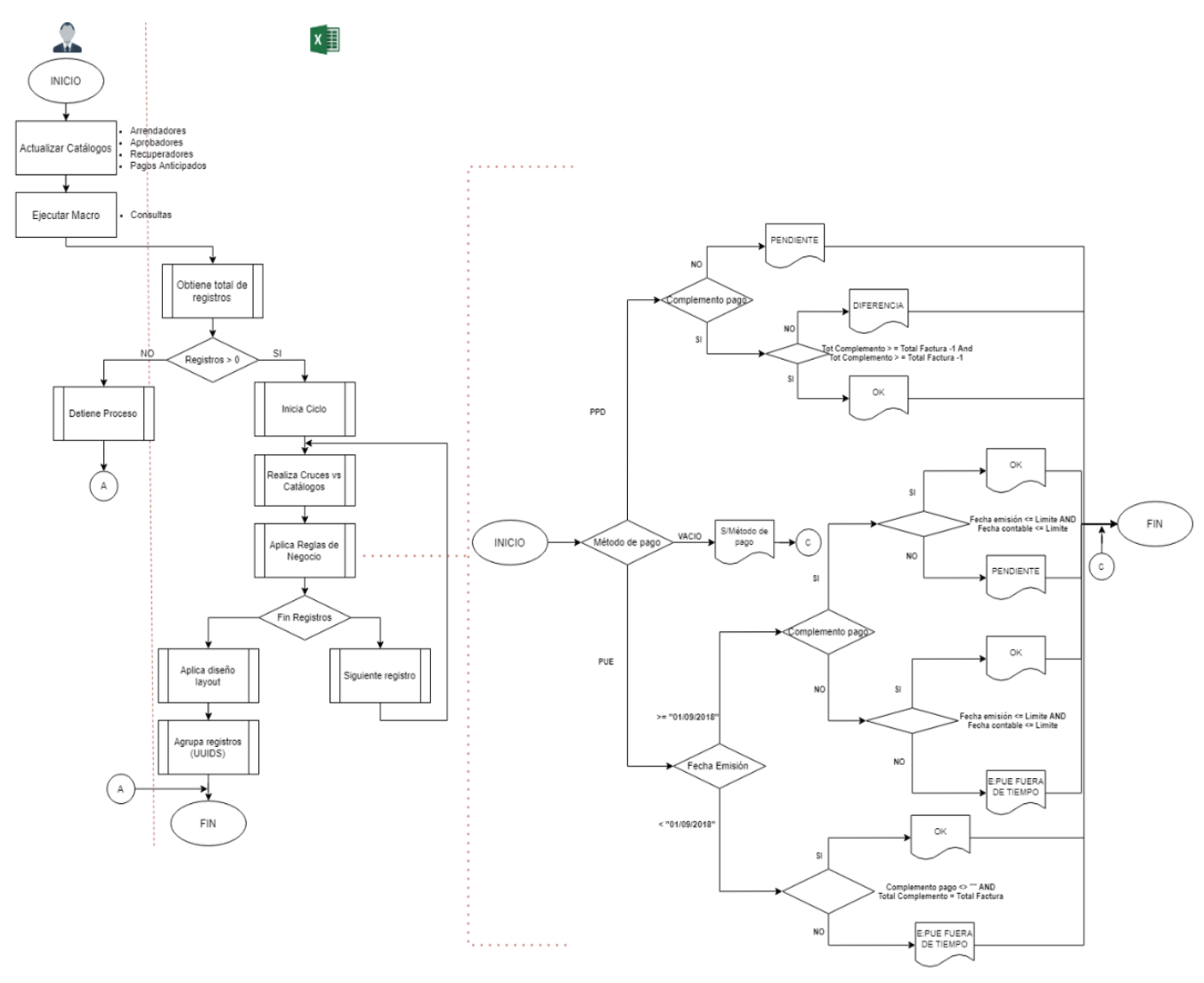

*Ilustración 19: Proceso General "Reporte General" GESBAN MÉXICO. (2020). Diagrama de flujo reglas de negocio [CAPTURA]. Recuperado de Proyecto Servicios web.*

#### *2.5.2.5. REPORTES – PDF.*

Este módulo se desarrolló con el fin de generar un reporte especial el cual implica aplicación de reglas de negocio para obtener el total de facturas pendientes de generar complemento de pago y facturas canceladas pendientes de generar re facturación. Este reporte da un panorama de todas las facturas emitidas pendientes de pago a las cuales se les debe de dar seguimiento inmediato.

En este módulo se procesa la información obtenida del Reporte General, con campos específicos definidos por el cliente. Dentro del cual se presentan los siguientes reportes:

- Sociedad: El cual muestra un resumen a detalle de cada factura pendiente de pago por cada entidad (Filial) que conforma el Grupo Santander.
- Proveedor: Donde se agrupan las facturas por proveedor, ya que este puede tener presencia en diferentes filiales que integran el grupo.
- Estatus SAT: Se presentan 2 segmentaciones de Facturación: Vigentes y Canceladas, con el fin de dar a conocer aquellas facturas que ya han sido pagadas y aquellas que fueron canceladas para corroborar su invalides y de ser así la emisión de su re factura correspondiente.
- Mes pago factura: Donde se agrupan por la fecha de pago y/o Cancelación de las facturas emitidas.

Cada reporte incluye 2 tablas según el estatus [q1]SAT (Vigente/Cancelado) y muestra el total adeudado. Estos reportes se muestran en hojas de cálculo y posteriormente se transforman a un formato pdf y lo almacena en una carpeta creada especialmente para este fin dentro de la carpeta raíz de la macro.

Estos informes son generados especialmente para los Administradores del negocio con la finalidad de poner especial atención y dar seguimiento a las facturas pendientes de pago y la emisión de su respectivo complemento de pago de ser necesario.

# *2.5.2.6. ENVÍO DE INFORMES – INTERCOMPAÑÍAS.*

Este proceso realiza un informe detallado de aquellas sociedades (filiales) las cuales integran el grupo que a su vez son proveedores de otras sociedades dentro de la entidad bancaria, a las cuales se les adeudan facturas. El proceso envía adjunto el informe generado automáticamente donde se notifica el seguimiento inmediato para evitar sanciones.

# *2.5.2.7. ENVÍO DE INFORMES – CONTROLLER.*

Este proceso realiza un informe resumido de aquellas facturas pendientes de pago y para aquellas que han sido canceladas se re facturen (en caso de requerirse). Este informe va dirigido a los responsables de la elaboración (emisión) de las facturas en cuestión. El proceso envía adjunto el informe generado automáticamente donde se notifica el seguimiento inmediato para evitar sanciones.

#### *2.5.2.8. ENVÍO DE INFORMES – ADMINISTRADOR.*

Este proceso realiza un informe resumido de aquellos pagos a los que no se han generado un complemento de pago. El informe va dirigido a los Administradores asignados a cada sociedad que pertenece al grupo. El proceso envía adjunto el informe generado automáticamente donde se notifica el seguimiento inmediato para evitar sanciones.

### *2.5.2.9. CORREOS MASIVOS - ENVIAR INFORMES.*

Este módulo realiza las tareas anteriormente mencionadas de forma masiva.

Estos módulos son de vital importancia para el proyecto ya que gracias a ellos se comienza con el seguimiento de recuperación de facturación y emisión de complementos de pago y con ello se logra recuperar ingresos dentro de la empresa.

En resumen, este módulo está destinado a generar las siguientes actividades:

- 1. Tratamiento de la información: Donde el insumo es el reporte general obtenido de los servicios web, donde se aplican reglas de negocio.
- 2. Formato: Genera un formato definido por el usuario para tener una mejor comprensión por parte del usuario final.
- 3. Almacenamiento: El proceso convierte el informe a un formato pdf el cual es almacenado dentro de una carpeta especial que se crea en la misma ubicación donde se encuentra alojada la Macro.
- 4. Envió de informe: El informe es enviado (adjunto) vía correo electrónico a través de *Oulook,* donde se integra un mensaje de notificación a los gestores que se encargan de dar seguimiento a los respectivos pagos y emisión de complementos de pago en caso de que se requiera.

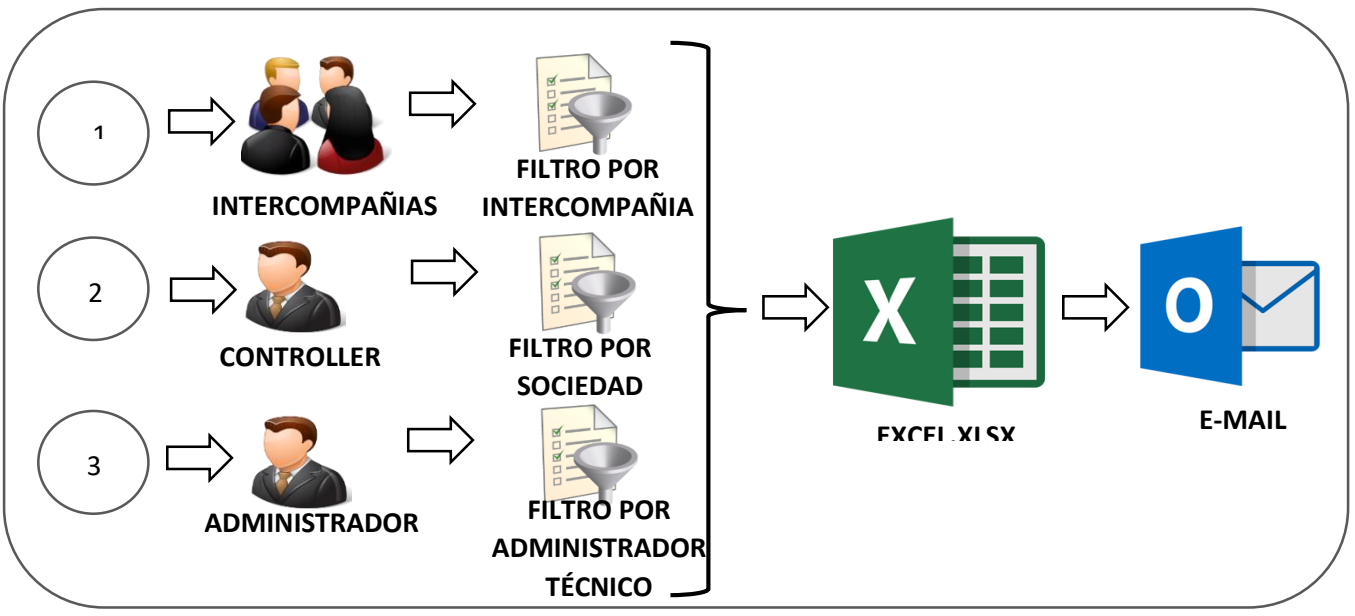

*Ilustración 20: Proceso general envió correos*

*GESBAN MÉXICO. (2020). Representación gráfica Envió reportes masivos [CAPTURA]. Recuperado de Proyecto Servicios web.*

# *2.5.2.10. SEGURIDAD.*

Para este proyecto se tomó en cuenta la nueva ley del [q1]SAT orientada a los complementos de pago, los cuales fueron fundamentados en [13] el Código Fiscal de la Federación, artículos 29 y 29-A y la Resolución Miscelánea Fiscal vigente, regla 2.7.1.35, los cuales influyeron en la creación de las reglas de negocio y direccionaron el proyecto para cumplir con lo estipulado por Hacienda.

Se siguen los protocolos (Cultura de riesgos) marcados por el Grupo Santander, los cuales buscan proteger las posibles fugas de información, espionaje y/o robo de identidad, por lo que la seguridad es un punto fuerte. Los servicios web cumplen con las normativas de seguridad ya que hacen uso de la encriptación de las credenciales y la respuesta que devuelven, debido a que la información que arrojan es sensible.

#### *2.5.2.11. PRUEBAS.*

En esta fase se realizaron diversas mesas de trabajo con el gerente y la directora del área de Procesos de Información ya que ellos son quienes manejan este proceso y quienes desarrollaron las reglas de negocio, esto con el fin de revisar, evaluar y autorizar cada proceso desarrollado.

Durante esta fase se reestructuraron las reglas de negocio puesto que se encontraron nuevos casos y adicionalmente el complemento de pago entró en vigor

el 1 de julio de 2017, siendo obligatoria a partir del 1 de septiembre del 2018, por lo que se contemplaron nuevas reglas para estos documentos.

Para tener certeza que el desarrollo se ejecutará de forma correcta en cualquier equipo, se realizaron diversas pruebas con el usuario final y en 3 servidores locales dando un resultado positivo, adicionalmente se generó el reporte general y se realizaron comparaciones con ejercicios hechos manualmente por el usuario.

En cuanto al envío de informes, resultó un proceso bastante satisfactorio ya que las pruebas se realizaron de manera interna.

El visto bueno del usuario fue concedido una vez que se generaron pruebas y se validó que las reglas de negocio se estuvieran ejecutando de manera correcta, adicional el tiempo de respuesta fue indispensable para el mismo.

#### *2.5.2.12. DISTRIBUCIÓN.*

Como distribución del desarrollo realizado, se acordó con el usuario mantener una comunicación vía correo electrónico (Outlook) ya que la interacción directa con el desarrollo es con pocos usuarios. En caso de surgir un nuevo requerimiento, actualización o corrección el cliente en primer plano se debe comunicar con el equipo para consultar el impacto y posteriormente se detona el requerimiento a través de un correo electrónico, con el fin de generar evidencia de los requerimientos solicitados.

# *2.6. PARTICIPACIÓN Y RESULTADOS. 2.6.1. PARTICIPACIÓN PROFESIONAL.*

La participación profesional dentro de este proyecto, fue la de Analista, Desarrollador, Tester de primera línea y Gestor, para ello se diseñó un plan de trabajo apoyado de un diagrama de Gantt para optimizar los tiempos de entrega y tener una buena organización.

Adicionalmente se diseñaron diagramas de flujo y se interpretaron las reglas de negocio para su correcta aplicación dentro del desarrollo.

Se participó en las mesas de trabajo con el cliente y a la par se realizaron pruebas con el objetivo de cerciorarse que los resultados que arrojaba la macro fueran correctos.

Se gestionaron las reglas de negocio, tiempos de entrega, peticiones adicionales, cambios y reuniones con el cliente de forma autónoma, lo cual resulto en una mejor comunicación y definición de alcance del proyecto.

## *2.6.2. RESULTADOS Y APORTACIONES.*

El resultado fue satisfactorio para el cliente, ya que la entrega de reportes y creación de indicadores se da con mayor facilidad y rapidez.

El apoyo a otras áreas es notable, ya que con el envío de informes se comienza con el seguimiento de pagos a facturas pendientes y/o emisión de complementos de pago, lo cual es positivo para la empresa, ya que se cumplen con las normativas emitidas por las autoridades hacendarias.

Gracias a los reportes obtenidos de este desarrollo y al correcto seguimiento por parte de los Administradores del negocio, los indicadores muestran una tendencia positiva y esta ha sido reconocida a nivel dirección ejecutiva.

#### *2.7. CONCLUSIÓN.*

El trabajo en equipo es indispensable ya que gracias a él se logran llevar a cabo grandes proyectos que cubren con las necesidades del negocio, por ello se concluye que este proyecto fue satisfactorio para ambas partes (cliente – desarrollador), además del apoyo de las partes involucradas, se generó un ambiente colaborativo lo cual permitió un desempeño productivo ya que este fue uno de los primeros proyectos que indirectamente se extiende a otras áreas y genera indicadores positivos.

Por parte del cliente se recibió una respuesta satisfactoria en cuanto tiempos de entrega, correctas aplicaciones de las reglas de negocio y tiempo de respuesta. En resumen, se alcanzaron los siguientes objetivos:

- Se logró la unificación de ambos Servicios Web dentro de la macro desarrollada
- De acuerdo a la operación y comentarios del usuario, se redujo considerablemente el tiempo invertido ya que anteriormente el proceso se realizaba de forma manual.
- El envío de correos para seguimiento de facturas pendientes de pago se optimizo gracias a la automatización, lo que permitió liberar en parte la carga de trabajo ya que este proceso realizaba él envió de correo uno a uno.
- La automatización de la creación de informes permitió liberar de tareas adicionales al usuario ya que estos se creaban de forma manual, lo cual consumía demasiado tiempo.
- La aplicación de reglas de negocio se reforzó con nuevas reglas y se obtuvo una correcta aplicación de las mismas.
- El mantenimiento a la macro se genera de forma fluida.

En resumen, el impacto del proyecto se ve reflejado a través de los usuarios de forma positiva ya que se logra obtener información adecuada para el análisis y posterior toma de decisiones por parte del área de Cuentas por Pagar, de tal forma que los tiempos de procesamiento de las tareas ejecutadas quincenalmente se reducen significativamente gracias a la automatización de las mismas a través de VBA y el uso de las [l1]TIC adecuadas.

## **3. PROYECTO GESTOR DE CUBO CONTABLE** 3.1. ANTECEDENTES DEL PROYECTO.

Dentro de Gesban México se creó una base de datos multidimensional, en la plataforma de Oracle; el cual es un cubo contable donde varias áreas de la empresa consumen y cargan información de los Estados Financieros.

Anteriormente se contaba con una aplicación web, la cual comenzó a presentar fallos en las cargas de información, consultas y principalmente al integrar nuevos miembros a las dimensiones existentes, por lo que el mantenimiento al cubo se tornó complicado, hasta llegar al punto de generalizar los centros de costo ya que era imposible agregar nuevos. Este proceso era administrado por un integrante del área de PDI a través del Administrador de Servicios de Essbase (EAS).

Esta base de datos multidimensional tenía un tipo de almacenamiento por bloques ([g]BSO) por lo que los cálculos presentaban retrasos y no se veían reflejados en tiempo real (era necesario esperar un lapso de tiempo para poder ver las actualizaciones reflejadas).

Por otro lado, la carga de saldos iniciales se realizaba de forma manual, donde un administrador del sistema contable SAT, debía descargar la información y pasarla a los usuarios que se encargaban de alimentar el cubo, estos la integraban a las cargas mensuales de forma manual a través de archivos de Excel, de esta forma obtenían un archivo el cual cargaban a través de una aplicación web, que en ocasiones presentaba problemas de conexión e inicio de sesión. Este proceso se realizaba de forma anual (al inicio del año).

La información resultante del cubo se utiliza actualmente para presentar informes a directivos, así como balances, estados de resultados, indicadores y algunas otras vistas que se requieren para analizar los movimientos contables de algunas empresas que conforman el grupo.

Los clientes se enfrentaban a los siguientes factores:

- Problemas al realizar cargas
- Nulidad para agregar nuevos miembros
- Problemas de inicio de sesión y acceso
- Problemas con las actualizaciones de Java
- Fallas en el servidor a la hora de realizar consultas
- Problemas al generar carga de saldos iniciales o arrastre de saldos
- Problemas de mantenimiento

## 3.2. DEFINICIÓN DEL PROYECTO O CONTEXTO PROFESIONAL.

Derivado de los problemas que venían presentando los usuarios, se comenzó a analizar la estructura y el funcionamiento del cubo contable, donde se encontraron dimensiones que no se estaban utilizando ya que fueron creadas para generar reportes que hace años habían salido de circulación. A demás el equipo de Obsolescencia de Grupo Santander había programado una migración del servidor donde se alojaba la base de datos, por lo que se propuso aprovechar esta oportunidad y replantear el esquema de la base de datos multidimensional, donde se busca optimizar las cargas, consultas, actualizaciones y mantenimiento de la misma.

La restructuración del Cubo dio lugar a optar por un nuevo tipo de almacenamiento por Agregación (ASO), el cual admite una gran cantidad de miembros a demás los datos solo se cargan a último nivel o "Nivel 0", y una vez cargados se agregan automáticamente. A diferencia de los cubos [g]BSO, que se puede cargar a cualquier nivel el almacenamiento, no está en bloques, sino en nodos de agregación optimizados, lo que permite reflejar los cálculos en tiempo real y permite integrar nuevos miembros en específico a la dimensión "CeCo" (Centros de Costo).

De acuerdo al análisis generado se acordó que el proceso seguirá una línea similar al de la aplicación web, solo que, desarrollado en un entorno más accesible y amigable para los usuarios, utilizando hojas de cálculo, donde se aplicará la programación de *Visual Basic para Aplicaciones* y el complemento para Excel "*Smart View*".

La idea principal es concentrar la información en un formato que sea manipulable para todos los usuarios, además se incluirán mejoras para la carga de información y consumo de la misma.

Adicionalmente se busca alinearse a las normativas de seguridad del Grupo Santander, por lo que la administración y resguardo del cubo quedo a cargo de la Dirección de Innovación y Análisis Estratégico Financiero. En cuanto a los accesos de los usuarios se gestionaron a través de la misma área responsable.

Los puntos anteriormente mencionados permiten integrar una solución bastante completa y a su vez el usuario puede tener una mejor interacción con el cubo contable y cubrir sus necesidades con el mismo, además con el uso de estas herramientas no se incrementan los costos de operación ya que el grupo contaba previamente con ellas.

## *3.2.1. REQUERIMIENTOS DEL PROYECTO.*

Para este proyecto fueron necesarias definir 2 fases generales para el entendimiento de la funcionalidad y el análisis de la estructura del cubo existente, además se llevaron a cabo reuniones entre las direcciones de Procesos de Información e Innovación y Análisis Estratégico Financiero quienes definieron los requerimientos mínimos necesarios para generar la nueva estructura del cubo, y comenzar con la creación del mismo.

Previo a la creación se definieron los siguientes requerimientos por parte de las direcciones:

- Estudio de bases de datos multidimensionales Oracle
- Análisis de dimensiones del cubo existente
- Propuesta para el tipo de almacenamiento
- Definición de dimensiones
- Agrupación de miembros (para dimensión CeCo)
- Identificación de miembros compartidos
- Análisis de complemento *Smart View*
- Seguimiento para la creación de nuevo cubo

Posterior a la creación del nuevo cubo se definieron los requerimientos necesarios para el consumo y población del mismo:

- Solicitud de accesos para usuarios de prueba
- Validación de accesos
- Definición de roles de usuarios
- Asignación de empresas a usuarios
- Definición de archivos de carga
- Cargas Mensuales
- Cargas con arrastre de saldos
- Procesamiento de insumos
- Reportes
- Carga de miembros
- Pruebas
- Comparación en paralelo
- $\bullet$  Integración de nuevas agrupaciones
- Integración de nuevos reportes

## *3.2.2. OBJETIVOS.*

Con el desarrollo de la propuesta se pretende alcanzar los siguientes objetivos:

- Optimización de tiempos de respuesta
- Automatización de los procesos
- Cargas agilizadas
- Automatización de saldos iniciales (Arrastre de saldos)
- Control de usuarios
- Correcta aplicación de reglas de negocio
- Fácil acceso a la solución desarrollada
- Enriquecimiento del proyecto con funciones adicionales
- Mantenimiento accesible
- Satisfacción del cliente

Durante el desarrollo del proyecto se realizaron validaciones de la propuesta de la nueva estructura del cubo y con apoyo de los desarrolladores de Innovación y Análisis Estratégico Financiero se pulieron detalles de consistencia de datos, con el fin de disminuir y corregir los errores que se presentaban, de esta manera se podrá entregar al cliente una solución con mínimos detalles.

#### *3.2.3. RESTRICCIONES DEL PROYECTO.*

Durante el desarrollo de la solución, surgieron las siguientes restricciones:

- La principal restricción del sistema fue la reestructuración del cubo, debido al gran volumen de descendencia del mismo, y la identificación de miembros compartidos.
- Primera configuración del Cliente de Essbase de Oracle, requerido para utilizar el desarrollo (Cargas de información).
- Complemento Smart view: Al ser un complemento totalmente nuevo se requirió analizar la herramienta para darle el correcto uso y poder implementarlo dentro de VBA.
- Reagrupamiento de miembros, ya que existían cuentas agrupadas en epígrafes a los que no pertenecían.
- Definición de Roles y asignación de empresas.

# *3.2.4. DESCRIPCIÓN DE LA SOLUCIÓN.*

La propuesta de la solución se basó en dar seguimiento y solventar los problemas que se venían presentando en la aplicación actual, por lo que principalmente se planteó reestructurar el cubo existente debido a que contaba con dimensiones a las cuales no se les daba mantenimiento y eran obsoletas, además el tipo de almacenamiento no era el adecuado debido a los cálculos que se requieren, por lo que se propuso cambiar a un almacenamiento por Agregación. Gracias a la migración programada del servidor donde se alojaba la base de datos, se dio lugar a esta nueva estructura.

El desarrollo comprende 2 fases, donde la primera fase consiste en conocer los procesos que se ejecutan y el árbol que integra cada dimensión. Además, se comenzó a indagar más sobre los complementos que ofrece Oracle para Excel como lo es el complemento *Smart View* y se dio a conocer la propuesta de la nueva estructura, así como seguimiento para su creación*.*

En cuanto a la segunda fase, se consideró cubrir los problemas que los usuarios estaban presentando constantemente, por lo que se propuso seguir la misma línea de la aplicación web actual, donde se contemplan agregar funciones adicionales, como lo son:

- La carga de información en menor tiempo
- Carga de saldos iniciales automatizadas
- Alta de miembros de forma automatizada
- Creación de nuevos agrupadores para reportes especiales

El desarrollo pretende tener una interface desarrollada en un entorno más accesible y amigable para los usuarios. La idea principal es solventar las necesidades de los usuarios y el fácil acceso, por lo que se definieron 3 módulos principales:

- CARGA
- REPORTES
- CARGA DE MIEMBROS

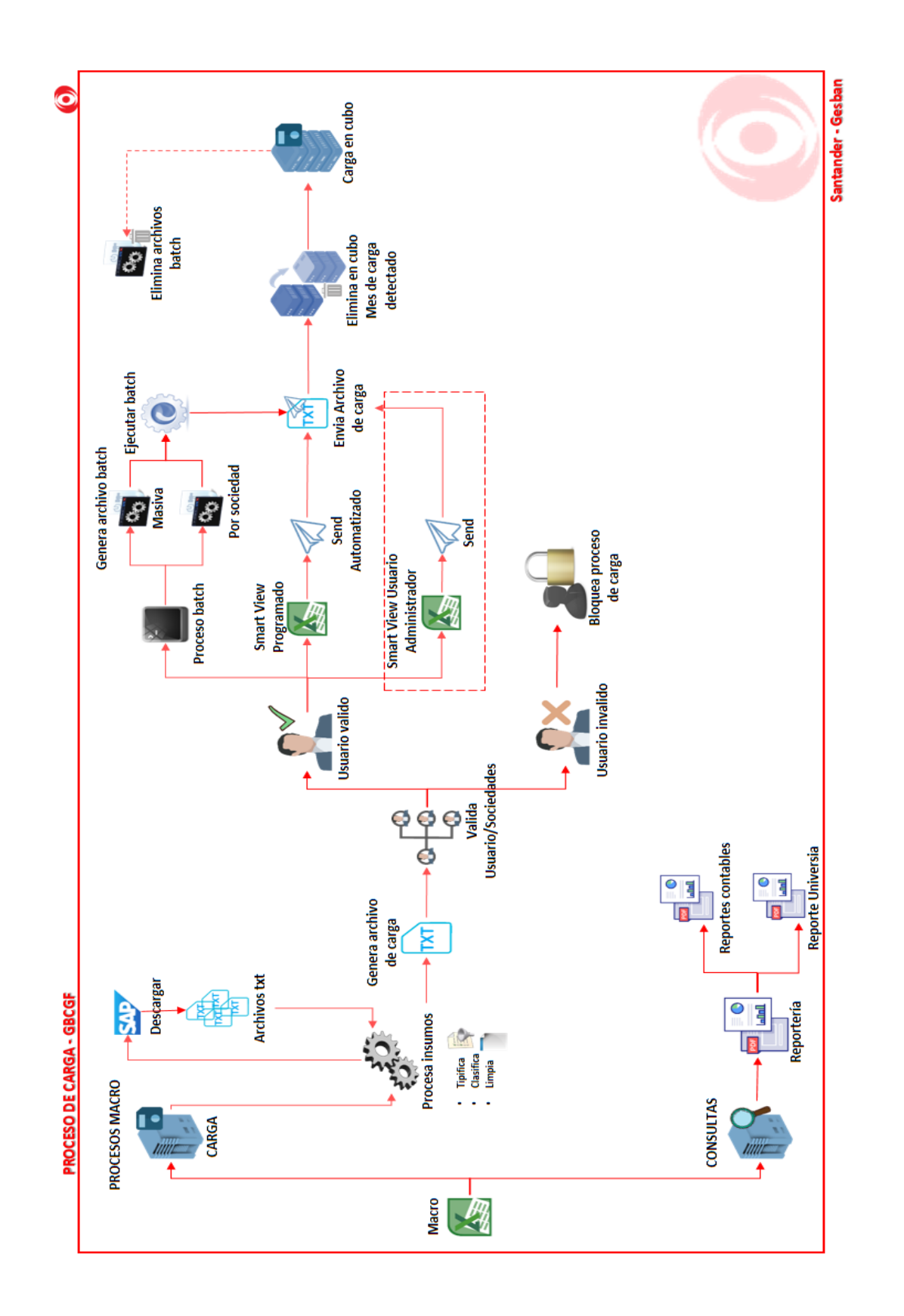

*Ilustración 21: Proceso general Cubo GBCGF*

*GESBAN MÉXICO. (2020). Proceso general macro Proyecto gestor de cubo contable [Imagen]. Recuperado de Proyecto gestor de cubo contable.*
## *3.3. CONTEXTO DE PARTICIPACIÓN PROFESIONAL.*

Para el desarrollo del proyecto fue necesaria la intervención de la dirección de Procesos de información quien apoyó con la supervisión y antecedentes de la aplicación, así como las necesidades que se requerían cubrir.

La participación dentro del proyecto fue la de Analista de información, Desarrollador y Tester de primera línea, adicionalmente se participó en la propuesta de soluciones y procesos para lograr el objetivo principal.

El área de Innovación y Análisis Estratégico Financiero fue un apoyó fuerte con la reestructuración, ya que fueron quienes apoyaron a la creación el nuevo *outline* propuesto y compartieron los comentarios que surgían al generar el cubo dentro del nuevo servidor, de tal forma que se creara lo más limpio posible.

La dirección de Contabilidad Filiales también tuvo participación con la resolución de dudas de algunos puntos específicos, y proponiendo una nueva agrupación para generar reportes e indicadores especiales.

#### *3.3.1. ROL ASIGNADO.*

Dentro del proyecto se desempeñó el rol de Analista de información, Desarrollador y Tester de primera línea, donde las principales tareas y responsabilidades fueron las siguientes:

- Análisis del cubo existente
- Restructuración de dimensiones
- Seguimiento de creación del nuevo *Outline*
- Definición de nueva estructura
- Agrupación de miembros
- Propuesta de desarrollo
- Administración de tiempos de entrega
- Responsable de automatización
- Responsable de correcciones
- Seguimiento para alta de usuarios
- Desarrollo de Video tutoriales
- Pruebas funcionales
- Pruebas finales (en paralelo)
- Mantenimiento
- Administrador del desarrollo

## *3.3.2. DESARROLLO. 3.3.2.1. ORGANIZACIÓN DEL PROYECTO.*

Para tener un control de tiempos de entrega, se realizó un plan de trabajo el cual contempla actividades internas y externas que se siguieron para tener un mejor resultado y manejo de cada proceso, cabe mencionar el plan de trabajo se carga a un sistema desarrollado por la gerencia de Desarrollos PDI, donde se pueden apreciar de forma gráfica los avances de cada proceso y tareas definidas.

Se contemplaron reuniones con las áreas involucradas para definir los pasos a seguir cumpliendo con los requerimientos solicitados, y se generaron propuestas generales para la funcionalidad de la macro desarrollada, donde se otorgaron los Vistos Buenos por parte de los directivos.

Se propusieron lapsos de dos semanas, para ir mostrando avances y detectar errores en la definición, y desarrollo de nuevos procesos para la automatización.

En esta fase se definieron los requisitos mínimos necesarios para comenzar con la creación de la nueva base de datos multidimensional, una vez creada la base, se procedió a gestionar accesos a los primeros usuarios que apoyarían a realizar pruebas del desarrollo.

Se definieron los procesos que integrarían los reportes y cargas de forma inicial, para comenzar con el desarrollo.

## *3.3.2.2. ASIGNACIÓN DE ROLES Y RESPONSABILIDADES.*

Esta fase es fundamental ya que existen varios usuarios que utilizarán el desarrollo para ello se definieron los siguientes roles:

- Usuario de Lectura: El cual tiene asignado todo usuario que requiera utilizar el desarrollo con el único propósito de consumir la información almacenada.
- Usuario de Carga: El cual tiene asignadas sociedades específicas para poder realizar cargas, con el fin de evitar alteraciones a la información cargada, este usuario tiene por defecto los privilegios de un usuario de Lectura.
- Usuario Administrador: El cual tiene acceso a la consola (EAS) de Oracle para visualizar el *outline* de la aplicación, además tiene permisos para actualizar y agregar miembros a la estructura de forma manual y automática a través de la macro. Este usuario tiene por defecto los privilegios del usuario de Carga.
- Administrador de la base: El cual quedó del lado del área de Innovación y Análisis Estratégico Financiero, ya que por normativas de seguridad Santander, el servidor debe ser resguardado por las áreas autorizadas.
- Administrador de desarrollo: El cuál es el encargado de dar seguimiento al alta de usuarios, mantenimiento y resolución de posibles fallos durante la ejecución. El cual quedo a cargo del desarrollador de la solución.
- Administración de Usuarios: El cual quedó del lado del área de Innovación y Análisis Estratégico Financiero, ya que por normativas de seguridad Santander, los usuarios deben solicitar accesos mediante los procesos establecidos.

## *3.3.2.3. MANEJO DEL PROYECTO.*

Gracias a que el proyecto contaba con antecedentes y con las nuevas reglas de seguridad implementadas en la empresa, el servidor donde se alojaba la aplicación anterior seria migrado, por lo que se aprovechó la oportunidad para generar una nueva estructura (outline) con las herramientas que ya que se contaban previamente autorizadas.

Herramientas:

- Oracle Essbase
- *Microsoft Office* Excel
- Complemento *Essbase* para Excel
- Complemento *Smart View* para Excel
- Oracle Essbase Client 11.1.2.0.4

Lenguajes de programación

- Visual Basic para Aplicaciones
- [w]MaxL

*3.4. ANÁLISIS Y METODOLOGÍA EMPLEADA. 3.4.1. ANÁLISIS DE DATOS.*

El análisis de datos se realizó de forma manual, comenzando con el outline existente, el cual se desintegró en partes por cada dimensión, con la finalidad de identificar aquellos miembros o agrupaciones que no se utilizaban para reducir el volumen de información almacenada, además se identificaron aquellos miembros compartidos que son importantes para generar nuevos reportes y son punto clave para no redundar en la información que se carga.

Posteriormente se realizó el procesamiento de los insumos (archivos de texto plano), los cuales vienen en un formato que incluye cabeceras, espacios en blanco, divisiones y montos monetarios que se presentan en formato España, por lo cual requieren un tratamiento especial para realizar la carga al servidor.

Este ejercicio sirvió de apoyo para generar un plan bien definido para el procesamiento de datos, donde se identificaron errores y se enfocó a generar soluciones que sirvieran de apoyo para el tratamiento adecuado de los insumos, de esta manera se redujo el riesgo de un mal procesamiento.

Lo anterior ayudó a resumir de la siguiente manera el proyecto:

- Validaciones:
	- o Validación de usuarios
	- o Validación de sociedades
	- o Validación de periodos de carga
- Procesamiento:
	- o Arrastre de saldos
	- o Limpieza de insumos
	- o Conversión de Montos
	- o Agrupación de cuentas
	- o Suma de totales para Montos por agrupación
	- o Aplicación de reglas de negocio
- Reportería:
	- o Integración de reportes contables
	- o Integración de reportes complementarios
	- o Integración de vistas especiales

#### *3.4.2. FUNCIONALIDAD.*

A continuación, se describe la funcionalidad del proyecto, continuando con una versión mejorada del cubo y se describe la interacción de los usuarios con el desarrollo generado, para dar sentido al proyecto.

o **Funcionalidad:** El cubo contable es utilizado por el área de contabilidad y fiscal de Gesban México, los cuales consumen la información presentada en reportes financieros como Balances, Estados de resultados y Reportes adicionales, mismos reportes permiten conocer la situación financiera de cada sociedad que se gestiona dentro de Gesban México, generar indicadores, presentar gráficas de comparación y con ello una toma de decisiones acertada.

La finalidad de la solución propuesta es permitir al usuario tener un acceso al desarrollo sencillo y procesamiento de información confiable, adicionalmente permitir la carga de información que normalmente se realiza mensualmente y agregar una nueva funcionalidad que integre saldos iniciales (proceso realizado anualmente) de forma efectiva.

A demás se busca generar altas de centros de costo, órdenes y cuentas de forma sencilla y automatizada, siguiendo los nuevos lineamientos en cuanto a políticas de seguridad implementadas por Grupo Santander.

- o **Interacción de usuarios:**
	- o **Analista Contable/Fiscal:** La interacción con el sistema es directa, porque es la primera línea que interactúa con el desarrollo al realizar cargas de información, y generar reportes para su posterior tratamiento.
	- o **Administrador de Cubo:** La interacción es directa con la aplicación ya que es el encargado de realizar actualizaciones y agregaciones al *outline* de ser necesarios y es quien tiene los privilegios necesarios para agregar nuevos miembros a la estructura.
	- o **Gerencia de Contabilidad/Fiscal:** la interacción es directa, ya que consume información procesada para generar indicadores que permiten tener una visión sobre la situación financiera de cada sociedad.
	- o **Director Ejecutivo:** El usuario es indirecto con el desarrollo, sin embargo, es quien da el punto de partida para generar nuevas estrategias y toma de decisiones sobre el manejo contable, a partir de la información procesada en el cubo y en la macro.

### *3.4.3. METODOLOGÍA DE DESARROLLO.*

Para llevar un control sobre el procesamiento del proyecto se continuo con la implementación de algunas fases de la metodología ágil SCRUM, esta vez se implementaron periodos con duración de dos semanas, para lo cual se plantearon las necesidades que se buscaba cubrir, además se definieron los siguientes puntos para el correcto desarrollo:

- Se definieron los procesos y se tradujeron a lenguaje de programación (VBA).
- El proyecto se divido en fases para tener una mejor visión del alcance que este tendría, además esto permitió agregar nuevos procesos al desarrollo.
- Para tener certeza del tratamiento de la información se implementaron procesos ETL, donde se analizaron los datos de las fuentes existentes (Insumos), con el fin de encontrar la semántica, la relación con los datos, y encontrar inconsistencias en la información para el tratamiento adecuado y conversión de la misma.

El fin de contemplar procesos ETL es el de verter la información en la base de datos lo más confiable posible y evitar alteraciones o descuadres en los resultados finales.

La planificación se llevó a cabo dentro de la aplicación desarrollada por el equipo de Desarrollo de Procesos de Información para tener una clara visión y retroalimentación de los avances obtenidos, dejando claras las metas que se debían cumplir en determinados tiempos.

Las pruebas de implementación se realizaron en paralelo con la aplicación existente y con apoyo de usuarios con conocimientos de los informes obtenidos. Con ello se gestionaron aquellas observaciones obtenidas de los comparativos y por parte de los usuarios de prueba para mejorar el procesamiento de información y presentar un formato adecuado para los usuarios finales.

### *3.5. DESARROLLO E IMPLEMENTACIÓN. 3.5.1. DESARROLLO.*

El desarrollo del proyecto comenzó con el análisis y reestructuración de la base de datos existente, y se optó por generar una solución más accesible para todos los usuarios, por lo que se eligió trabajar con el complemento que brinda Oracle para Excel "*Smart View"* a través de Visual Basic para Aplicaciones.

De esta forma se brinda una interfaz amigable para el usuario, pero a su vez permite una solución bastante completa que permite procesar los insumos para alimentar la base y consumir información de la misma.

Adicionalmente se trabajaron puntos de vista que utiliza el área de Producto para generar indicadores y presentar reportes especiales desarrollados en otra aplicación que como insumo procesa la información obtenida del cubo contable.

En cuanto a las cargas de información se realizaron de forma masiva con apoyo del Cliente de Essbase y con la ejecución de scripts que contienen lenguaje [w]MaxL.

Para comprobar la estructura ([a1]Outline) del cubo creado, se utilizó el Administrador de servicios de Essbase, donde se muestra de forma gráfica para mayor comprensión del mismo.

Para enriquecer el proyecto, se generó una nueva agrupación solicitada por la Dirección de Contabilidad Filiales de Gesban, con el propósito de obtener nuevos puntos de vista que apoyen a la creación de reportes especiales.

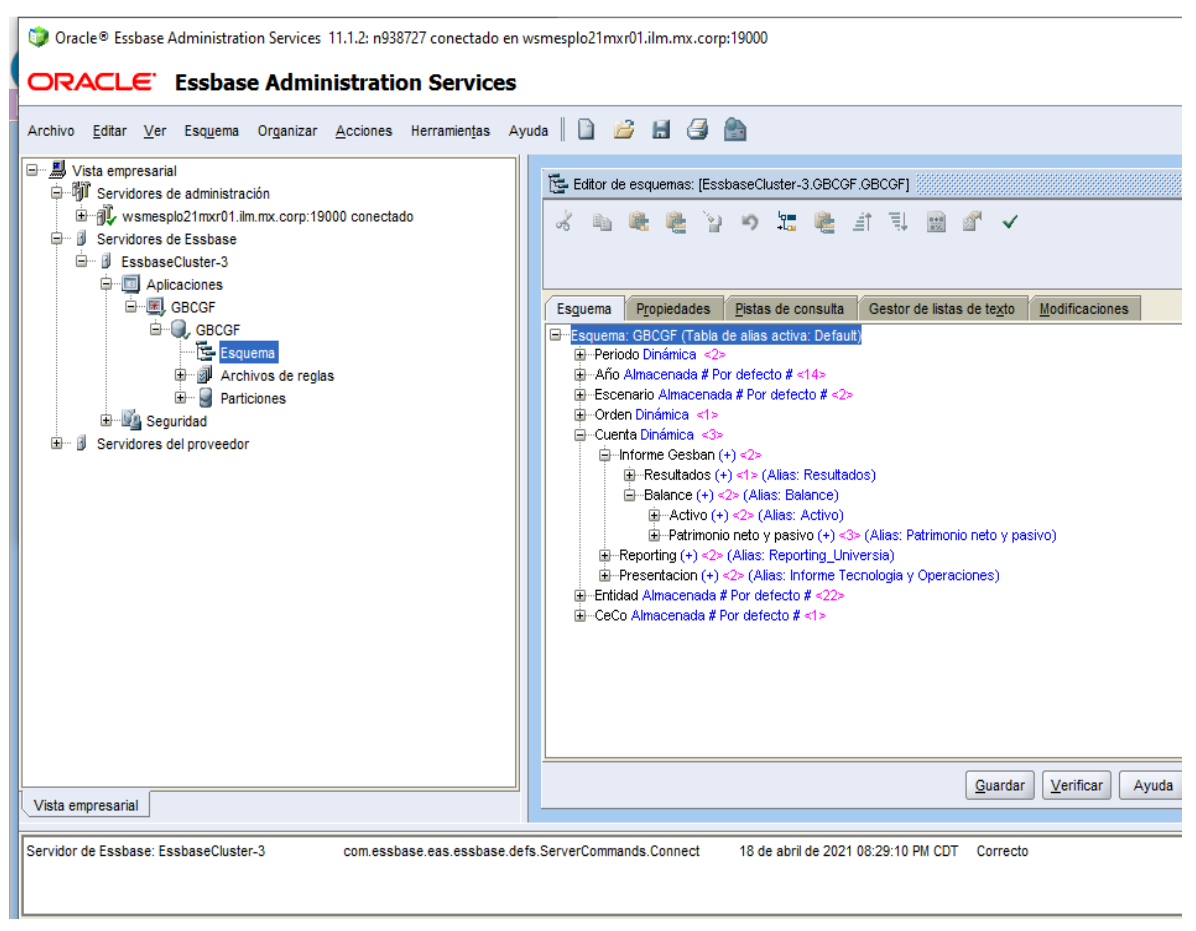

*Ilustración 22: Outline Proyecto gestor de cubo contable (EAS console) GESBAN MÉXICO. (2021). Dimensiones Cubo GBCGF [CAPTURA]. Recuperado Proyecto gestor de cubo contable.*

## *3.5.2. DESCRIPCIÓN DE LOS PROCESOS.*

El proyecto presenta al usuario 4 menús que son necesarios para la utilización de la macro, los cuales implican un gran trabajo interno de procesamiento.

A continuación de presentan de forma detallada los procesos involucrados y los criterios que influyeron para el desarrollo de la macro:

#### *3.5.2.1. INTERFAZ.*

Una de las necesidades del proyecto es el fácil control y acceso, por lo que siguiendo con el sello distintivo del equipo se generó un menú especial para el usuario, lo cual permite una interacción más didáctica con la macro.

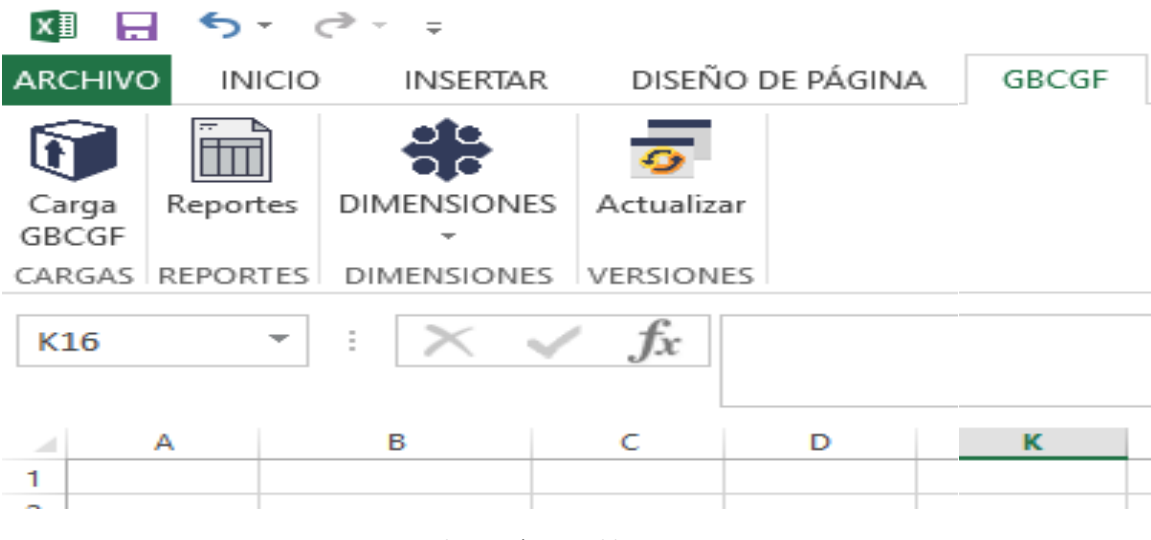

*Ilustración 23: Ribbon GBCGF GESBAN MÉXICO. (2021). Menú macro GBCGF [CAPTURA]. Recuperado de Proyecto gestor de cubo contable.*

### *3.5.2.2. CARGA GBCGF.*

Este módulo es encargado de procesar los insumos (archivos de texto plano txt) los cuales se descargan directamente del sistema contable SAP, y se encarga de realizar carga por lotes.

La carga de información es el proceso más complejo, ya que requiere de diversas funciones que integradas logran agregar información al servidor a través del cliente de Essbase. Este proceso realiza las siguientes funciones:

- Inicio de sesión: El usuario debe ingresar su contraseña para acceder al cubo, ya que el usuario es tomado directamente de las variables de entorno del sistema. La macro valida las credenciales a través *Smart view*, generando una conexión a la base. Cabe mencionar que este inicio de sesión solo se solicita 1 vez cada que se abre la macro.
- Validación de sociedades: A través de variables de entorno del sistema, obtiene el usuario, el cual es evaluado y realiza una consulta de las sociedades que tiene asignadas (esto permite tener un control sobre la información cargada y evita que cualquier usuario haga mal uso de la macro ya que las credenciales no se pueden compartir o utilizar en otro equipo de cómputo distinto al del usuario)
- Validación de Periodo: El usuario debe indicar que periodo desea cargar y con apoyo de VBA se genera un filtrado de la información de los insumos que identifica el periodo en cuestión, con ello se evita que el usuario cargue periodos diferentes al que contiene el insumo.
- Limpieza de insumo: Donde se aplican reglas de negocio específicas, la limpieza incluye la transformación de los montos de un formato España a uno

adecuado para la carga, Agrupación y Suma de totales por agrupación de las cuentas contables, crea el formato adecuado de los montos de acuerdo a la naturaleza de la cuenta contable.

- Creación de archivo de carga: Este proceso permite generar un archivo de texto plano separado por pipes, donde se ordenan las dimensiones y se presentan en un formato definido para ejecutar las reglas de carga dentro del cubo. Este archivo se almacena de forma temporal en una carpeta especial dentro del desarrollo.
- Creación y ejecución de script: Este proceso crea un script que contiene comandos escritos en lenguaje [w]MaxL, el cual permite generar las cargas a través del Cliente de Essbase y utilizando el Shell de [w]Maxl con el comando "essmsh". Los scripts se almacenan de forma temporal dentro de la carpeta del desarrollo y son ejecutados por el mismo.
- Comprobación de errores: Si la carga devuelve algún error, el desarrollo recupera los mismos, y los muestra en una hoja de cálculo independiente, donde las fallas de carga más comunes se deben a que se cargan Centros de Costo u Ordenes nuevas, las cuales deben ser dadas de alta.

Como proceso adicional para enriquecer el proyecto, se desarrolló la carga de [c] "Arrastre de Saldos" o "Integración de Saldos Iniciales". El cual contempla los siguientes puntos:

- Consulta de saldos: Realiza la consulta del Balance al último nivel del ejercicio anterior a través de *Smart View* y los presenta en una hoja de cálculo*.*
- Aplicación de reglas de negocio: Este proceso aplica reglas de negocio definidas por la Dirección de PDI de Gesban, para el correcto procesamiento del [c]arrastre de saldos.
- Integración de Cuentas: este proceso selecciona las cuentas contables que deben ser integradas en el ejercicio próximo y se integran al insumo que se procesa como carga mensual.

Esta nueva funcionalidad solo se ejecuta Anualmente, y se detona cuando el usuario genera una nueva carga mensual en el mes de enero.

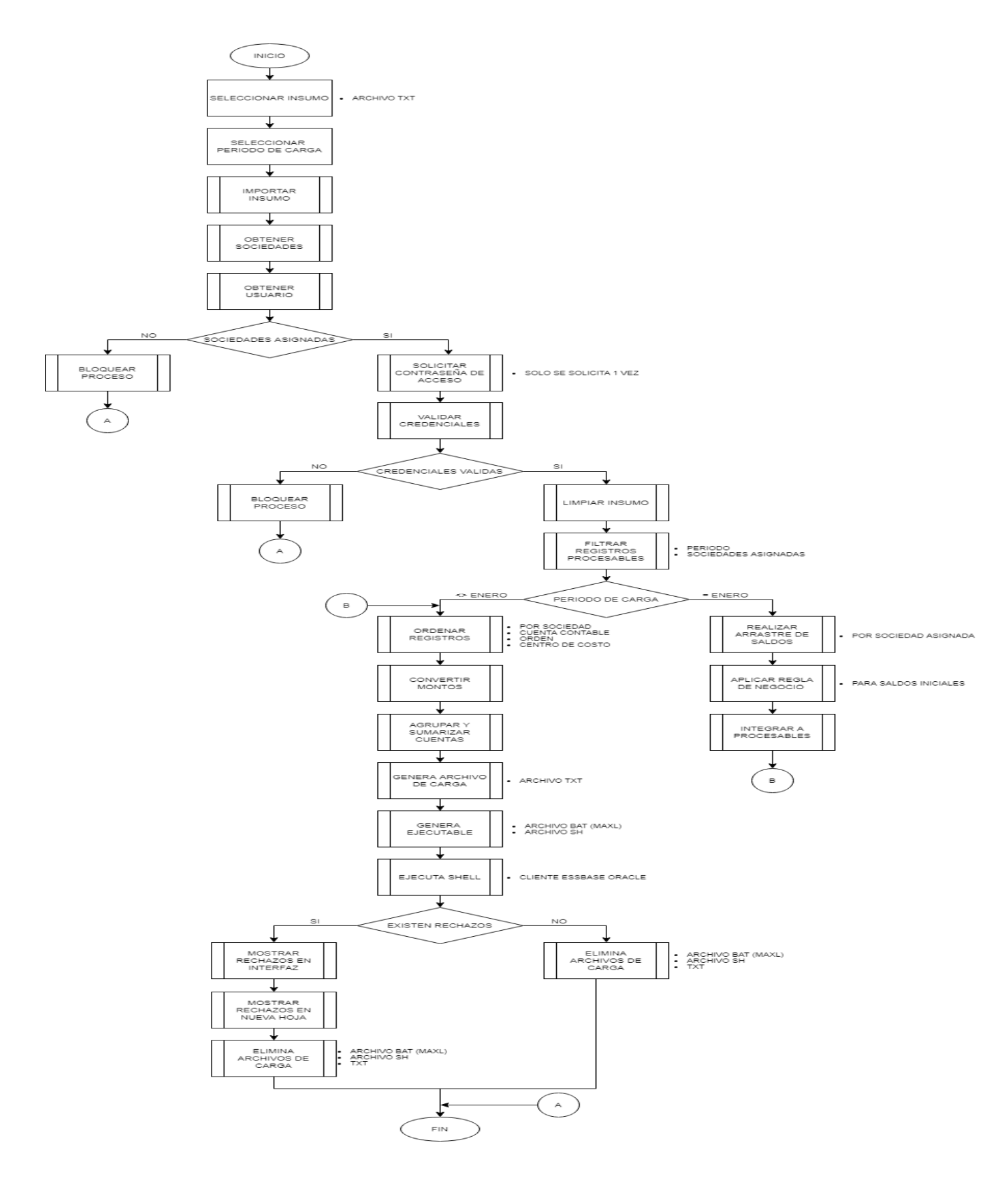

*Ilustración 24: Proceso de Carga GBCGF*

*GESBAN MÉXICO. (2020). Diagrama de flujo - Carga Proyecto gestor de cubo contable [CAPTURA]. Recuperado de Proyecto* 

### *3.5.2.3. REPORTES.*

Este módulo permite el consumo del cubo contable, ya que genera reportes financieros. Permite al usuario generar 7 principales reportes:

- Balance: Muestra el balance mostrando todo el árbol que la integra.
- Balance General: Muestra el Balance con cuentas contables y agrupadores relevantes.
- Balance Detalle: Muestra el detalle del [f]Balance General (con toda su ramificación).
- Resultados: Muestra el [r]Estado de Resultados a todos los niveles.
- Estado de Resultados: Muestra el [r]Estado de Resultados con cuentas contables y agrupadores relevantes.
- Resultados Mensualizado: Muestra el [r]Estado de Resultados Con indicadores especiales.
- Resultados Resumen: Muestra un reporte especial de forma resumida que contempla un panorama del [r]Estado de Resultados.

Todos los reportes que se generan incluyen indicadores que procesan las áreas contables de la empresa, y se generan a través de una estructura específica.

El proceso contempla varias tareas que en conjunto logran obtener un formato digerible para los usuarios contables:

- Inicio de sesión: El usuario debe ingresar su contraseña para acceder al cubo, ya que el usuario es tomado directamente de las variables de entorno del sistema. La macro valida las credenciales a través *Smart view*, generando una conexión a la base. Cabe mencionar que este inicio de sesión solo se solicita 1 vez cada que se abre la macro.
- Selección de filtros: El usuario tiene la opción de seleccionar cualquiera de los 7 reportes y los parámetros que requiere a través de una interfaz.
- Generación de consultas: Este proceso se ejecuta mediante *Smart View* donde se realiza una conexión al servidor y ordena de forma adecuada las dimensiones que debe contener la consulta, además valida que tipo de consulta debe ejecutar (*Zoom in / Retrieve*) y ajusta las opciones para que la información se presente de forma adecuada para su tratamiento.
- Creación de reportes: Por último, la información obtenida de la consulta se procesa y se aplican reglas de negocio para obtener indicadores especiales, el proceso genera un formato digerible para el usuario.

Como función adicional se integró 1 reporte por petición de la Dirección de Contabilidad Filiales, el cual sirve como punto de partida para generar indicadores que posteriormente son presentados a la Dirección Ejecutiva de Gesban.

El usuario debe seleccionar el Reporte, la sociedad, el año y el mes y la unidad (Pesos/Miles/Millones) según se requiera para su tratamiento.

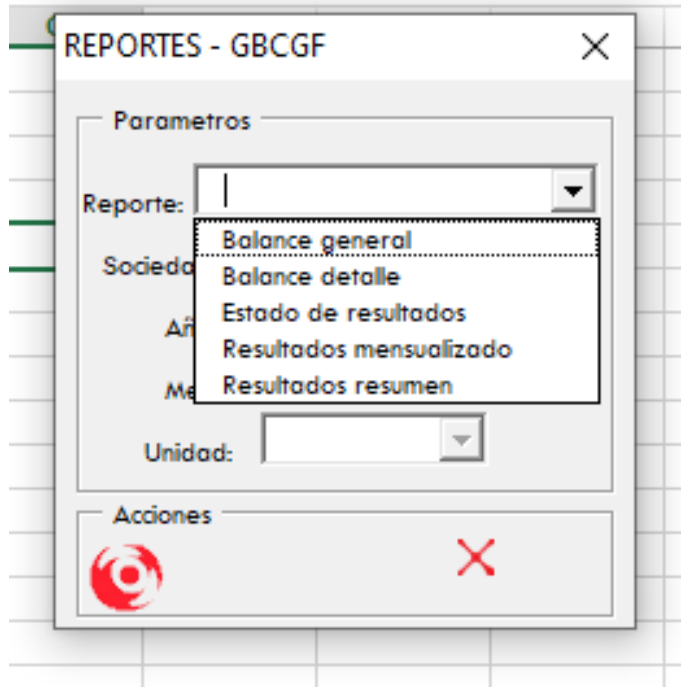

*Ilustración 25: Interfaz Reportes*

*GESBAN MÉXICO. (2021). Reportes Proyecto gestor de cubo contable [CAPTURA]. Recuperado de Proyecto gestor de cubo contable.*

#### *3.5.2.4. CARGA DIMENSIONES.*

Este módulo se generó para enriquecer el proyecto y permite al usuario agregar nuevos miembros a las dimensiones Cuenta, CeCos y Orden, los cuales son necesarios ya que en el transcurso del ejercicio contable se generan en mayor cantidad nuevos CeCos y Ordenes los cuales deben integrarse al [a1]*Outline*.

El módulo se divide en 2 procesos:

- 1. Layout: El cual genera el formulario necesario para la dimensión que se seleccione, ya que algunos miembros son compartidos en otras [a]agrupaciones.
- 2. Carga: Esta opción realiza las siguientes acciones:
	- a. Valida los registros ingresados
- b. Genera un archivo de texto plano (txt) separado por pipes, con los datos ingresados por el usuario.
- c. Genera los scripts que contienen sentencias del lenguaje [w]Maxl, y se procesan a través del cliente Essbase de Oracle para agregar los miembros a la dimensión seleccionada, estos a su vez tienen reglas de carga definidos dentro del [a1]outline.

Este módulo se enfoca únicamente a 3 dimensiones: Cuentas, CeCos y Órdenes, ya que son las dimensiones que tienen más movimiento en cuanto a nuevos miembros, las reglas de carga se encuentran alojadas en la base de datos.

#### *3.5.2.5. GESTION.*

Este módulo sirve de apoyo al administrador del desarrollo para publicar nuevas versiones si se llegan a solicitar actualizaciones, agregación de usuarios, cambios de asignación de sociedades o mantenimiento.

El proceso permite gestionar la versión de la macro con la que se trabaja.

Se trabajó directamente con el [o1]xml del componente de la cinta de interfaz de usuario de Microsoft Office, donde las opciones se deshabilitan si no se cuenta con la versión actualizada de la macro; para poder trabajar adecuadamente es necesario tener la última versión publicada que se obtiene a través de un grupo de teams especial para el desarrollo.

Esta gestión se pensó para tener mayor control sobre el mantenimiento y evitar que se trabaje con versiones desactualizadas y no generar problemas con la información presentada.

### *3.5.2.6. VISTAS SAM.*

Para enriquecer el proyecto, se generó una macro adicional a petición del área de Producto Santander, ya que utilizan la información procesada por el cubo para ejecutar procesos independientes y generar indicadores.

Esta macro genera los siguientes puntos de vista:

- Estado de resultados: Muestra un punto de vista donde se contempla toda la estructura que conforma los Resultados específicos de una empresa.
- Balance general: Muestra un punto de vista donde se contempla toda la estructura que conforma el Balance específico de una empresa.
- Centro de Costos: Genera un punto de vista donde se da el enfoque a los centros de costo.
- Cuenta Centro de Costos: Genera un punto de vista donde se da el enfoque a la relación existente entre las cuentas contables y los centros de costo.

A diferencia de la macro principal, esta genera las consultas a través del complemento para Excel "[q]Essbase Add-in". A demás el usuario solo debe seleccionar el Año que desea visaulizar ya que todas las consultas apuntan a la sociedad TOPSAM (9042).

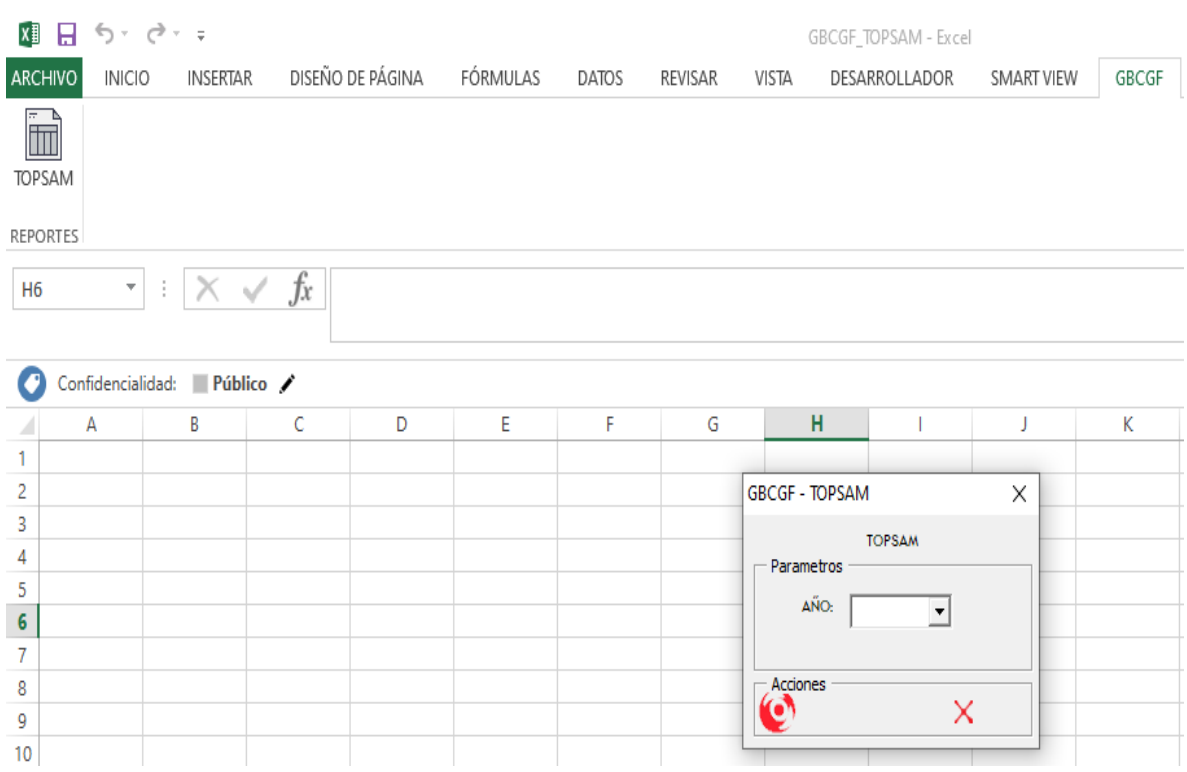

*Ilustración 26: Macro TOPSAM*

*GESBAN MÉXICO. (2021). Macro adicional TOPSAM [CAPTURA]. Recuperado de Proyecto gestión de cubo contable.*

### *3.5.2.7. SEGURIDAD.*

Con el objetivo de seguir y apegarse a las normas de control establecidas por grupo Santander, el resguardo del servidor se encuentra asignado al área Tecnológica. La creación del cubo se realizó con el consentimiento de las áreas que se encargan de la administración de las aplicaciones Oracle.

Como medidas de seguridad internas se implementaron los siguientes puntos:

- Validación de usuarios, y asignación de sociedades: La cual permite tener un control sobre la información que se procesa.
- Inicio de sesión: La macro está diseñada para ser utilizada por el usuario en su propio equipo de cómputo, ya que no permite credenciales ajenas al usuario. Esto se realizó con el fin de evitar malas prácticas, además esta medida permite tener certeza de que la información cargada es fidedigna.
- Accesos: Para poder ingresar al desarrollo es necesario solicitar los accesos correspondientes con los administradores del servidor, los cuales administran las credenciales de los usuarios.
- Instalación de complementos: Para la utilización de la macro es necesario solicitar a Servicios de Tecnología Santander los complementos necesarios (*Smart view, Essbase* y el Cliente Essbase de Oracle 11.1.2.0.4).
- Gestión: Por último, se generó un módulo especial para el administrador del desarrollo que permite publicar las nuevas versiones que se van liberando, con el único objetivo que todos los usuarios tengan actualizada la versión de la macro que utilizan. Si la macro no se encuentra actualizada, esta no permite ejecutar ningún proceso hasta que se descargue la versión actualizada ya que se bloquean las opciones del menú de usuario.

### *3.5.2.8. PRUEBAS.*

Esta etapa fue un proceso largo, con el propósito de tener certeza que el desarrollo era funcional se generaron las siguientes pruebas:

- Se realizaron comparaciones en paralelo con el cubo anterior, donde se obtuvieron resultados positivos y se detectaron pequeños errores de procesamiento los cuales fueron corregidos.
- Se validaron los reportes que se generan a través del desarrollo, donde los usuarios que apoyaron a realizar esta acción, realizaron observaciones puntuales sobre los formatos y presentación de las cifras, las cuales se atendieron de manera oportuna.
- 2 usuarios comenzaron a utilizar la macro, y derivado de las observaciones se realizaron adecuaciones y se dio mantenimiento a la misma.
- Se realizaron nuevas agrupaciones destinadas a reportes que se presentan a dirección ejecutiva.
- Se realizaron pruebas de la macro adicional con los usuarios del área de Producto quienes dieron su visto bueno al desarrollo.

En la actualidad se continúa con el seguimiento en cuanto a mantenimiento, gestión de accesos a nuevos usuarios e integración de nuevos reportes con el fin de explotar al máximo la información que proporciona este proyecto.

### *3.5.2.9. DISTRIBUCIÓN.*

Con el fin de utilizar las herramientas adecuadas para compartir información, la distribución se realizó a través de grupos en *Microsoft Teams*, dentro del cual se generó un grupo especial para mantener la macro actualizada y tener una mejor comunicación con los usuarios.

Adicionalmente se crearon video tutoriales, los cuales muestran los requerimientos que necesita la macro para una correcta función y describe los proceso que se deben seguir para ejecutar los procesos adecuadamente.

Los video tutoriales se desarrollaron a través de la plataforma *Microsoft Stream* y estos a su vez se vincularon al grupo de *Microsoft Teams*. De esta forma el usuario tiene disponible todo lo necesario para resolver dudas sobre el uso de la macro en general.

A continuación, se enlistan los video tutoriales con una breve descripción:

- 0. Primeros pasos: Describe al usuario donde puede encontrar la macro, como descargar las actualizaciones de la misma, los tutoriales y como almacenar la macro.
- 0.1. Requerimientos: Describe al usuario que complementos se requieren instalar y configurar, además indica el proceso que se debe seguir para solicitar los mismos.
- 1. Cargas Mensuales: Describe el proceso que debe seguir el usuario para generar una nueva carga de información al cubo, además muestra cómo manejar los errores en caso de encontrarlos durante la carga.
- 1.1. Cargas con saldos iniciales: Explica al usuario lo necesario que debe conocer para la carga de saldos iniciales ya que este proceso cambio.
- 2. Reportes GBCGF: Indica al usuario como generar reportes y como acceder a la interfaz de los mismos.
- 3.0 Cargas de Cuentas: Indica al usuario los pasos que debe seguir para agregar nuevas cuentas a la dimensión Cuentas.
- 3.1. Carga de CeCos: Indica al usuario los pasos que debe seguir para agregar nuevos Centros de Costo a la dimensión CeCos.
- 3.2. Carga de Ordenes: Indica al usuario los pasos que debe seguir para agregar nuevas Órdenes a la dimensión Ordenes.
- 4. Descargas SAP: Muestra al usuario como puede descargar la información del sistema contable SAP, con el formato adecuado para el tratamiento del mismo.

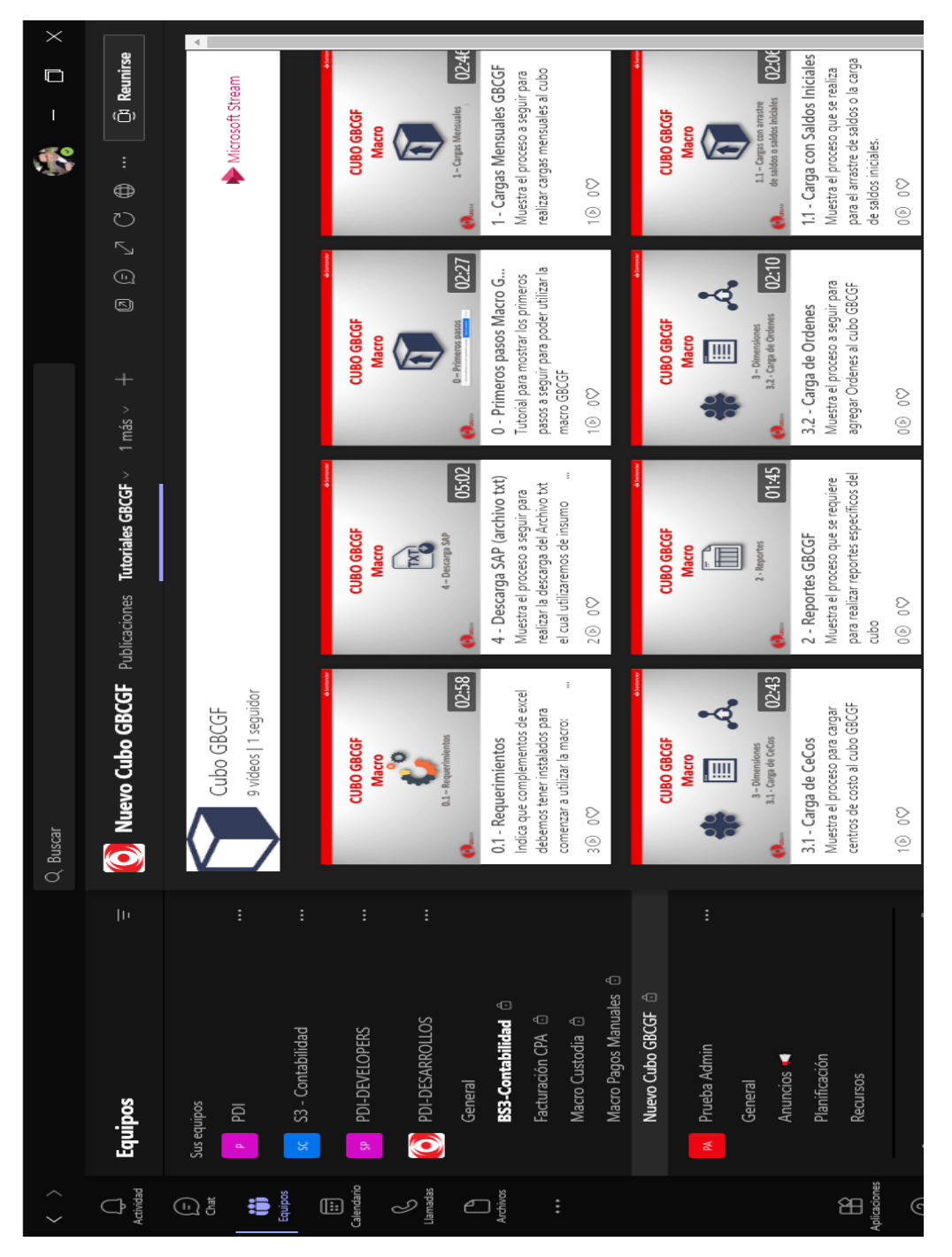

*Ilustración 27: Canal de distribución (Proyecto gestión de cubo contable)*

*GESBAN MÉXICO. (2021). Microsoft Teams – Canal GBCGF - Video tutoriales [CAPTURA]. Recuperado de Proyecto gestión de cubo contable.*

## *3.6. PARTICIPACIÓN Y RESULTADOS. 3.6.1. PARTICIPACIÓN PROFESIONAL.*

La participación profesional dentro del Proyecto gestión de cubo contable, fue el de Analista, Desarrollador y Tester de primera línea, dentro del cual se diseñó un plan de trabajo elaborado con el fin de llevar un control y generar entregables en tiempo y forma. Además, se participó en diversas reuniones con los usuarios y el cliente para conocer más a fondo el proceso que realiza la aplicación.

Como desarrollador se generaron procesos a través de lenguaje de programación VBA, diagramas de flujo, seguimiento a la gestión de accesos, atención a nuevos usuarios, atención a incidencias, gestión de nuevo [a1]outline.

Por la parte de Analista, se generó una serie de validaciones de información (insumos y reportes finales) con el propósito de conocer los datos que se procesan. Se revisaron a detalle los archivos de carga, la estructura del cubo existente. Se propuso una nueva estructura y se dio seguimiento a la creación de la misma.

En cuanto a Tester de primera línea se refiere, se realizaron pruebas funcionales en paralelo, con los reportes y la carga de información, así como las consultas generadas, se dio seguimiento a las pruebas con los usuarios de prueba y se atendieron las incidencias presentadas con el fin de mejorar los procesos.

#### *3.6.2. RESULTADOS Y APORTACIONES.*

Los resultados de la solución desarrollada fueron positivos, por lo que se logró una aportación enriquecedora ya que se logró agregar funciones que permiten al usuario un mejor tratamiento de la información:

- Carga de información más sencilla
- Carga de saldos iniciales de forma automatizada
- Carga de miembros
- Nuevos reportes: Resultados, Balance y Estados Resumen.
- Mantenimiento accesible a la estructura
- Adición de nuevos agrupadores
- Carga de Presupuestos más sencilla para el usuario

## *3.7. CONCLUSIÓN.*

La seguridad de la información es primordial, por ello se concluye que el desarrollo fue exitoso, ya que el resguardo de la información es completamente bajo la normativa del Grupo Santander, adicional los comentarios de los usuarios han sido positivos para ambas macros, donde sobresalen los siguientes puntos:

- Por parte del cliente se obtuvo una respuesta aprobatoria, y se propone integrar nuevos reportes, y agrupaciones para robustecer el proyecto ya que el objetivo primordial es la explotación de la información que se procesa con este proyecto.
- En cuanto a la comunicación con el cliente y los usuarios se ha mantenido de forma continua, y se ha mejorado el proyecto gracias a sus comentarios.
- Las cargas mensuales se realizan de forma rápida y sencilla, con una mínima intervención del usuario.
- Las cargas de saldos iniciales fue una tarea que se eliminó por parte de los usuarios ya que se ejecuta de forma automática y este nuevo proceso evita duplicidad en los mismos, evitando problemas de descuadre en saldos.
- Los reportes se muestran de forma correcta y se obtienen en tiempo y forma sin complicaciones.
- Los puntos de vista adicionales resultaron ser una herramienta que fortalecen los reportes del área de Producto.
- La carga de Cecos, se tornó muy ágil, fácil y con rapidez, lo cual favorece a los usuarios ya que las altas de los mismos se generan de forma sencilla.
- El cálculo del cubo ahora se genera de forma inmediata ya que al ser un cubo [d]ASO el cálculo es algo nativo por lo que se realiza en automático al generar una nueva carga y se ve reflejado en tiempo real.
- El acceso al desarrollo es más rápido y el mantenimiento es inmediato.
- Ahora se pueden agregar nuevas agrupaciones, reportes y puntos de vista que el cliente requiera para cubrir sus necesidades de análisis de información.
- La adición de miembros a la estructura se genera de forma simple.

Gracias a estos objetivos alcanzados, el proyecto logro una aceptación favorable, donde las [l1]TIC protagonizan un papel importante ya que gracias a ellas y a la correcta aplicación de conocimientos se generan procesos que permiten al usuario tener mejor interacción con la base de datos multidimensional sin tener mayor conocimiento de los mismos, generando con ello un beneficio para el área Contable y Fiscal de Gesban.

# **VI. CONCLUSIONES**

De manera personal concluyó que la implementación de las tecnologías de la información es necesaria ya que nos brinda mejores soluciones y aplicaciones para las necesidades que surgen día a día, facilitando las tareas de los usuarios y a partir de ello se puede focalizar el tiempo en la obtención de nuevos indicadores que permitan generar tomas de decisiones acertadas para la empresa. Esto debe verterse en la explotación de la información y el uso de las herramientas que nos proporciona la institución de forma positiva.

Es ideal que la organización establezca reglas de negocio específicas que sirvan de apoyo para resolver los casos que se presenten y que estas reglas estén en constante actualización con el fin de diseñar planes de acción que permitan a los colaboradores conocer los procesos que ejecutan y tener criterios para una mejor toma de decisiones.

El trabajo en equipo siempre servirá para desarrollar procesos robustos que fomenten la visión de la empresa: implementar procesos que permitan generar sinergias, optimizando costos, controlando riesgos y generando información oportuna que aporte valor al negocio y a la consecución de los objetivos del grupo. Además de demostrar la calidad y la profesionalidad con la que cuenta Gesban.

En cuanto a los proyectos redactados en este informe, se concluye que obtuvieron una aceptación bastante buena por parte de los usuarios ya que el funcionamiento ha sido satisfactorio, el mantenimiento se ha generado de forma flexible y oportuna, la comunicación siempre ha sido constante, los objetivos y/o necesidades del cliente fueron cubiertas y se dio lugar a nuevos procesos que permiten explotar la información con la que se cuenta, todo esto gracias a la correcta aplicación de conocimientos y a la utilización de [l1]TIC dentro de Gesban.

En lo personal me sirvió para comprender las problemáticas que se presentan dentro de una organización en la vida real, comprender nuevos términos, tener acercamiento con otras áreas de trabajo, desarrollar una comunicación con el cliente para transmitir las necesidades, dudas y soluciones de forma que todos estemos en el mismo entendido, así como de aplicar mis conocimientos a las necesidades expuestas, desarrollar nuevas habilidades y combinar la creatividad con la teoría de tal forma que se llegue a una propuesta fomentada que de soluciones positivas para la organización.

Además, a raíz de los proyectos desarrollados, comencé a llevar un control sobre mis actividades con un formato de metodología ágil Scrum y tuve un primer acercamiento con los procesos ETL que me apoyaron a tener una certeza de la información que se procesa en todos los proyectos.

Los conocimientos, aptitudes y habilidades que adquirí en la licenciatura fueron fundamentales para tener un mejor desempeño dentro de la organización, principalmente los conocimientos de programación, contabilidad y administración; habilidades como la organización, relaciones interpersonales, claridad, pensamiento crítico y solución de problemas; así como las siguientes aptitudes: creatividad, flexibilidad, iniciativa y disciplina.

Durante el desarrollo me enfrente a algunos temas de los cuales no tenía un total domino como la interpretación de Hyperion Essbase, Smart View y los servicios web, ya que fueron mi primer acercamiento directamente con estas tecnologías de forma práctica, y la interacción con las diferentes áreas involucradas ya que también fueron mi primer acercamiento con la operativa de la organización.

Finalmente, derivado de los 2 años 10 meses que llevo laborando en Gesban puedo concluir que mi adaptación al mundo laboral ha tenido resultados satisfactorios, gracias a los conocimientos que mis profesores de la licenciatura me transmitieron además de ser una persona autodidacta.

En general puedo concluir que mi integración al mundo laboral me ha enseñado que hay que continuar en constante actualización para aportar ideas innovadoras que contribuyan al compromiso con la organización y con la sociedad en general y se debe tener una disciplina bastante robusta para afrontar los problemas de forma positiva.

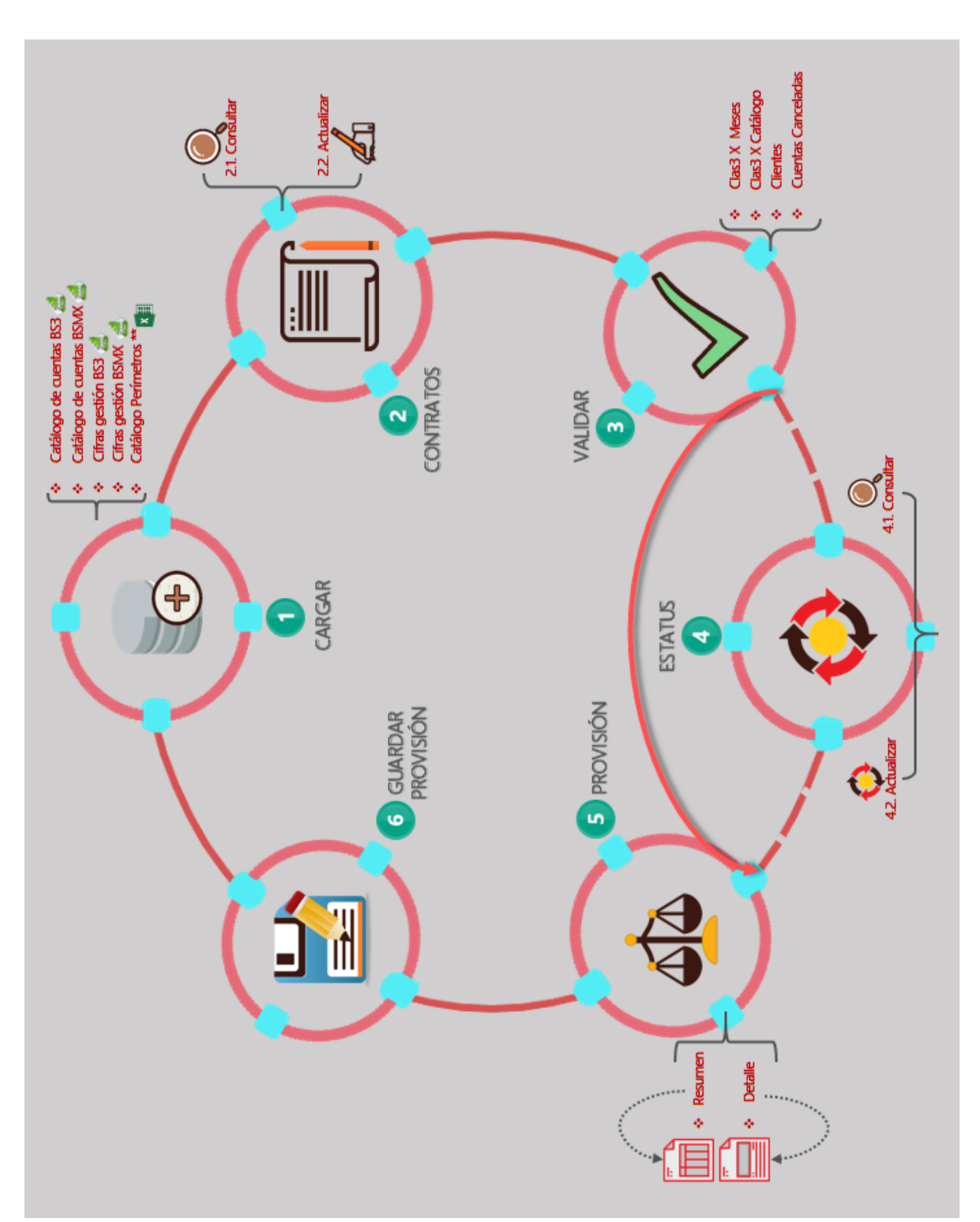

**VII. ANEXOS**

*Anexo 1: Proceso general "Provisión" (Proyecto Creación de formatos contables para provisión) GESBAN MÉXICO. (2019). Proceso General Provisión - Proyecto Creación de formatos contables para provisión [CAPTURA]. Recuperado de Manual de usuario - Proyecto Creación de formatos contables para provisión.*

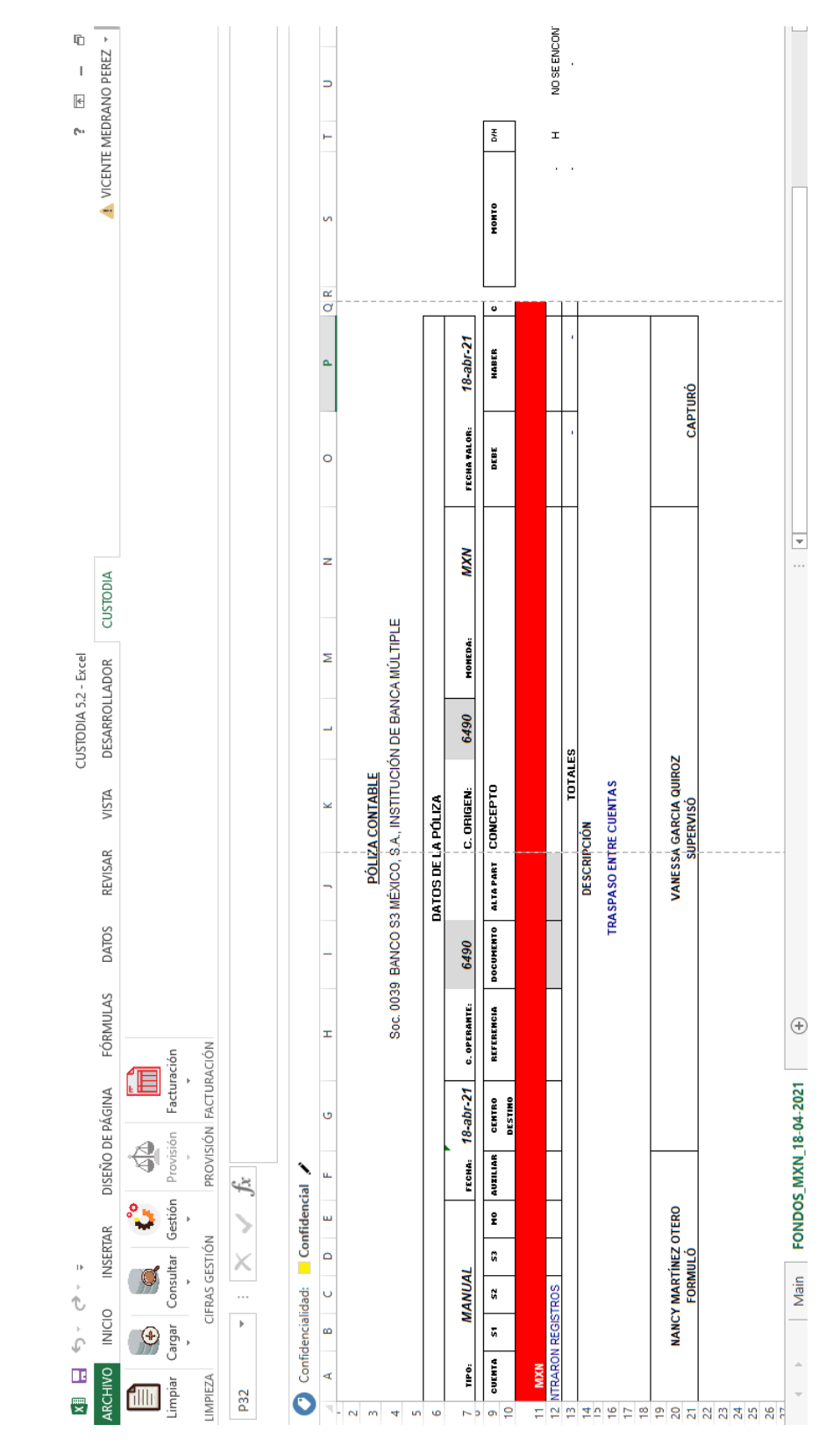

*Anexo 2: Ej. Formato Póliza (Proyecto Creación de formatos contables para provisión) GESBAN MÉXICO. (2019). Formato Póliza - Proyecto Creación de formatos contables para provisión [CAPTURA]. Recuperado de Proyecto Creación de formatos contables para provisión.*

```
spool on to "Carga.log";
             " "password" on 107. . 243;
Login "n
import database "GBCGF"."GBCGF" data from local data_file
"C:/Users/C052892/GBCGF/Carga/0496_2021.txt"
using server rules_file 'LDATA'
on error write to "C:/Users/C052892/GBCGF/Carga/Rechazos.log";
iferror 'quit';
alter database "GBCGF". "GBCGF" clear aggregates;
execute aggregate process on database "GBCGF". "GBCGF";
spool off;
logout;
exit;
```
*Anexo 3: Ej. Script - Lenguaje Maxl Carga (Proyecto gestion de cubo contable)*

*GESBAN MÉXICO. (2021). Script de Carga - Proyecto gestion de cubo contable [CAPTURA]. Recuperado de Proyecto gestion de cubo contable.*

```
If Connect = True Then
 'ADECUA LAS OPCIONES PARA LA CONSULTA
    x = HypSetSheetOption(oc1GB.hoja, 2, True) 'Incluir selecciónx = HypSetSheetOption(oClGB.hoja, 5, 1) 'Indentar subitems (Sangría sub Items)
    x = HypSetSheetOption(oClGB.hoja, 6, True) 'Supress missing
    x = HypSetSheetOption(oClGB.hoja, 7, True) 'Supress zero
    x = HypSetSheetOption(oClGB.hoja, 24, True) 'Enable Id and alias
    x = HypSetSheetOption(oClGB.hoja, 0, 2) 'Zoom in Next Level
    x = HypSetSheetOption(oClGB.hoja, 2, "Default") 'Especifica los alias de miembros
    x = HypSetSheetOption(oClGB.hoja, 16, 2) 'Mostrar Alias
    Select Case oC1GB.Reporte<br>Case "Balance general", "Estado de resultados", "Resultados mensualizado"
            x = HypRetrieve (oClGB.hoja) 'Retrieve a miembros estaticos
        Case "Balance detalle"
            x = HypZoomIn(oClGB.hoja, Range("A4:A5"), 1, False) 'Zoom In al último nivel
        Case "Resultados resumen"
            x = HypSetSheetOption(oClGB.hoja, 6, False) 'Supress missing
            x = HypRetrieve (oClGB.hoja) 'Retireve a miembros estaticos
        Case "Arrastre"
            x = HypSetSheetOption(oc1GB.hoja, 5, 0) 'NO IDENTAR
            x = HypSetSheetOption(oClGB.hoja, 16, 1) 'Specify No Access label
            x = HypZoomIn (oClGB.hoja, Range ("A4"), 2, False) 'Zoom In al último nivel
    End Select
End If
End Sub
```
*Anexo 4: Conexión Smart View VBA (Proyecto gestion de cubo contable)*

*GESBAN MÉXICO. (2021). Trozo de consultas Smart View - Proyecto gestion de cubo contable [CAPTURA]. Recuperado de Proyecto gestion de cubo contable.*

# **VIII. GLOSARIO**

- [a] Agrupaciones: Conjunto de cuentas relacionadas de acuerdo a definiciones internas.
- [b] Archivo fmt: Archivo utilizado para importar o exportar de forma masiva datos a una base de datos SQL.
- [c] Arrastre de saldos: Proceso por el cual se llevan los saldos de un ejercicio económico que se cierra al siguiente ejercicio.
- [d] ASO: De las siglas en inglés: "*Aggregate Storage Option*", es un tipo de almacenamiento en bases de datos multidimensionales.
- [e] Auditorías: Inspección o verificación de la contabilidad de una empresa o una entidad.
- [f] Balance General: Documento que muestra, ordenada y sistemáticamente, los ingresos y egresos de la entidad durante un lapso determinado. Al final de tal documento aparece la utilidad o pérdida alcanzada en el periodo.
- [g] BSO: De las siglas en inglés: "*Block Storage Option*", es un tipo de almacenamiento en bases de datos multidimensionales.
- [h] Catálogos: Estructura predefinida que contiene datos relevantes de diferentes clientes y/o entidades financieras.
- [i] Catálogos de agrupación: Estructura que contiene datos relevantes y agrupaciones previamente definida por la empresa con respecto a sus clientes.
- [j] Cecos: Centros de costo, los cuales son utilizados como referencia de pagos de servicios. Dentro del desarrollo GBCGF es utilizado como una dimensión que integra la base multidimensional (Cubo).
- [k] Cifras Gestión: Documento que contiene toda la información contable de los clientes de la entidad financiera y es obtenida a través de un sistema contable.
- [I] Contratos: Relación cliente empresa con el cual se identifican los movimientos contables para generar el tratamiento adecuado de la información.
- [m] *Controller*: Encargado de gestionar pagos a Sociedades.
- [n] Cuenta: Id asignado a la infinidad de movimientos contables que se generan dentro de la empresa, estos son asignados de acuerdo a la normativa del SAT. Dentro del desarrollo GBCGF es utilizado como una dimensión que integra la base multidimensional (Cubo).
- [o] Dimensión: Representa el nivel de consolidación más alto en el esquema de la base de datos
- [p] EAS: De las siglas en inglés "*Essbase Administration Services*" es un gestor gráfico orientado a la administración de las bases de datos multidimensionales.
- [q] Essbase Add-in: Complemento para Excel, desarrollado como conector para bases de datos relacionales Oracle.
- [r] Estado de resultados: Documento que muestra, ordenada sistemáticamente, los ingresos y egresos de la entidad durante un lapso determinado. Al final de tal documento aparece la utilidad o pérdida alcanzada en el periodo
- [s] Folio: Id asignado por un sistema contable especializado.
- [t] Filial: Compañía perteneciente al Grupo Santander.
- [u] Insumos: Archivos en diferentes formatos (txt, xlsx, xlsmx, csv, etc), los cuales sirven para generar bases de datos.
- [v] Intercompañias: Relación entre clientes de la institución financiera.
- [p1] JSON: Formato de texto sencillo para el intercambio de datos. Se trata de un subconjunto de la notación literal de objetos de JavaScript, aunque, debido a su amplia adopción como alternativa a XML, se considera un formato independiente del lenguaje.
- [w] MaxL: Lenguaje de acceso a la base de datos multidimensional para *Essbase*.
- [x] Miembros: Elementos que conforman una agrupación dentro de la base de datos multidimensional, estos son de bajo nivel o nivel 0, estos componen las dimensiones.
- [y] Niveles: Capas que integran una base de dato dimensional, siendo el nivel 0 el último.
- [z] Orden: Documento que acredita movimientos contables. Dentro del desarrollo del Cubo Contable, es utilizado como una dimensión que integra la base multidimensional (Cubo).
- [a1] Outline: Es el esquema (también conocido como esquema de base de datos) que define el diseño de la base de datos multidimensional en una estructura de árbol.
- [b1] Padre: Agrupador principal que contiene miembros individuales o sub agrupados, el cual muestra la somatización de los mismos.
- [c1] Pdf: Formato de documento utilizado para generar informes.
- [d1] Polbanco: Documento de texto plano (txt) delimitado por Pipes "|" utilizado para registrar movimientos contables.
- [e1] Pólizas: Formato especial donde se registran movimientos y cuentas contables, el cual se utiliza para hacer referencia al documento en el que se registran las distintas operaciones contables, son utilizados en auditorias.
- [f1] PPD: Abreviatura de "Pago en Parcialidades Diferidas", es un método de pago del CFDI 3.3 para las personas físicas y morales que requieren liquidar su adeudo en una fecha posterior al día de la adquisición del producto o servicio
- [g1] Provisión: Es un apunte contable que se realiza en el pasivo de la empresa, como reconocimiento de un riesgo por no saber con certeza si se podrá cubrir el presupuesto destinado.
- [h1] PUE: Abreviatura de "Pago en una sola exhibición", es un método de pago del CFDI 3.3 para las personas físicas y morales donde el monto total tiene que saldarse a más tardar el último día del mes en que se expida el CFDI.
- [q1] SAT: Servicio de Administración Tributaria, es una institución gubernamental que se encarga de que las personas físicas y morales contribuyan lo que corresponde a las disposiciones tributarias y aduaneras.
- [i1] Sistema contable: Es una estructura mediante la que se registran todas las operaciones de la empresa para obtener los datos contables y financieros de la misma.
- [j1] Shell: Es la capa más externa del sistema operativo. Los shells incorporan un lenguaje de programación para controlar procesos y archivos, además de iniciar y controlar otros programas.
- [k1] Sociedades: Entidades financieras que conforman la cartera de clientes del grupo.
- [I1]TIC: Tecnologías de la Información y Comunicación que corresponden a todos los sistemas tecnológicos que se encuentran interconectados en una red, a través, de la cual se puede recibir, almacenar y transmitir información en formato digital. Lo que permite que esta información se encuentre disponible para otras personas.
- [m1] Token: Es una clave cifrada que se utiliza para poder consumir recursos de los servicios web de Santander.
- [n1] UUID: Son las siglas en inglés del "Identificador Universalmente Único". Es el equivalente a Folio Fiscal y está compuesta por 32 dígitos hexadecimales, mostrados en 5 grupos separados por guiones.
- [o1] XML: Acrónimo en inglés de *eXtensible MarkupLanguage* (Lenguaje Extensible de Marcado). Lenguaje desarrollado por el *W3 Consortium* para permitir la descripción de información contenida en el WWW a través de estándares y formatos comunes, de manera que tanto los usuarios de Internet como programas específicos (agentes) puedan buscar, comparar y compartir información en la red.

# **IX. REFERENCIAS**

[1] **Lic. Lidia Lorelí Zamora Nunfio**. (2010). Sistemas de Información y el Modelo de Datos Relacional, 16/03/2021, de UNAM Sitio Web: [https://www.visibilidadweb.unam.mx/capacitacion/perfilesTIC/operativo/Sistemas%](https://www.visibilidadweb.unam.mx/capacitacion/perfilesTIC/operativo/Sistemas%20de%20Informacion_Diplomado_ABD.pdf) [20de%20Informacion\\_Diplomado\\_ABD.pdf](https://www.visibilidadweb.unam.mx/capacitacion/perfilesTIC/operativo/Sistemas%20de%20Informacion_Diplomado_ABD.pdf)

[2] **Oracle**. (20014). ¿Qué es una base de datos relacional? 15/03/2021, de Oracle Corporation Sitio web: [https://www.oracle.com/mx/database/what-is-a](https://www.oracle.com/mx/database/what-is-a-relational-database/)[relational-database/](https://www.oracle.com/mx/database/what-is-a-relational-database/)

**Dra. María del Carmen Gómez Fuentes**. (2013). Notas del curso bases de datos, 16/03/2021, de Universidad Autónoma Metropolitana Unidad Cuajimalpa Sitio web: [http://www.cua.uam.mx/pdfs/conoce/libroselec/Notas\\_del\\_curso\\_Bases\\_de\\_Datos.](http://www.cua.uam.mx/pdfs/conoce/libroselec/Notas_del_curso_Bases_de_Datos.pdf) [pdf](http://www.cua.uam.mx/pdfs/conoce/libroselec/Notas_del_curso_Bases_de_Datos.pdf)

**L.I. Carlos Francisco Méndez Cruz**. (2006). Apuntes de la materia Base de Datos. 15/03/2021, de Facultad de Contaduría y Administración (UNAM) Sitio web: [http://fcasua.contad.unam.mx/apuntes/interiores/docs/98/6/bases\\_datos.pdf](http://fcasua.contad.unam.mx/apuntes/interiores/docs/98/6/bases_datos.pdf)

**Unidad de Apoyo para el Aprendizaje**. (2019). Construcción de una Base de Datos. 16/03/2021, de CUAED – UNAM Sitio web: [https://programas.cuaed.unam.mx/repositorio/moodle/pluginfile.php/1223/mod\\_res](https://programas.cuaed.unam.mx/repositorio/moodle/pluginfile.php/1223/mod_resource/content/1/contenido/index.html#:~:text=autor.idautor)%3B-,Procedimientos%20almacenados,ser%20ejecutado%20en%20cualquier%20momento) [ource/content/1/contenido/index.html#:~:text=autor.idautor\)%3B-](https://programas.cuaed.unam.mx/repositorio/moodle/pluginfile.php/1223/mod_resource/content/1/contenido/index.html#:~:text=autor.idautor)%3B-,Procedimientos%20almacenados,ser%20ejecutado%20en%20cualquier%20momento) [,Procedimientos%20almacenados,ser%20ejecutado%20en%20cualquier%20mom](https://programas.cuaed.unam.mx/repositorio/moodle/pluginfile.php/1223/mod_resource/content/1/contenido/index.html#:~:text=autor.idautor)%3B-,Procedimientos%20almacenados,ser%20ejecutado%20en%20cualquier%20momento) [ento](https://programas.cuaed.unam.mx/repositorio/moodle/pluginfile.php/1223/mod_resource/content/1/contenido/index.html#:~:text=autor.idautor)%3B-,Procedimientos%20almacenados,ser%20ejecutado%20en%20cualquier%20momento)

[3] **Microsoft**. (20017). Procedimientos almacenados (motor de base de datos). 16/03/2021, de Microsoft Corporation Sitio web: [https://docs.microsoft.com/es](https://docs.microsoft.com/es-es/sql/relational-databases/stored-procedures/stored-procedures-database-engine?view=sql-server-ver15)[es/sql/relational-databases/stored-procedures/stored-procedures-database](https://docs.microsoft.com/es-es/sql/relational-databases/stored-procedures/stored-procedures-database-engine?view=sql-server-ver15)[engine?view=sql-server-ver15](https://docs.microsoft.com/es-es/sql/relational-databases/stored-procedures/stored-procedures-database-engine?view=sql-server-ver15)

[4] **Mónica Cecilia Gallegos Varela**. (2005). Introducción a los Servicios Web. 17/03/2021, de FICA –EISIC Sitio web: <http://repositorio.utn.edu.ec/bitstream/123456789/624/3/CAPITULO%20IV.pdf>

[5] **Carlos Pineda Muñóz**. (2008). Revista digital: La utopía del conocimiento despertarum (Julio 2008 – Año 01 Núm. 07). 16/03/2021, de FES CUAUTITLAN (UNAM) Sitio web: <https://tux2k.cuautitlan.unam.mx/despertarum/revista07.pdf>

[6] **IBM**. (2018). Concepts of JSON web services. 24/03/2021, de IBM Corporation **Constant Community** Sitio Sitio and Sitio web: [https://www.ibm.com/support/knowledgecenter/SSGMCP\\_5.5.0/fundamentals/web](https://www.ibm.com/support/knowledgecenter/SSGMCP_5.5.0/fundamentals/web-services/concepts_json.html)[services/concepts\\_json.html](https://www.ibm.com/support/knowledgecenter/SSGMCP_5.5.0/fundamentals/web-services/concepts_json.html)

[7] **Json.** Introducción a JSON. 17/03/2021, de json.org Sitio web: <https://www.json.org/json-es.html>

**Alexander Díaz**. (2009). Exponiendo Web service con JSON. 17/03/2021, Sitio web: [https://highscalability.wordpress.com/2009/09/30/exponiendo-web-service-con](https://highscalability.wordpress.com/2009/09/30/exponiendo-web-service-con-json/)[json/](https://highscalability.wordpress.com/2009/09/30/exponiendo-web-service-con-json/)

**Alex Rodríguez**. (2006). ¿Qué es y para qué sirve JSON?.17/03/2021, de aprenderaprogramar.com Sitio Sitio web: [https://www.aprenderaprogramar.com/index.php?option=com\\_content&view=articl](https://www.aprenderaprogramar.com/index.php?option=com_content&view=article&id=956:ique-es-y-para-que-sirve-json-especificacion-oficial-javascript-object-notation-diferencia-de-xml-cu01213f&catid=83&Itemid=212) [e&id=956:ique-es-y-para-que-sirve-json-especificacion-oficial-javascript-object](https://www.aprenderaprogramar.com/index.php?option=com_content&view=article&id=956:ique-es-y-para-que-sirve-json-especificacion-oficial-javascript-object-notation-diferencia-de-xml-cu01213f&catid=83&Itemid=212)[notation-diferencia-de-xml-cu01213f&catid=83&Itemid=212](https://www.aprenderaprogramar.com/index.php?option=com_content&view=article&id=956:ique-es-y-para-que-sirve-json-especificacion-oficial-javascript-object-notation-diferencia-de-xml-cu01213f&catid=83&Itemid=212)

**Anna Monus**. (2020). SOAP vs REST vs JSON: una comparación de 2020. 17/03/2021, de Raygun Sitio web:<https://raygun.com/blog/soap-vs-rest-vs-json/>

[8] **Mauro Chojrin**. (2017). Cómo consumir un webservice rest con php. 17/03/2021, de Leeway academy Sitio web: [https://academy.leewayweb.com/como](https://academy.leewayweb.com/como-consumir-un-webservice-rest-con-php/)[consumir-un-webservice-rest-con-php/](https://academy.leewayweb.com/como-consumir-un-webservice-rest-con-php/)

[9] **Oracle**. (2019). Integración de Oracle Hyperion Essbase. 17/03/2021, de Oracle Corporation Sitio Web: <http://www.oracle.com/technetwork/es/articles/bi/rittman-essbase-088614-esa.html>

[10] **Essbase Easy**. (2009). Data storage / almacenamiento de datos. 22/03/2021, Sitio Web:<https://essbaseeasy.com/almacenamiento-de-datos/>

**ComboStrap**. (2009). Almacenamiento ASO/BSO. 19/09/2021,de Datacadamia - Data and Co Sitio web:<https://datacadamia.com/db/essbase/storage>

**Essbase Easy**. (2009). Dimensiones densas y dispersas. 19/03/2021, Sitio Web: <https://essbaseeasy.com/dimensiones-densas-y-dispersas/>

[11]**Oracle**. (2019). Información sobre Smart View. 22/03/2021, de Oracle Corporation **Constanting Corporation** Sitio Sitio **Corporation** web: [https://docs.oracle.com/cloud/help/es/eprcs\\_common/URPRV/learn\\_about\\_smart\\_](https://docs.oracle.com/cloud/help/es/eprcs_common/URPRV/learn_about_smart_view_116312.htm#URPRV-GUID-90DD1888-5391-49C0-B232-69D6C0581795) [view\\_116312.htm#URPRV-GUID-90DD1888-5391-49C0-B232-69D6C0581795](https://docs.oracle.com/cloud/help/es/eprcs_common/URPRV/learn_about_smart_view_116312.htm#URPRV-GUID-90DD1888-5391-49C0-B232-69D6C0581795)

[12] **Microsoft.** (2019). Introducción a VBA en Office. 06/04/2021, de Microsoft Corporation Sitio web: [https://docs.microsoft.com/es-es/office/vba/library](https://docs.microsoft.com/es-es/office/vba/library-reference/concepts/getting-started-with-vba-in-office)[reference/concepts/getting-started-with-vba-in-office](https://docs.microsoft.com/es-es/office/vba/library-reference/concepts/getting-started-with-vba-in-office)

**Excel Avanzado**. (2013). ¿Qué son las Macros en Excel?. 06/04/2021, de ProgramasPeru.com Sitio web: [https://www.excel-avanzado.com/que-son-las](https://www.excel-avanzado.com/que-son-las-macros-en-excel)[macros-en-excel](https://www.excel-avanzado.com/que-son-las-macros-en-excel)

**Miguel Parada.** (2019). Qué es SQL Server.24/03/2021, de OpenWebinars S.L. Sitio web:<https://openwebinars.net/blog/que-es-sql-server/>

[13] **SAT**. (20017). Complemento de pagos. 21/04/2021, de SAT Sitio Web: <https://www.sat.gob.mx/consultas/92764/comprobante-de-recepcion-de-pagos>

[14] **LEOMERLY SALISMEY.** (2020). Fases de la Metodología Scrum. 18/06/2021, de ComparaSotware Sitio Web: <https://blog.comparasoftware.com/fases-metodologia-scrum/>

[15] **A. Hernanz**. (2019). Tipos de almacenamiento en PBCS: BSO y ASO, 18/06/2021, de Neteris Sitio Web: [https://blog.neteris.com/stepforward/tipos-de](https://blog.neteris.com/stepforward/tipos-de-almacenamiento-en-pbcs-bso-y-aso)[almacenamiento-en-pbcs-bso-y-aso](https://blog.neteris.com/stepforward/tipos-de-almacenamiento-en-pbcs-bso-y-aso)

[16] **Workvia**. (2021). Conector de Oracle Essbase. 01/08/2021, de Workvia Sitio Web: [https://support.workiva.com/hc/en-us/articles/360046030771-Oracle-](https://support.workiva.com/hc/en-us/articles/360046030771-Oracle-Essbase-connector)[Essbase-connector](https://support.workiva.com/hc/en-us/articles/360046030771-Oracle-Essbase-connector)

[17] **oracle-patches.** (2018). Automating Databases Processes in Oracle Essbase. 22/08/2021, de Oracle Patches Sitio Web: [https://oracle](https://oracle-patches.com/en/data-science/automating-databases-processes-in-oracle-essbase)[patches.com/en/data-science/automating-databases-processes-in-oracle-essbase](https://oracle-patches.com/en/data-science/automating-databases-processes-in-oracle-essbase)

[18] Kyocera. (2021). Ventajas de las bases de datos multidimensionales. 22/08/2021, de KYOCERA Document Solutions España S.A. Sitio Web: [https://www.kyoceradocumentsolutions.es/es/smarter-workspaces/insights](https://www.kyoceradocumentsolutions.es/es/smarter-workspaces/insights-hub/articles/ventajas-de-las-bases-de-datos-multidimensionales.html)[hub/articles/ventajas-de-las-bases-de-datos-multidimensionales.html](https://www.kyoceradocumentsolutions.es/es/smarter-workspaces/insights-hub/articles/ventajas-de-las-bases-de-datos-multidimensionales.html)

UNAM. (2017). ¿Cómo hacer citas y referencias en formato APA?. 15/09/2021, de Bibliotecas UNAM. Sitio Web: [https://bibliotecas.unam.mx/index.php/desarrollo-de](https://bibliotecas.unam.mx/index.php/desarrollo-de-habilidades-informativas/como-hacer-citas-y-referencias-en-formato-apa)[habilidades-informativas/como-hacer-citas-y-referencias-en-formato-apa](https://bibliotecas.unam.mx/index.php/desarrollo-de-habilidades-informativas/como-hacer-citas-y-referencias-en-formato-apa)

H. Mercado, Salvador. (2008). Como hacer una tesis. Editorial Limusa. 4ta Edición, 375 pp.